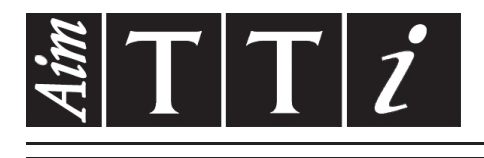

# AIM & THURLBY THANDAR INSTRUMENTS

1908

5<sup>1</sup>/<sub>2</sub> Digit Dual Measurement Multimeter ISTRUZIONI

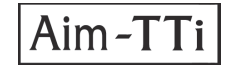

# **CONTENUTI**

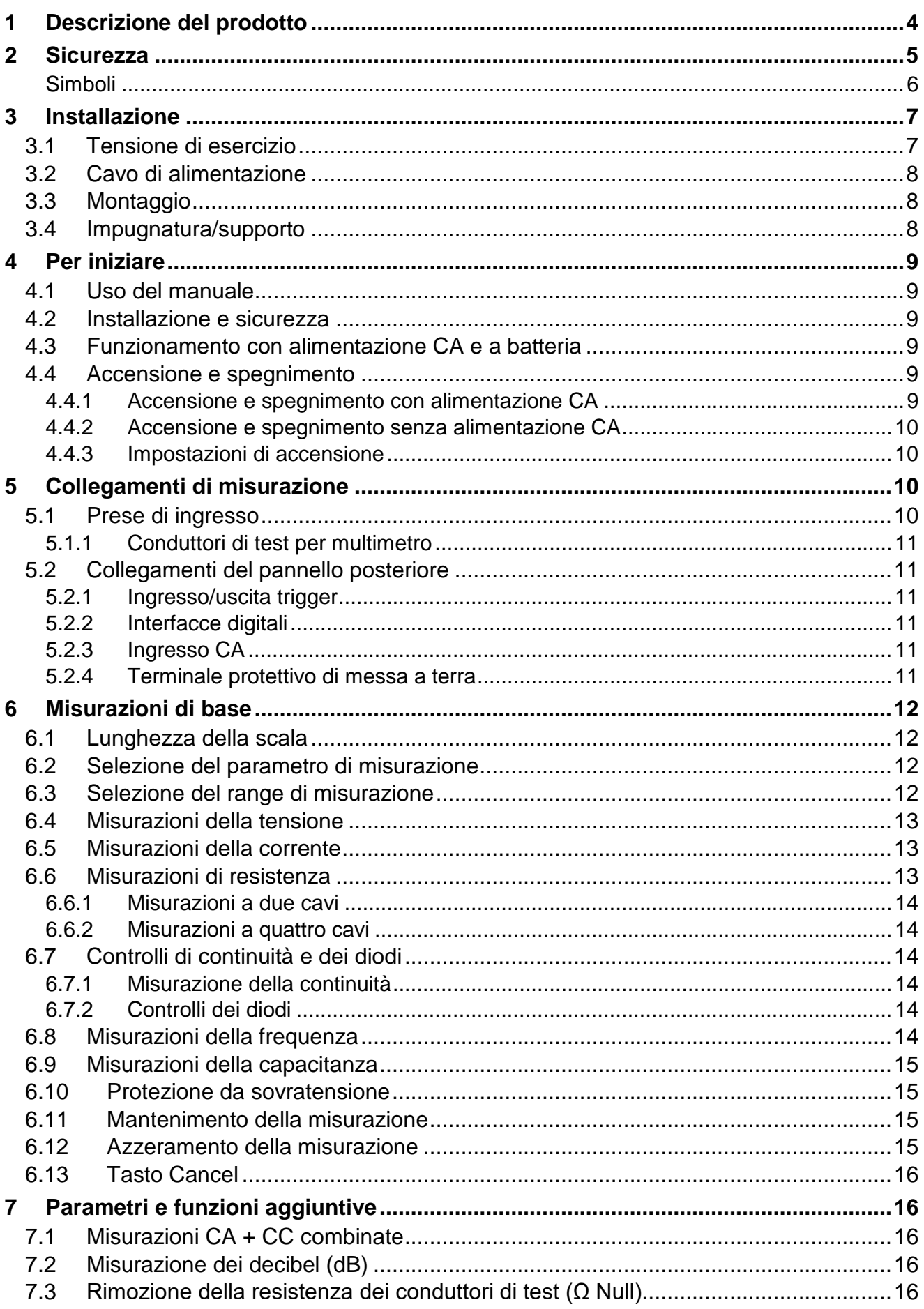

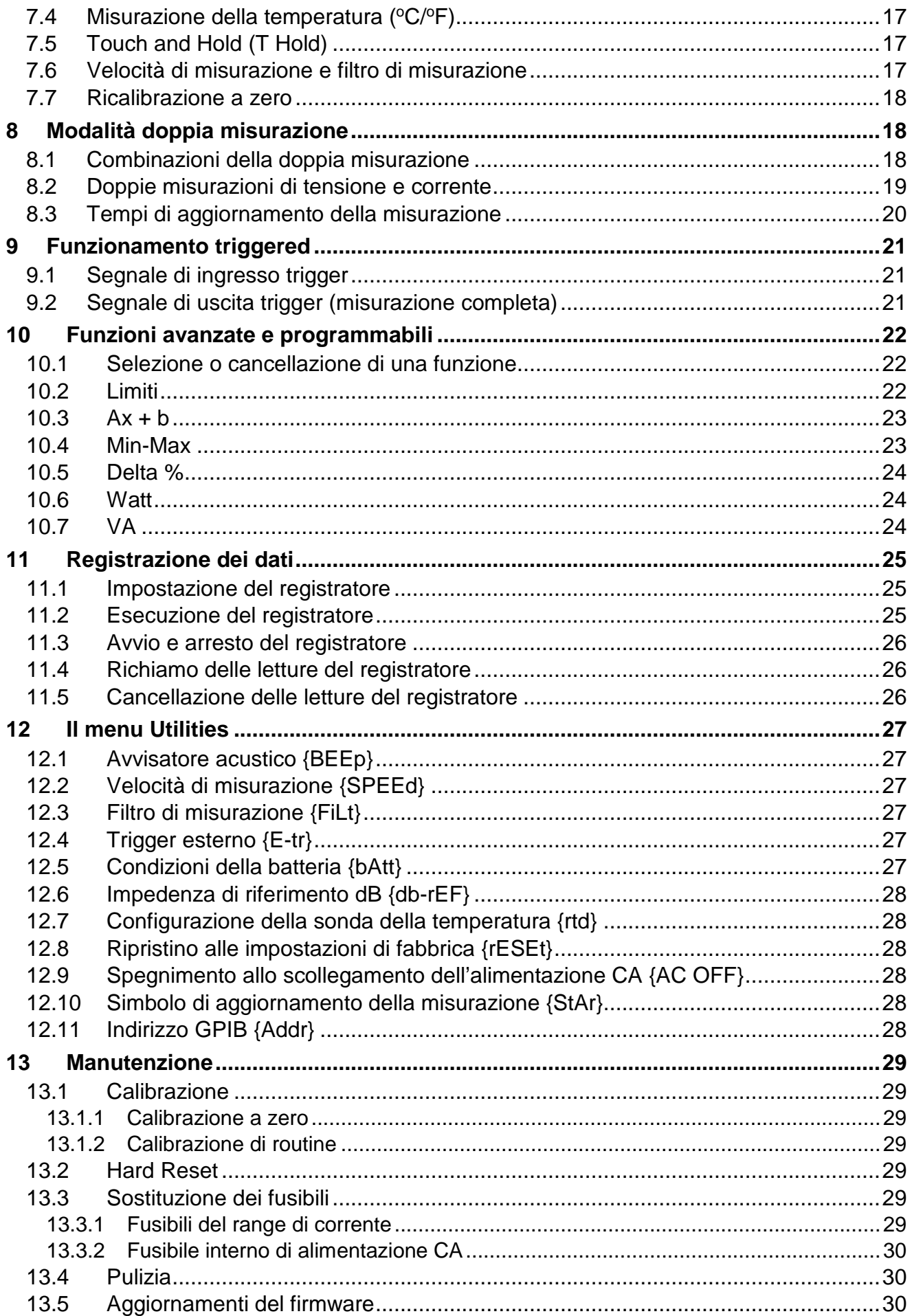

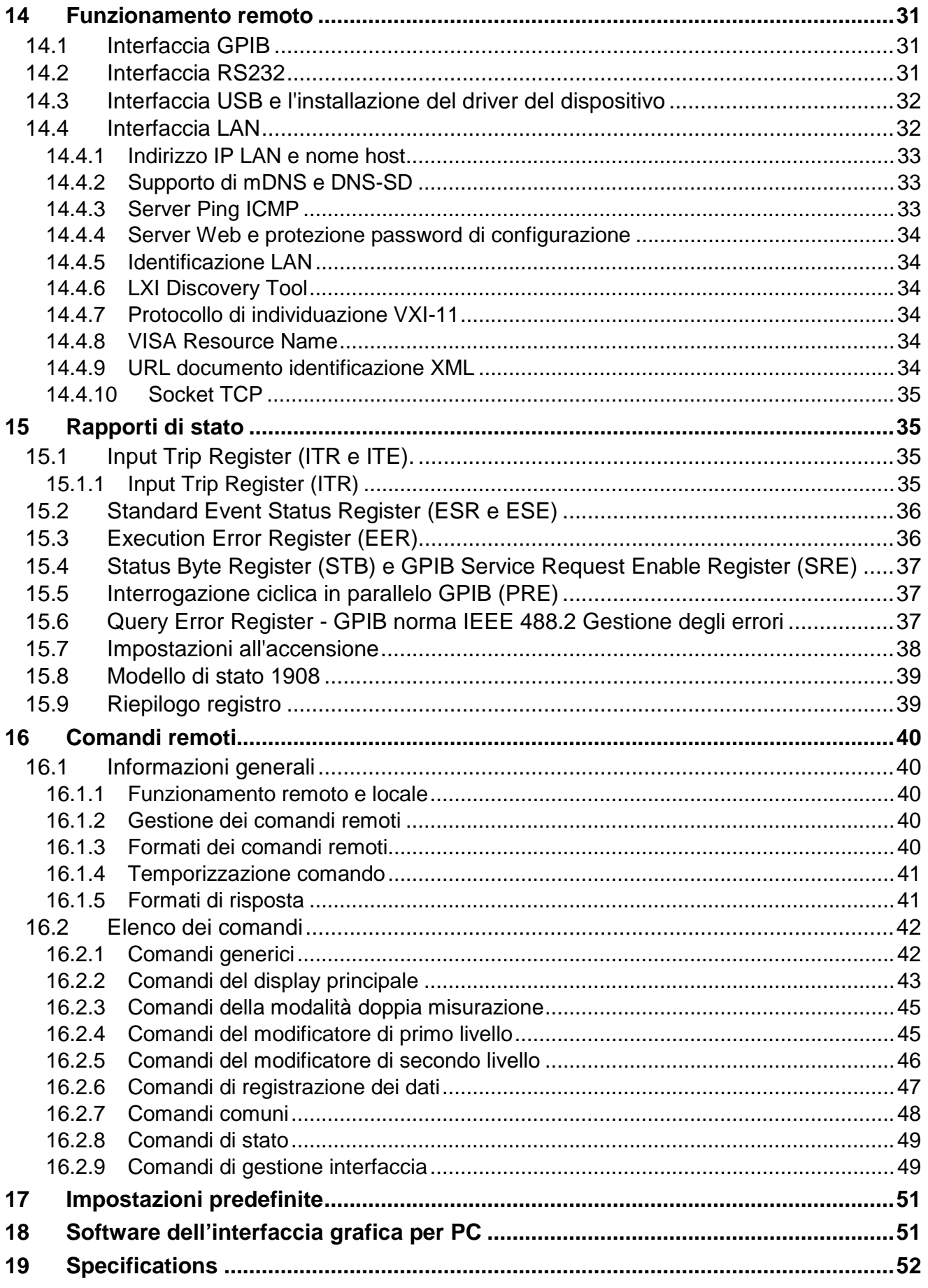

Nota: Questo manuale è il 48581-1470 Issue 3

## <span id="page-4-0"></span>1 Descrizione del prodotto

Questo multimetro di precisione da banco/portatile ha una doppia funzione di misurazione e un doppio display, in grado di mostrare due misurazioni separate, una misurazione insieme al valore del range o una misurazione con una delle molte funzioni programmabili disponibili.

Le funzioni principali sono:

- Funzionamento da rete CA o da batterie ricaricabili incorporate.
- Precisione di base 0,02%, 120.000 conteggi.
- Calibrazione manuale o automatica.
- Misurazione di tensione CC e CA, corrente CC e CA, resistenza, capacitanza e frequenza; controllo della continuità e dei diodi.
- Misurazione reale RMS CA e CA+CC.
- Misurazione ohm selezionabile a due o quattro cavi.
- Azzeramento display e Ohm zero.
- Velocità di misurazione selezionabile.
- Modalità tocco: mantiene la lettura stabile finché non viene aggiornata.
- Registratore di dati a 500 punti con timer.
- Misurazione della temperatura per sensori PT100 o PT1000.
- Post-elaborazione della misurazione per fornire:

Misurazione di dB e potenza con impedenze di riferimento impostabili Deviazione percentuale da un valore di riferimento inserito dall'utente Scala lineare con offset Confronto dei limiti per test passa/non passa Memorizzazione automatica del valore minimo e massimo.

- Controllo remoto tramite interfaccia USB (1908)
- Controllo remoto tramite interfacce USB, RS232, GPIB e LAN (LXI) (1908P)
- Avvio remoto di input/output esterno.
- Software 1908-PC Link che fornisce:

Controllo remoto delle funzioni principali

- Funzione di registrazione con visualizzazione grafica e tabulare
- I dati registrati possono essere esportati in un file CSV
- Calibrazione a scatola chiusa.
- Pienamente conforme agli standard di sicurezza EN61010-1, EN61010-2-030 e EN61010- 2-033 e allo standard EMC EN61326-1.

## <span id="page-5-0"></span>2 Sicurezza

Questo multimetro è stato progettato in modo da soddisfare i criteri EN61010-1, EN61010-2-030 ed EN61010-2-033 (parti pertinenti degli standard di Sicurezza per Apparecchiature di misura, controllo e per uso in laboratorio). Può essere utilizzato con la batteria ricaricabile integrate o da un'alimentazione CA standard da rete elettrica (categoria di sovratensione II). Se collegato a una rete CA, è uno strumento con classe di sicurezza I.

#### **AVVERTENZA! LO STRUMENTO DEVE ESSERE PROVVISTO DI MESSA A TERRA**

L'interruzione della messa a terra all'interno o all'esterno dello strumento ne rende pericoloso l'utilizzo. L'interruzione intenzionale della messa a terra è severamente vietata. L'azione protettiva della messa a terra non deve essere annullata dall'utilizzo di una prolunga priva di conduttore di protezione.

Se alimentato dalla batteria interna, senza un collegamento CA, il multimetro deve essere collegato a terra, connettendo il terminale di messa a terra sul telaio del pannello posteriore a un sistema protettivo di messa a terra esterno. Senza questo collegamento, la corrente di fuga proveniente dalle parti accessibili potrebbe eccedere il limite normale di sicurezza di 0,5mArms in determinate condizioni di misurazione estreme, ad esempio con alta tensione, alta frequenza, misurazioni con tensione CA. Ad esempio, le misurazioni fino a 300VACrms, 50/60Hz, non richiedono il collegamento di messa a terra.

I conduttori di test forniti insieme allo strumento sono in linea con i requisiti EN61010-031 e hanno una tensione di 1000V Cat III; usare solo questi conduttori o un set con prestazioni equivalenti.

Lo strumento è stato testato in conformità con la normativa EN61010-1 ed è stato consegnato in perfette condizioni. Il presente manuale di istruzioni comprende alcune informazioni e avvertenze che devono essere seguite dall'utente al fine di garantire un funzionamento sicuro e la conservazione dello strumento in perfette condizioni.

Questo strumento è stato progettato per uso interno in un ambiente con grado di inquinamento 2 (solo inquinamento secco e non conduttivo; di tanto in tanto è prevista una temporanea conduttività causata dalla condensazione) nell'intervallo di temperatura 5°C - 40°C, 20% - 80% UR (senza condensa). Occasionalmente, può essere sottoposto a temperature comprese tra +5° e −10°C senza conseguenze sulla sicurezza.

È stato progettato per la misurazione fino a 1000VDC/750VACrms in circuiti isolati dalla rete elettrica CA (circuiti secondari derivati all'interno di un'apparecchiatura) con sovratensione transitoria occasionale fino a 1500Vpeak. Può anche essere usato per l'uso CAT II (categoria di misurazione II) fino a 600VCC/CArms e per CAT III fino a 300V CC/CArms. CAT II è un livello di alimentazione domestica locale, ad esempio per apparecchi e dispositivi portatili; CAT III indica i componenti di distribuzione dell'alimentazione elettrica in un edificio.

Per questo apparecchio, 4000V rappresenta la sovratensione transitoria di picco massima tollerabile da ciascun terminale in relazione alla messa a terra senza compromettere la sicurezza.

L'utilizzo del presente strumento secondo modalità non indicate nelle presenti istruzioni potrebbe compromettere la protezione di sicurezza dello stesso. Non usare lo strumento per misurare tensioni al di sopra dei valori nominali o in condizioni ambientali al di fuori di quelle specificate. In presenza di eccessiva umidità, la sicurezza potrebbe essere compromessa.

Quando lo strumento è alimentato o gli ingressi sono collegati a linee in tensione, alcuni morsetti sono sotto tensione e l'apertura dei coperchi o la rimozione di parti (eccetto quei componenti accessibili senza l'uso di attrezzi) può lasciare scoperti dei morsetti sotto tensione. L'apparecchio deve essere scollegato da tutte le sorgenti di alimentazione prima di essere aperto per effettuare regolazioni, sostituzioni, operazioni di manutenzione o riparazioni, compresi i ricambi dei fusibili di protezione della scala di corrente. Qualsiasi regolazione, manutenzione o riparazione dello strumento aperto, in tensione, deve essere evitata e, se inevitabile, deve essere effettuata esclusivamente da personale competente, consapevole del possibile pericolo.

In caso di evidente difetto dello strumento, danno meccanico, umidità eccessiva o corrosione chimica, la protezione di sicurezza potrebbe essere compromessa e il dispositivo non dovrà più essere utilizzato e sarà necessario sottoporlo a controllo e riparazione. Accertarsi di utilizzare solo i fusibili della potenza e del tipo prescritti per eventuali sostituzioni. È proibito utilizzare fusibili improvvisati e cortocircuitare i portafusibili.

Non bagnare lo strumento durante la pulizia; nello specifico, usare solo un panno morbido e asciutto per pulire la finestra del display.

### <span id="page-6-0"></span>**Simboli**

I seguenti simboli vengono utilizzati sullo strumento e nel manuale:

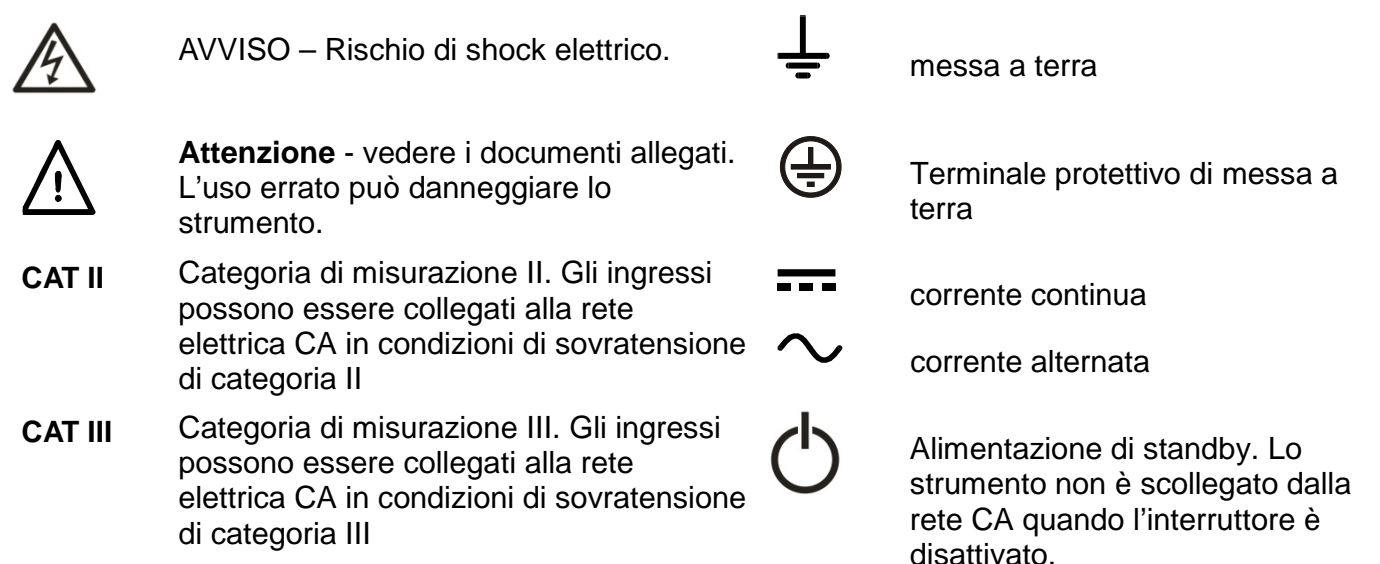

## <span id="page-7-0"></span>3 Installazione

## <span id="page-7-1"></span>3.1 **Tensione di esercizio**

Controllare che la tensione di esercizio dello strumento segnalata sul pannello posteriore sia conforme alla tensione di alimentazione locale. Se fosse necessario modificarla, procedere come segue:

- 1. **Avvertenza!** Scollegare lo strumento da tutte le sorgenti di alimentazione prima di iniziare questa procedura.
- 2. Estrarre entrambi i lati dell'impugnatura in corrispondenza dei punti articolati dell'involucro per sbloccare le mollette di bloccaggio, e ruotare l'impugnatura dalla posizione di riposo alla posizione mostrata di seguito. Quindi, tirare verso l'esterno entrambi i lati della maniglia fino in fondo, uno per volta, per rimuovere completamente la maniglia.

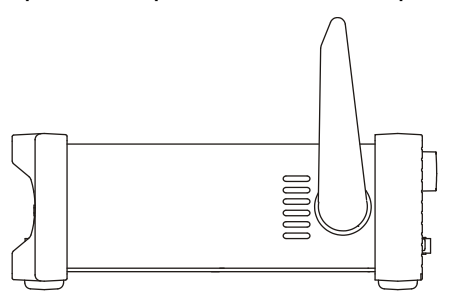

3. Rimuovere le due viti sul pannello posteriore che trattengono il coperchio superiore, quindi scorrere quest'ultimo verso il retro, con la faccetta morbida in posizione, finché non si sgancia completamente.

*Nota:* Per evitare di contaminare o danneggiare il gruppo del PCB, prestare attenzione a non toccare altri componenti oltre ai due connettori di collegamento descritti nel prossimo passaggio.

4. Rimuovere il connettore anti cortocircuito nella posizione PJ4 del PCB accanto al trasformatore di alimentazione principale (TX1) e sostituirlo con il connettore alternativo della posizione di riposo PJ8; allineare il pin 1 del connettore con la tacca dell'angolo del pin 1 della testata. Mettere il connettore inutilizzato nella posizione PJ8, vedere i diagrammi seguenti.

Per il funzionamento a 230V, PJ4 deve essere inserito nel connettore con un solo cavo rosso tra i pin centrali (pin 2 e 3).

Per il funzionamento a 115V, PJ4 deve essere inserito con il connettore che presenta un cavo blu tra i pin 1 e 3 e un cavo marrone tra i pin 2 e 4.

Tenere presente che il valore del fusibile FS3 (500mA) è lo stesso per entrambe le configurazioni di tensione CA; vedere Manutenzione, [sezione 13.](#page-29-7)

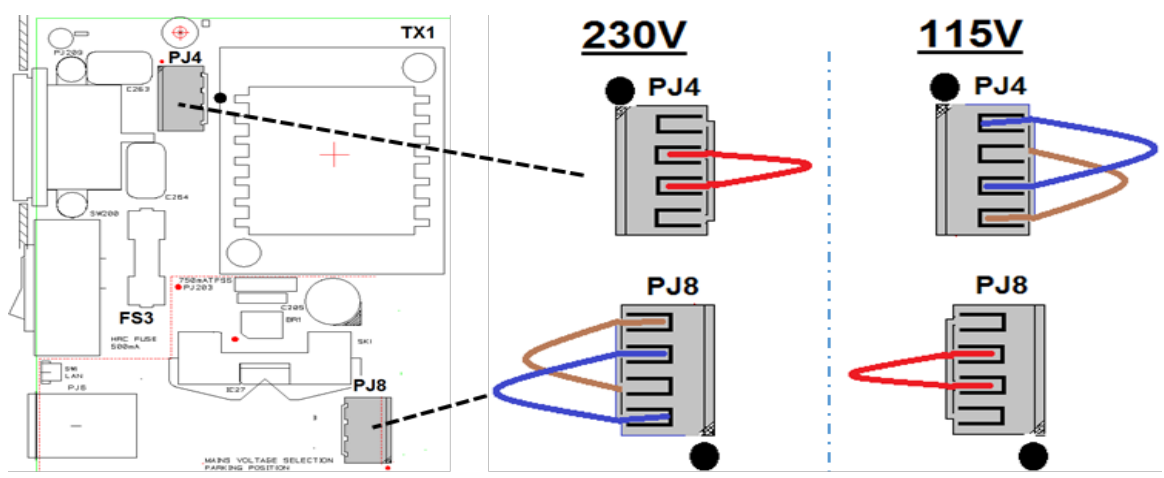

- 5. Riassemblare in ordine inverso.
- 6. Secondo i requisiti delle normative, la tensione operativa indicata sul pannello posteriore deve essere modificata per indicare chiaramente la nuova tensione impostata.

## <span id="page-8-0"></span>3.2 **Cavo di alimentazione**

Per il funzionamento con alimentazione CA, collegare lo strumento all'alimentazione CA utilizzando il cavo fornito. Qualora sia necessaria una spina di alimentazione per una presa di rete diversa, utilizzare un cavo di rete idoneo e approvato, con spina a muro e connettore IEC60320 C13 per il collegamento con lo strumento. Per determinare la portata corretta del set di cavi per l'alimentazione CA desiderata, fare riferimento alle informazioni sull'attrezzatura e alle Specifiche.

AVVERTENZA! LO STRUMENTO DEVE ESSERE PROVVISTO DI MESSA A TERRA

L'interruzione della messa a terra all'interno o all'esterno dello strumento ne rende pericoloso l'utilizzo. L'interruzione intenzionale della messa a terra è severamente vietata.

## <span id="page-8-1"></span>3.3 **Montaggio**

Questo strumento è adatto per l'uso su banco o per il montaggio a cremagliera. Viene consegnato con pannelli protettivi anteriori e posteriori che dispongono di piedi sagomati integrati. Questa è la configurazione più adatta per il montaggio su banco.

Per il montaggio su rack, i bordi protettivi e l'impugnatura/il supporto possono essere rimossi per poter montare lo strumento accanto a qualsiasi altro strumento standard 2U che occupa mezzo rack in un rack da 19 pollici. L'apposito kit di montaggio su rack da 19 pollici 2U può essere richiesto al fabbricante o alla rete dei rivenditori; il kit comprende anche tutti i dettagli necessari per la rimozione dell'impugnatura e dei pannelli di protezione.

## <span id="page-8-2"></span>3.4 **Impugnatura/supporto**

Lo strumento è dotato di un'impugnatura/supporto a 4 posizioni. Estrarre entrambi i lati dell'impugnatura in corrispondenza dei punti articolati dell'involucro per sbloccare le mollette di bloccaggio, e ruotare l'impugnatura dalla posizione di riposo alla posizione desiderata. Rilasciare l'impugnatura per bloccarla nella nuova posizione.

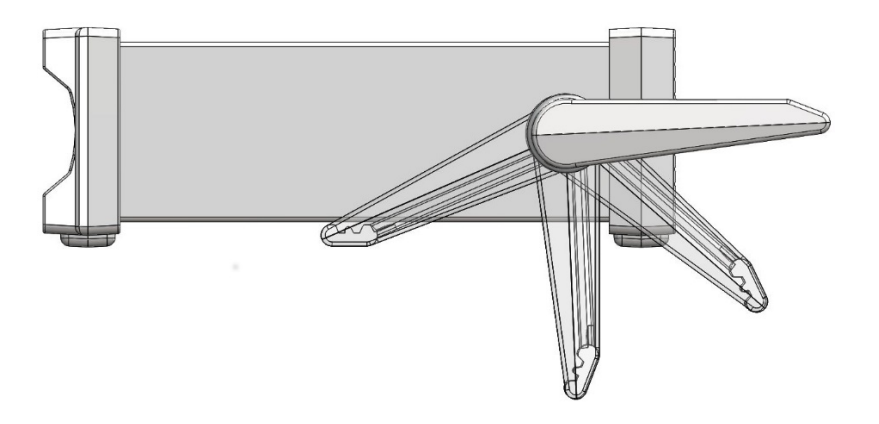

## <span id="page-9-0"></span>4 Per iniziare

### <span id="page-9-1"></span>4.1 **Uso del manuale**

In questo manuale, i tasti del pannello anteriore sono mostrati tra parentesi quadre in grassetto, es. **[Vdc]**, **[Function]**. Le prese sono indicate in lettere maiuscole in grassetto, es. **INPUT HI**. I dati del display LCD sono indicati tra parentesi graffe in grassetto, es. **{SPEEd}**, **{AUTO}**.

Il manuale è disponibile in formato cartaceo e come documento elettronico in formato PDF. Il manuale include riferimenti incrociati sottolineati nel testo, che indicano collegamenti ipertestuali nel documento PDF. Anche l'Indice è dotato dei collegamenti ipertestuali.

Tali collegamenti consentono di saltare rapidamente alla sezione di riferimento e tornare indietro per continuare la lettura della sezione originale. Nota: per la navigazione nei collegamenti ipertestuali all'interno di Acrobat Reader, abilitare Mostra tutti gli strumenti di navigazione della pagina o utilizzare i tasti di scelta rapida Alt+Freccia sinistra e Alt+Freccia destra.

### <span id="page-9-2"></span>4.2 **Installazione e sicurezza**

Prima del primo utilizzo, tutti gli utenti sono tenuti a leggere le informazioni di sicurezza nella sezione [2.](#page-5-0)

Prima di collegare l'alimentazione CA, controllare che la tensione di esercizio dello strumento segnalata sul pannello posteriore sia conforme alla tensione di alimentazione locale. Se è necessario apportare modifiche, vedere la [sezione 3.1](#page-7-1) .

Collegare lo strumento all'alimentazione CA utilizzando il cavo fornito. Qualora sia necessaria una spina di alimentazione per una presa di rete diversa, fare riferimento alla [sezione 3.2](#page-8-0) .

## <span id="page-9-3"></span>4.3 **Funzionamento con alimentazione CA e a batteria**

Lo strumento può essere alimentato da rete CA o da batterie interne ricaricabili, che vengono ricaricate secondo necessità quando è collegata l'alimentazione CA. Un LED rosso viene acceso quando l'alimentazione CA è collegata, mentre si accende una LED giallo durante la ricarica.

La durata della batteria completamente carica è di circa 20 ore con la retroilluminazione accesa e fino a 35 ore se è disattivata. Con funzionamento a batteria, se il livello di carica scende sotto il 10% viene visualizzato un simbolo della batteria sul display. Il livello di carica approssimativo può essere controllato nel menu Utilità, vedere la [sezione 12.5](#page-27-5) .

Per il modello 1908P, il funzionamento delle interfacce remote (esclusa USB) è possibile solo con l'alimentazione CA collegata.

### <span id="page-9-4"></span>4.4 **Accensione e spegnimento**

Lo strumento si comporta in maniera differente se è collegato o meno all'alimentazione CA.

### <span id="page-9-5"></span>**4.4.1 Accensione e spegnimento con alimentazione CA**

Se necessario, l'alimentazione CA può essere accesa o spenta con l'interruttore **POWER** montato sul pannello posteriore. Quando l'alimentazione CA viene spenta, l'impostazione predefinita per lo strumento prevede lo spegnimento. Questo garantisce un comportamento corretto quando lo strumento viene usato in un gruppo di apparecchiature per le quali l'alimentazione CA viene accesa o spenta simultaneamente.

*Nota:* Per scollegare completamente l'alimentazione CA, staccare il cavo di alimentazione dal retro dello strumento oppure scollegare dalla presa di alimentazione CA. Assicurarsi che i punti di scollegamento siano facilmente accessibili. Scollegare dall'alimentazione CA quando non in uso.

Se necessario, il tasto verde sul pannello anteriore contrassegnato con **[OPERATE]** serve per mettere lo strumento in standby. Le pressioni successive alternano tra lo stato acceso e lo standby.

### <span id="page-10-3"></span>**Opzioni alternative di accensione e spegnimento dell'alimentazione CA**

La risposta dello strumento al collegamento o scollegamento dell'alimentazione CA può essere modificata, se necessario. Le azioni sopra descritte sono le condizioni predefinite e possono essere modificate nel menu Utilities, vedere la [sezione 12.9.](#page-28-3)

### <span id="page-10-0"></span>**4.4.2 Accensione e spegnimento senza alimentazione CA**

Se l'alimentazione CA non è collegata, lo strumento funziona grazie alle batterie interne ricaricabili e viene acceso o spento con pressioni successive del tasto verde **[OPERATE]**. L'interruttore **POWER** del pannello posteriore non ha funzioni.

### <span id="page-10-1"></span>**4.4.3 Impostazioni di accensione**

All'accensione, il display mostra brevemente la versione del software installata; lo strumento viene quindi ripristinato alle stesse condizioni di misurazione al momento dello spegnimento, comprese le funzioni avanzate eventualmente in esecuzione. Tuttavia, se lo strumento mostrava un menu al momento dello spegnimento, viene annullato all'accensione.

# <span id="page-10-2"></span>5 Collegamenti di misurazione

### 5.1 **Prese di ingresso**

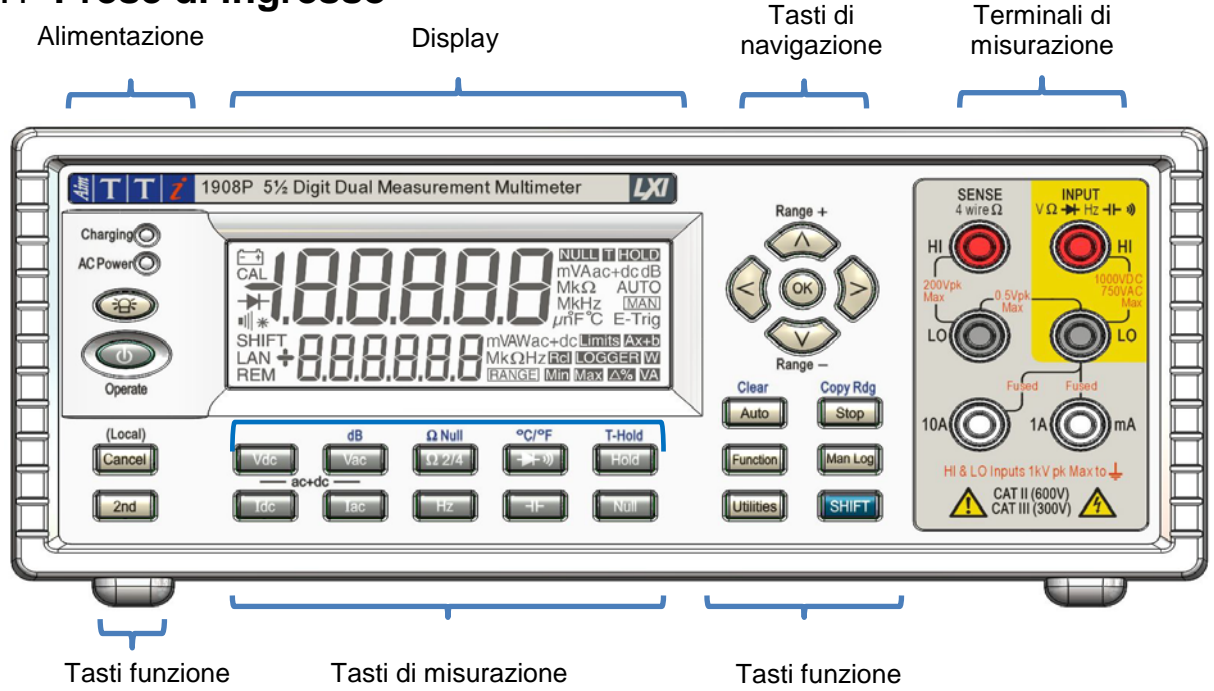

Le prese di ingresso sono prese di sicurezza da 4mm su un pitch da 19mm, progettato per accettare prese di sicurezza da 4mm con guaina fissa o retrattile. Tutte le prese hanno una tensione nominale di 1000Vpeak rispetto alla messa a terra. La sicurezza viene preservata anche se viene accidentalmente applicata tensione fino a 1000Vpeak tra terminali non appropriati, superiore ai valori indicati; tuttavia, per ripristinare il normale funzionamento potrebbe essere necessario sostituire i dispositivi di protezione (es. fusibili della scala di corrente).

L'impedenza di ingresso nominale tra **INPUT HI** e **INPUT LO** è 10MΩ sui range CC e 1MΩ sui range CA. La presa nera **LO** è considerata meno positiva rispetto alla presa rossa. La tensione massima che può essere applicata tra **HI** e **LO** è di 1000Vcc, 750Vrms (1000Vpeak). Le prese hanno una tensione nominale di 600V CAT II, 300V CAT III.

Le prese di corrente **mA**/**10A** sono a bassa impedenza; il carico di tensione tra **mA**/**10A** e **LO** a scala completa è <100mV per il range 10mA e <600mV per i range 100mA, 1A e 10A. La presa nera **LO** è considerata meno positiva rispetto alle prese bianche **mA**/**10A**. La presa **mA**/**1A** è

protetta con un fusibile HRC da 1,6A e 1kV, mentre la presa **10A** dispone di un fusibile da 10A e 1kV; vedere Manutenzione, sezione 14, per i dettagli sui ricambi.

Le prese **SENSE HI & LO** sono usate solo nelle misurazioni di Ohm e temperatura RTD a 4 cavi; fare riferimento alle relative sezioni per i dettagli. Se utilizzato, il differenziale massimo tra **SENSE LO** e **INPUT LO** deve essere < 0,5Vpeak. I terminali **SENSE** sono protetti dal collegamento accidentale fino a 200Vpeak tra **HI** e **LO**.

### <span id="page-11-0"></span>**5.1.1 Conduttori di test per multimetro**

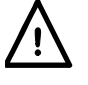

I conduttori di test forniti soddisfano i requisiti di IEC1010-031 e hanno una tensione nominale di 1000V Cat III. Usare solo i conduttori di test forniti o con prestazioni simili per garantire un funzionamento sicuro. I conduttori di test alternativi devono avere una tensione nominale di almeno 1000V, 600V (Cat II) e una capacità di corrente di 10A.

> **Terminale** conduttore protettivo

## <span id="page-11-1"></span>5.2 **Collegamenti del pannello posteriore**

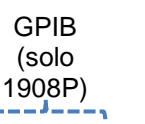

Avviso! Questo strumento deve essere collegato a terra. Collegare il terminale a un sistema di messa a terra protettivo esterno quando lo strumento viene usato senza un collegamento alla rete CA

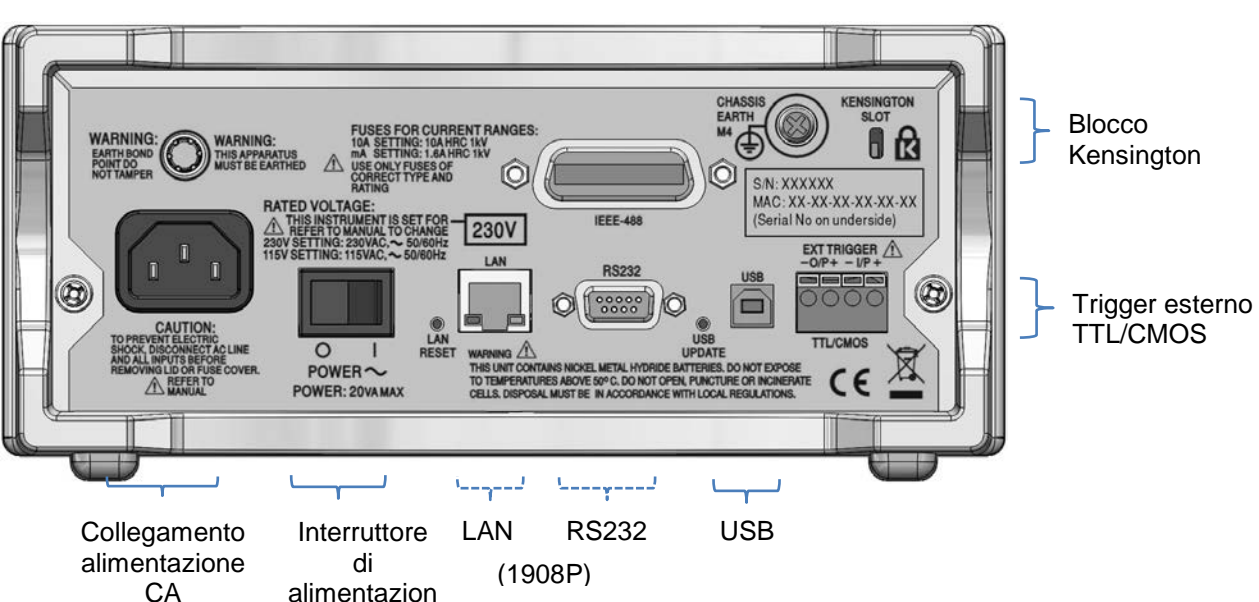

### <span id="page-11-2"></span>**5.2.1 Ingresso/uscita trigger**

Sul pannello posteriore sono presenti connettori senza viti per il collegamento di un segnale di trigger esterno e di un segnale di uscita trigger. Vedere la [sezione 9](#page-21-0) per i dettagli completi.

### <span id="page-11-3"></span>**5.2.2 Interfacce digitali**

A seconda del modello, i connettori del pannello posteriore sono forniti solo per USB (1908) o per USB, RS232, LAN e GPIB (1908P). Fare riferimento a Funzionamento remoto, [sezione 14,](#page-31-3) per i dettagli completi.

### <span id="page-11-4"></span>**5.2.3 Ingresso CA**

Lo strumento può essere collegato a un'alimentazione CA con il cavo fornito o un cavo alternativo idoneo; vedere Installazione, [sezione 3.2](#page-8-0) . Quando viene collegato, il cavo di alimentazione offre il collegamento a terra protettivo necessario a un sistema di messa a terra protettivo esterno.

### <span id="page-11-5"></span>**5.2.4 Terminale protettivo di messa a terra**

Solo nel funzionamento a batteria, senza un cavo di alimentazione CA collegato, la connessione

filettata M4 al telaio contrassegnata con  $\blacktriangledown$  deve essere collegata a un sistema protettivo di

messa a terra esterno attraverso un cavo isolato verde/giallo, con una sezione trasversale di almeno 0,75mm<sup>2</sup>, dotato di un terminale M4. Senza questo collegamento, la corrente di fuga proveniente dalle parti accessibili potrebbe superare 0,5mArms, il normale limite di sicurezza specificato dalla normativa EN61010-1, in determinate condizioni di misurazione estreme, ad esempio con alta tensione, alta frequenza, misurazioni con tensione CA.

### **AVVERTENZA! LO STRUMENTO DEVE ESSERE PROVVISTO DI MESSA A TERRA**

## <span id="page-12-0"></span>6 Misurazioni di base

Questa sezione descrive come vengono effettuate le misurazioni di base, ovvero la modalità di misurazione singola senza post-elaborazione dei risultati.

## <span id="page-12-1"></span>6.1 **Lunghezza della scala**

La lunghezza della scala è ±120.000 per tutte le misurazioni tranne la frequenza (scala completa 12.000) e la capacitanza (scala completa 1200). **{OFL}** viene visualizzato quando viene superato il range massimo.

Tuttavia, tenere presente che per motivi di sicurezza la tensione e la corrente massime che è possibile misurare sono inferiori alla lunghezza di scala massima.

## <span id="page-12-2"></span>6.2 **Selezione del parametro di misurazione**

Fare riferimento al diagramma del pannello anteriore nella [sezione 5.1](#page-10-3) .

Le due righe di tasti grigi più scuri sotto il display selezionano direttamente i parametri di misurazione per il display primario o secondario. Se premuti da soli, i tasti dei parametri selezionano il parametro per il display primario, cancellano le funzioni secondarie e impostano automaticamente il range.

Premendo **[2nd]** seguito da un tasto parametro, il parametro viene selezionato per il display secondario; questa operazione viene spiegata in maniera approfondita in Modalità doppia misurazione, [sezione 8,](#page-18-1) che elenca in dettaglio le combinazioni di parametri che è possibile usare.

I parametri aggiuntivi contrassegnati in blu sopra alcuni tasti vengono selezionati premendo prima **[SHIFT]**. Se il tasto è attivo, compare un simbolo **{SHIFT}** sul lato sinistro del display. Vedere la sezione [7](#page-16-1) per i dettagli completi.

## <span id="page-12-3"></span>6.3 **Selezione del range di misurazione**

Fare riferimento al diagramma del pannello anteriore nella [sezione 5.1](#page-10-3) e al diagramma del display seguente.

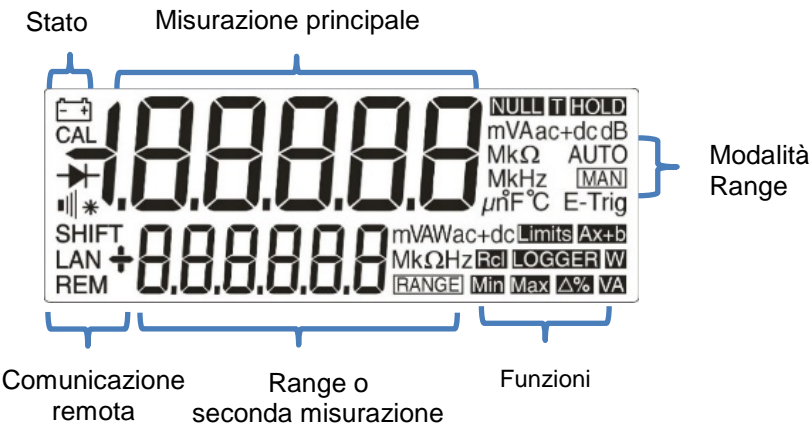

Alla prima selezione di un parametro, la calibrazione automatica è attivata e viene visualizzato un simbolo **{AUTO}**. Premendo uno dei tasti freccia **[ᴧ]** / **[v]** (**Range+/Range-**) la calibrazione automatica viene annullata, mentre il range viene mantenuto al valore esistente. Viene

visualizzato il simbolo **{MAN}** e le pressioni successive modificano il range verso l'alto o verso il basso. Premendo **[OK]** lo strumento torna in calibrazione automatica.

Sulla destra del display vengono mostrate le unità appropriate di funzione e range (es. **{mV ac}**). Se il display secondario non viene usato per mostrare i valori di misurazione, viene mostrato il range selezionato.

Tenere presente che il range da 10A, che utilizza una presa di ingresso differente dalle misurazioni mA, può essere selezionato solo manualmente. Tuttavia, una volta selezionato 10A, questa impostazione viene mantenuta per la misurazione corrente, finché non viene riportata a mA.

Tenere presente che i simboli **{AUTO}** e **{MAN}** si riferiscono solo al display principale.

## <span id="page-13-0"></span>6.4 **Misurazioni della tensione**

Dopo aver selezionato Vcc o Vca, la misurazione della tensione avviene con la presa rossa **INPUT HI** e la presa nera **INPUT LO** nell'area gialla del pannello. Sono disponibili cinque range di misurazione (automatica o manuale), da 100mV a 1000V (cc) o 750V (ca).

Il misuratore mostra un segno meno **{-}** (nelle misurazioni cc) quando la tensione applicata alla presa **INPUT HI** è più negativa rispetto a quella applicata alla presa **INPUT LO**.

La tensione massima che può essere applicata tra **INPUT HI** e **LO** è 1000V CC o 750V CA; se questi limiti vengono superati, lo strumento potrebbe danneggiarsi.

**AVVERTENZA!** La tensione di ingresso massima a terra non deve superare 1000V di picco. La sicurezza potrebbe essere compromessa se questo valore viene superato: vedere la sezione Sicurezza all'inizio del manuale.

## <span id="page-13-1"></span>6.5 **Misurazioni della corrente**

Dopo aver selezionato Idc o Iac, le misurazioni della corrente fino a 1,2A (1200,00mA) vengono effettuate utilizzando la presa bianca **mA** e la presa nera **INPUT LO**; le misurazioni della corrente fino a 10A avvengono utilizzando le prese **10A** e **LO**. Il misuratore mostra un segno meno **{-}** (nelle misurazioni cc) quando la polarità della corrente è tale da uscire dalle prese **mA** o **10A** invece di entrarvi.

Utilizzando la presa **mA** sono disponibili tre range di misurazione (automatica o manuale) da 10mA a 1000mA. È possibile effettuare misurazioni fino a 10A utilizzando la presa **10A** con calibrazione manuale a 10A con [ $\Lambda$ ].

I range da 10mA, 100mA e 1000mA, utilizzando la presa **mA**, sono protetti da un fusibile HRC da 1,6A (F). Il range da 10A, utilizzando la presa **10A**, è protetto da un fusibile HRC da 10A (F). Entrambi i fusibili sono accessibili attraverso un pannello alla base dello strumento.

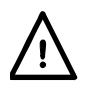

I conduttori di test di ingresso e il cavo di alimentazione CA devono essere scollegati prima dell'apertura del pannello di accesso ai fusibili.

*Nota:* Dopo aver misurato le correnti elevate (ovvero, nella metà superiore della scala) utilizzando i range da 1A o 10A, vengono generate tensioni termiche che possono causare errori quando vengono effettuate misurazioni sulla tensione cc più sensibile, successivamente sui range di corrente o degli ohm. Per assicurarsi che venga mantenuta la precisione specificata, attendere 10 minuti per la riduzione degli effetti termici prima di effettuare misurazioni sensibili.

### <span id="page-13-2"></span>6.6 **Misurazioni di resistenza**

Premendo **[Ω 2/4]** viene selezionata la misurazione di resistenza in modalità a 2 o 4 cavi. Le pressioni successive alternano tra le modalità come indicato da **{2WΩ} o {4WΩ}**, che viene brevemente visualizzato nel display secondario. Sono disponibili sei range di misurazione (automatica o manuale), da 100Ω a 10MΩ.

### <span id="page-14-0"></span>**6.6.1 Misurazioni a due cavi**

Le misurazioni di resistenza normali (a 2 cavi) vengono effettuate utilizzando le prese **INPUT HI**  e **LO** nell'area gialla del pannello. Questa modalità è adatta per le misurazioni di resistenza più alte e per le misurazioni più basse in cui non è necessaria un'elevata precisione.

Gli effetti della resistenza dei conduttori di test possono essere rimossi utilizzando Ω Null, se necessario (vedere la [sezione 7.3\)](#page-16-4).

### <span id="page-14-1"></span>**6.6.2 Misurazioni a quattro cavi**

Le misurazioni a 4 cavi sono appropriate per la misurazione di precisione delle basse resistenze, in cui gli effetti dei cavi di collegamento e delle resistenze di contatto sono significativi. La misurazione a 4 cavi usa le prese **HI** e **LO SENSE** oltre alle prese **HI** e **LO INPUT**. I collegamenti sono riportati di seguito:

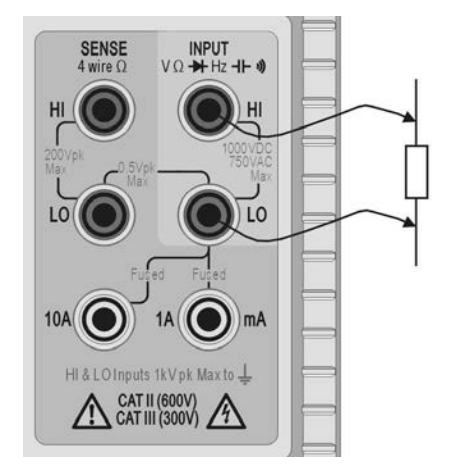

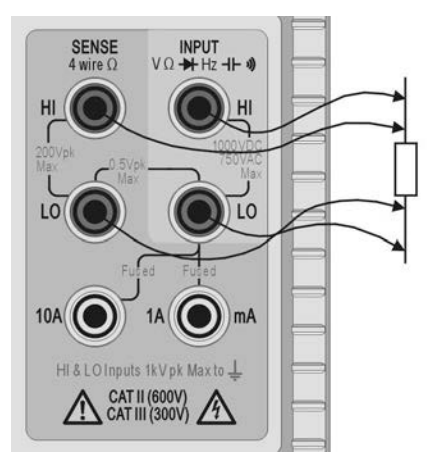

Misurazioni a due cavi **Misurazioni** a quattro cavi

Poiché dai collegamenti SENSE non passa una corrente significativa quando si utilizza la misurazione a 4 cavi, la resistenza di contatto non ha effetti sul risultato della misurazione.

## <span id="page-14-2"></span>6.7 **Controlli di continuità e dei diodi**

**Premendo**  $[\rightarrow \rightarrow \rightarrow]$  **viene selezionata la misurazione della continuità o la verifica dei diodi. La** pressioni successive alternano tra le due azioni, come indicato dai simboli sul lato sinistro del display. I controlli della continuità e dei diodi vengono effettuati utilizzando le prese **INPUT HI** e **LO** nell'area gialla del pannello.

### <span id="page-14-3"></span>**6.7.1 Misurazione della continuità**

L'impostazione della continuità causa la selezione del range da 1000Ω, in modo che i valori inferiori a circa 10Ω facciano attivare il segnale acustico di continuità. I valori superiori al range massimo indicano **{OPEn}**.

### <span id="page-14-4"></span>**6.7.2 Controlli dei diodi**

L'impostazione del controllo dei diodi causa la selezione del range da 1000mV e una corrente di circa 1mA proveniente dalla presa **INPUT HI**. Con l'anodo del diodo collegato a questo terminale, viene mostrata la tensione in andata del diodo. Il collegamento inverso del diodo mostra **{OFL}**.

### <span id="page-14-5"></span>6.8 **Misurazioni della frequenza**

Premendo **[Hz]** viene selezionata la misurazione della frequenza. Le misurazioni vengono effettuate utilizzando le prese **INPUT HI** e **LO** nell'area gialla del pannello. Sono disponibili quattro range (da 100Hz a 100kHz), che forniscono risoluzioni rispettivamente da 10mHz a

10Hz su un range di frequenza operativa tra <10Hz e 120kHz. Le tecniche di conteggio reciproco garantiscono aggiornamenti rapidi dei valori

(4 letture al secondo) anche sui range più bassi. Il valore può essere aumentato a 8 letture al secondo nella modalità ad alta velocità (vedere [sezione 12.2\)](#page-27-2); tuttavia, è necessario utilizzare sempre la modalità a bassa velocità quando si misurano basse frequenze nel range da 100Hz, per garantire letture accurate.

Le misurazioni vengono effettuate utilizzando i circuiti di ingresso della tensione CA, calibrati automaticamente per fornire una sensibilità idonea. A livelli di segnale bassi, utilizzare un cavo schermato e un adattatore (spine da BNC a 4mm, distanza 19mm) per preservare la qualità del segnale ed evitare letture spurie causate da pickup dispersivi. Il segnale minimo misurabile è <30mV rms sul range di frequenza (range da 100mV) o <10% del range massimo per altri range di tensione CA e corrente.

La frequenza può anche essere misurata in modalità doppia misurazione, vedere la [sezione](#page-18-2) 8.1.

## <span id="page-15-0"></span>6.9 **Misurazioni della capacitanza**

Premendo **[ ]** viene selezionata la misurazione della capacitanza. Le misurazioni vengono effettuate utilizzando le prese **INPUT HI** e **LO** nell'area gialla del pannello. Sono disponibili cinque range (da 10nF a 100µF) con 1200 conteggi a scala completa, che forniscono rispettivamente risoluzioni da 10pF a 100nF.

La calibrazione a zero in fabbrica viene svolta senza conduttori di test collegati; idealmente, i condensatori da misurare devono essere collegati direttamente alle prese. Se utilizzati, i conduttori di test devono essere il più corti possibile, per ridurre la dispersione di capacitanza; tuttavia, quando vengono selezionati i range più bassi sarà generalmente presente una lettura diversa da zero. Per eliminare questo offset, si consiglia di annullare la lettura del misuratore, una volta selezionato il range desiderato, con i conduttori di test nelle posizioni di misurazione, ma senza collegare il condensatore.

Si consiglia inoltre di utilizzare il funzionamento a batteria quando si eseguono le misurazioni della capacitanza, per ridurre il jitter di lettura. Tenere presente che poiché il condensatore viene scaricato dopo ogni misurazione, la velocità di lettura nel range da 100µF è inferiore.

## <span id="page-15-1"></span>6.10 **Protezione da sovratensione**

Quando si misurano resistenza, capacitanza, temperatura, continuità o si controllano i diodi, un circuito di protezione interno protegge la sorgente di corrente dalle tensioni di sorgente applicate alle prese **INPUT HI** e **LO**. Se una tensione superiore a quella tipica di 10V viene applicata alle prese **INPUT HI** e **LO,** il circuito di protezione viene attivato, il segnale acustico si attiva e viene visualizzato **{trIP}**. Dopo il completamento dell'evento di intervento, la modalità di misurazione viene impostata su Vcc per mostrare la sovratensione applicata alle prese di ingresso. BIT 0 di Input Trip Register (ITR) è impostato su 1 (protezione da sovratensione), vedere la [sezione 15.1](#page-35-2)

## <span id="page-15-2"></span>6.11 **Mantenimento della misurazione**

Il mantenimento funziona solo sul display principale. Premendo **[Hold]** la misurazione viene bloccata sul display insieme a un simbolo **{HOLD}**. Se il misuratore non è in modalità doppia misurazione e non misura la capacitanza, viene mostrata la normale lettura aggiornata nel display secondario.

Il mantenimento funziona solo sul display principale, le misurazioni mostrate in quello secondario continuano a essere normalmente aggiornate.

Il mantenimento viene annullato premendo nuovamente **[Hold]** o cambiando range o funzione.

## <span id="page-15-3"></span>6.12 **Azzeramento della misurazione**

L'azzeramento funziona solo sul display principale. Premendo **[Null]** la misurazione viene memorizzata e sottratta da tutte le letture future. Premendo **[Null]** il misuratore viene bloccato nel range selezionato e mostra i simboli **{NULL}** (e **{MAN}**). Se il misuratore non è in modalità doppia misurazione e non misura la capacitanza, viene mostrata la normale lettura non azzerata nel display secondario.

L'azzeramento viene annullato premendo nuovamente **[Null]** o cambiando range o funzione.

## <span id="page-16-0"></span>6.13 **Tasto Cancel**

**[Cancel]** può essere usato per tornare alla modalità di misurazione di base. Annulla la modalità doppia misurazione, dB, Null, Hold e T-Hold, nonché le funzioni programmabili, compreso il registratore. Non annulla Ω Null.

Di conseguenza, **[Cancel]** non deve essere usato per annullare una singola funzione, come Hold, se altre funzioni devono essere mantenute.

## <span id="page-16-1"></span>7 Parametri e funzioni aggiuntive

È possibile accedere ad alcune funzionalità aggiuntive utilizzando i codici dei parametri di misurazione descritti di seguito. È anche possibile selezionare ulteriori funzioni dai tasti del menu Funzioni, vedere la [sezione 10.1](#page-22-1) .

## <span id="page-16-2"></span>7.1 **Misurazioni CA + CC combinate**

Le misurazioni Vcc+Vca o Idc+Iac avvengono premendo i tasti insieme. La lettura visualizzata è la somma RMS  $\sqrt{(dc^2 + ac^2)}$  e ac+dc viene mostrato nel display.

Le misurazioni ca e cc vengono effettuate sullo stesso range: lo strumento si calibra automaticamente su un range che fornisce la lettura nell'intervallo per entrambi i componenti ca e cc del parametro. Cancellare il risultato da mostrare come lettura interna all'intervallo.

Tenere presente che questo è un caso speciale per la modalità doppia misurazione (vedere la [sezione 8.3\)](#page-20-0) e la velocità di aggiornamento della misurazione viene ridotta di conseguenza.

## <span id="page-16-3"></span>7.2 **Misurazione dei decibel (dB)**

dB (deciBel) può essere selezionato solo quando Vca è già visualizzato nel display principale. Premendo **[Shift]** seguito da **[Vac]** viene mostrato il valore dB della misurazione Vca (riferito all'impostazione di impedenza scelta) e viene mostrato il simbolo **{dB}**. Se non viene selezionata alcuna funzione secondaria, nel display secondario verrà mostrata la lettura normale in volt.

I dB vengono mostrati in formato fisso con risoluzione 0,1 dB, indipendentemente dal range in cui viene effettuata la misurazione Vca. Il valore visualizzato è in dBm ed è calcolato con la seguente formula:

 $dB = 10 log<sub>10</sub>$  (1000 x V<sup>2</sup>/R), dove R è l'impedenza di riferimento selezionata.

L'impedenza di riferimento predefinita è 600Ω, ma è possibile selezionare un valore differente dal menu Utilities. Premere **[Utilities]**, utilizzare i tasti di navigazione per selezionare **{rEF}** e confermare con **[OK]**. Il valore di riferimento esistente lampeggia. È possibile selezionare valori alternativi utilizzando i tasti di navigazione e confermare con **[OK]**.

I valori disponibili sono 50, 75, 93, 110, 124, 125, 135, 150, 250, 300, 500, 600, 900, 1000, 1200 e 8000Ω. Premendo **[Shift]** seguito da **[Auto]** (**Clear** è la funzione alternativa di Auto) il valore torna a essere 600Ω. Premere nuovamente **[Utilities]** per uscire dal menu Utilities.

dB viene cancellato premendo **[Vac]** o selezionando un altro parametro o funzione di misurazione.

## <span id="page-16-4"></span>7.3 **Rimozione della resistenza dei conduttori di test (Ω Null)**

La resistenza residua dei conduttori di test può essere azzerata utilizzando la funzione Ohms Null (Azzeramento ohm):

Collegare i conduttori di test e premere **[Shift]** seguito da **[Ω 2/4]** (Ω Null è la funzione alternativa di Ω). Il range da 100Ω viene impostato automaticamente e il simbolo **{NULL}**  lampeggia; il misuratore memorizza la lettura che rileva dopo 5 secondi, a patto che sia inferiore a 1.000Ω (1000 conteggi). Un segnale acustico suona quando l'azzeramento viene completato e il display deve mostrare zero ohm e nessun simbolo {NULL}.

Se la lettura non può essere azzerata perché l'offset è troppo grande, la lettura non viene modificata e il segnale acustico non suona.

L'azzeramento ohm viene memorizzato come valore a virgola mobile usato su tutti i range; non va perso quando la funzione viene cambiata o quando lo strumento viene spento. L'azzeramento ohm può essere annullato selezionando Ohms Null e non generando una lettura secondaria da 1.000Ω nei successivi 5 secondi, oppure ripristinando lo strumento alle impostazioni predefinite di fabbrica (vedere la [sezione 12.8\)](#page-28-2).

L'azzeramento normale può essere usato insieme all'azzeramento ohm.

## <span id="page-17-0"></span>7.4 **Misurazione della temperatura (oC/oF)**

Lo strumento integra misurazioni linearizzate per i rilevatori di temperatura e resistenza al platino (RTD) PT100 e PT1000.

La funzione temperatura viene selezionata premendo la funzione alternativa contrassegnata con <sup>o</sup>C/<sup>o</sup>F **[Shift] [** $\rightarrow$  **[** $\rightarrow$  ]. La misurazione predefinita è in gradi centigradi. Per cambiare in gradi Fahrenheit, selezionare nuovamente la funzione.

Il tipo di sonda predefinito è PT100. Per passare a PT1000, usare **[<]** / **[>]**.

La misurazione può usare un collegamento a 2 o 4 cavi; quest'ultimo usa i terminali **HI** e **LO SENSE** oltre ai terminali **HI** e **LO INPUT**. La selezione avviene tramite il menu Utilities (vedere la [sezione 12.7](#page-28-1) [Configurazione della sonda della](#page-28-1) temperatura {rtd}).

## <span id="page-17-1"></span>7.5 **Touch and Hold (T Hold)**

T-Hold causa il mantenimento di una lettura sul display finché non viene rilevata una nuova misurazione diversa da zero; ciò consente all'utente di toccare il punto di misurazione, rimuovere le sonde e leggere successivamente il misuratore. Non è disponibile per le misurazioni ohm, continuità o controllo diodi.

T Hold viene selezionato premendo il tasto alternativo contrassegnato con T-Hold **[Shift] [Hold]**. Viene visualizzato il simbolo **{T-HOLD}** e ogni nuova lettura viene indicata da un segnale acustico. L'aggiornamento della misurazione è lento e le piccole modifiche al segnale che si verificano dopo il collegamento delle sonde non vengono mostrate.

Prestare attenzione quando si utilizza T-Hold con i range di tensione più sensibili; quando le sonde vengono sollevate dal circuito misurato, l'alta impedenza causa la generazione da parte del pickup dispersivo di un'altra lettura valida, pertanto la reale lettura di T-Hold potrebbe andare persa.

T-Hold funziona solo sul display principale in modalità di calibrazione manuale e automatica; viene cancellato premendo nuovamente T-Hold **[Shift] [Hold]** o cambiando il parametro di misurazione o range.

## <span id="page-17-2"></span>7.6 **Velocità di misurazione e filtro di misurazione**

La normale velocità di misurazione è 4 letture al secondo per la maggior parte dei singoli parametri. Per le misurazioni di tensione, corrente e resistenza, la velocità può essere aumentata a 20 letture al secondo a spese della risoluzione, che viene ridotta a 12.000 conteggi. Ciò avviene tramite il menu Utilities (vedere la [sezione 12.2\)](#page-27-2).

Per ridurre il jitter nelle misurazioni sensibili, è presente un filtro analogico che fornisce un'elevata reiezione del rumore di 50Hz o 60Hz. Quando l'utente necessita di una risposta più rapida ai cambi di segnale, il filtro può essere disattivato. Ciò è particolarmente importante

quando la velocità di misurazione è impostata su 20 letture al secondo. Il filtro è controllato dal menu Utilities, vedere la [sezione 12.3.](#page-27-3)

## <span id="page-18-0"></span>7.7 **Ricalibrazione a zero**

Ogni volta che lo strumento viene acceso, viene eseguita una calibrazione automatica a zero dei circuiti di misurazione CC di base. Tuttavia, se il misuratore è stato conservato a una temperatura fuori dal range operativo specificato e viene acceso prima che si sia completamente acclimatato all'ambiente di lavoro, la precisione potrebbe essere compromessa dai cambi di temperatura del misuratore. Per garantire una precisione ottimale, in particolare nei range di corrente 100mV e mA, la calibrazione a zero può essere ripetuta quando il misuratore si è acclimatato utilizzando il tasto Null nel modo seguente:

Tenere premuto **[Null]** finché non viene mostrato **{nULL}** nel display principale (dopo circa 3 secondi). **{nULL}** continua a essere visualizzato durante l'azzeramento automatico (solitamente 5 secondi); una volta completato, il display torna alla modalità precedente.

In questo modo, l'azzeramento automatico annulla Null se è già stato selezionato; se necessario, premere nuovamente **[Null]** per riselezionarlo.

## <span id="page-18-1"></span>8 Modalità doppia misurazione

In modalità **Doppia misurazione** è possibile effettuare una misurazione completamente indipendente ma complementare, visualizzata sul display secondario. Le due misurazioni indipendenti vengono in realtà acquisite in maniera alternata, non contemporanea, e la velocità di aggiornamento del display per ciascuna misurazione viene di conseguenza ridotta.

Tenere presente che questa modalità non equivale alla modalità **doppio display**, in cui vengono visualizzate sia la misurazione che la sua versione modificata, ad esempio Volt ca e i dB equivalenti. In questo caso viene effettuata una singola misurazione e la velocità di misurazione non viene cambiata; ulteriori informazioni vengono fornite più avanti in questa sezione.

## <span id="page-18-2"></span>8.1 **Combinazioni della doppia misurazione**

L'elenco completo delle funzioni di doppia misurazione è il seguente:

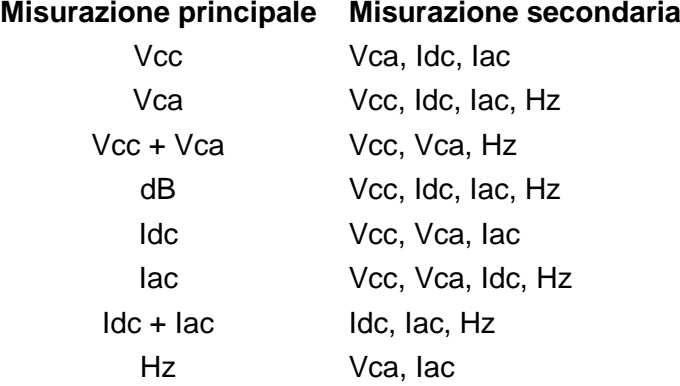

Il parametro del display secondario viene selezionato premendo **[2nd]** seguito dal parametro di misurazione scelto. Il parametro del display secondario deve essere selezionato dopo l'impostazione del parametro principale. Premendo un parametro non valido viene generato un doppio segnale acustico di avviso e la pressione del tasto viene ignorata

I controlli di capacitanza, Ω e della continuità/diodi non possono essere combinati con altre misurazioni, quindi sono sempre esclusi dal display secondario. Anche Vca+Vcc e Iac+Idc sono esclusi perché presuppongono già una doppia misurazione; quando vengono utilizzati, non è possibile impostare un display secondario.

La misurazione secondaria, con l'eccezione dei range di corrente da 10A, esegue sempre la calibrazione automatica. I range di corrente da 10A vengono impostati selezionando prima la funzione (**[2nd]** seguita da **[Iac]** o **[Idc]**), quindi premendo **[2nd]** seguito da **[ᴧ]**. Per tornare alla misurazione mA, selezionare **[2nd]** seguito da **[v]**. Tuttavia, se sia il display principale che secondario effettuano misurazioni della corrente, il range della misurazione secondaria è sempre quello del display principale.

Se Vcc e Vca sono le due funzioni di misurazione, la calibrazione automatica del display secondario è limitata, in modo che il range di misurazione cc non sia inferiore al range ca. Ciò garantisce che la misurazione cc non sia interessata da un elevato segnale ca (vedere la tabella nella [sezione 19](#page-52-1) Specifications).

Ad esempio, se il display principale è impostato su 10Vdc, il display secondario può effettuare la calibrazione automatica tra i range 100mV, 1000mV e 10Vca. In questo esempio, i bassi livelli di ondulazione potevano essere misurati (nel range da 100mV) su una guida di alimentazione da 10Vcc, ma un ingresso ca >12V mostra nel display secondario un avviso di sovraccarico **{OFL}** che chiede all'utente di selezionare un range cc superiore nel display principale, in modo che la misurazione ca secondaria rientri nel range. In maniera simile, se il display principale è impostato su 100Vca, il display secondario non si calibra automaticamente sotto i 100Vcc, anche per ingressi cc di piccole dimensioni.

Quando viene selezionata la frequenza per il display secondario, la misurazione avviene utilizzando il range ca impostato sul display principale. Questo non comporta problemi se il display principale è in calibrazione automatica, ma se è stato impostato manualmente un range più alto, tale che la lettura sia inferiore al 5% del range massimo, il livello del segnale potrebbe non essere adeguato per la misurazione della frequenza.

## <span id="page-19-0"></span>8.2 **Doppie misurazioni di tensione e corrente**

La misurazione di tensione ca e cc o di tensione ca e frequenza ecc. richiede solo due sonde di misurazione, in quanto entrambi i parametri della doppia misurazione vengono acquisiti nello stesso punto fisico. La misurazione simultanea di tensione e corrente sullo stesso circuito richiede tuttavia un terzo collegamento, come si evince dal diagramma:

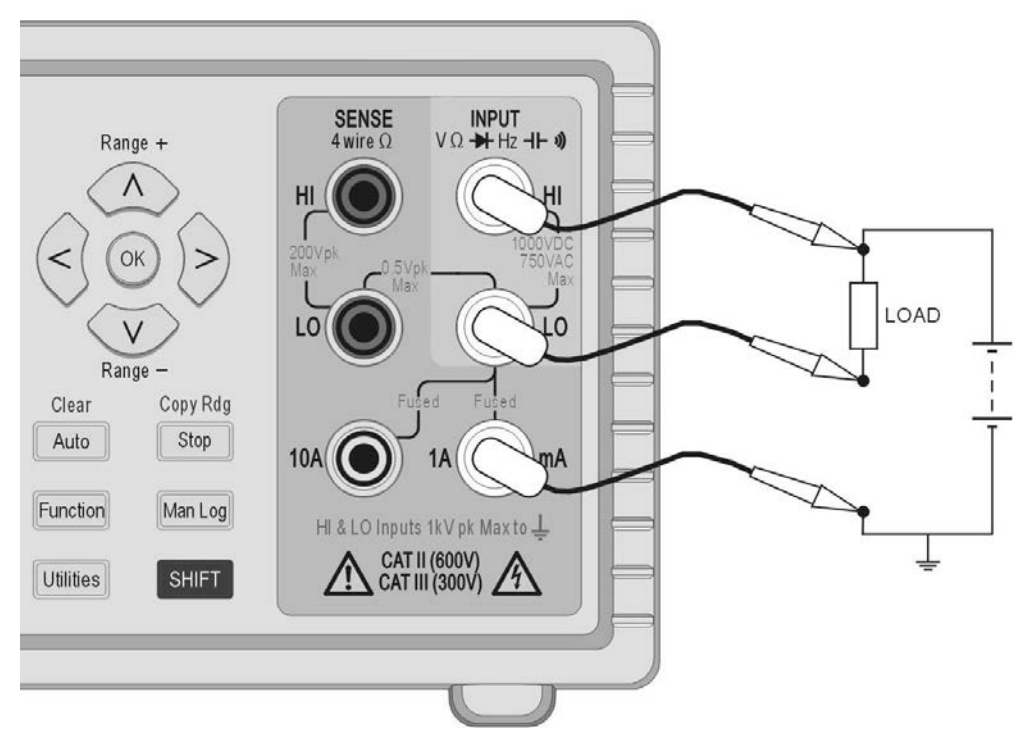

Notare che la tensione misurata nei terminali del multimetro è quella che attraversa il carico *più il calo di tensione nel conduttore comune* che trasporta l'intera corrente del circuito. Anche se la resistenza del conduttore è molto bassa, si possono verificare errori con corrente elevata e bassa tensione (ovvero, bassa resistenza di carico) perché la resistenza del conduttore diventa notevole in confronto al carico.

## <span id="page-20-0"></span>8.3 **Tempi di aggiornamento della misurazione**

Come descritto all'inizio di questa sezione, la velocità di aggiornamento della lettura è ridotta nella modalità doppia misurazione perché le due letture vengono effettuate in maniera alternata. Tuttavia, la velocità di lettura non viene semplicemente dimezzata, in quanto è necessario consentire tempo sufficiente alla misurazione di adattarsi alle differenti condizioni prima dell'aggiornamento del display; in caso contrario, nessun display mostrerà il reale valore della misurazione in maniera affidabile. Il tempo di stabilizzazione dipende dalle differenze tra il range di misurazione principale e secondario, la funzione e il livello del segnale; il ritardo è maggiore quanto entrambi i display mostrano una misurazione ca. Tenere presente che i tempi di stabilizzazione consentiti presuppongono un segnale di stato fisso; i segnali variabili o che eccedono il range massimo in una delle misurazioni forniranno letture imprevedibili.

La seguente tabella riepiloga il tempo di misurazione (ovvero, il tempo che la misurazione impiega a stabilizzarsi e il display ad aggiornarsi) per ciascun parametro in tutte le combinazioni del display consentite.

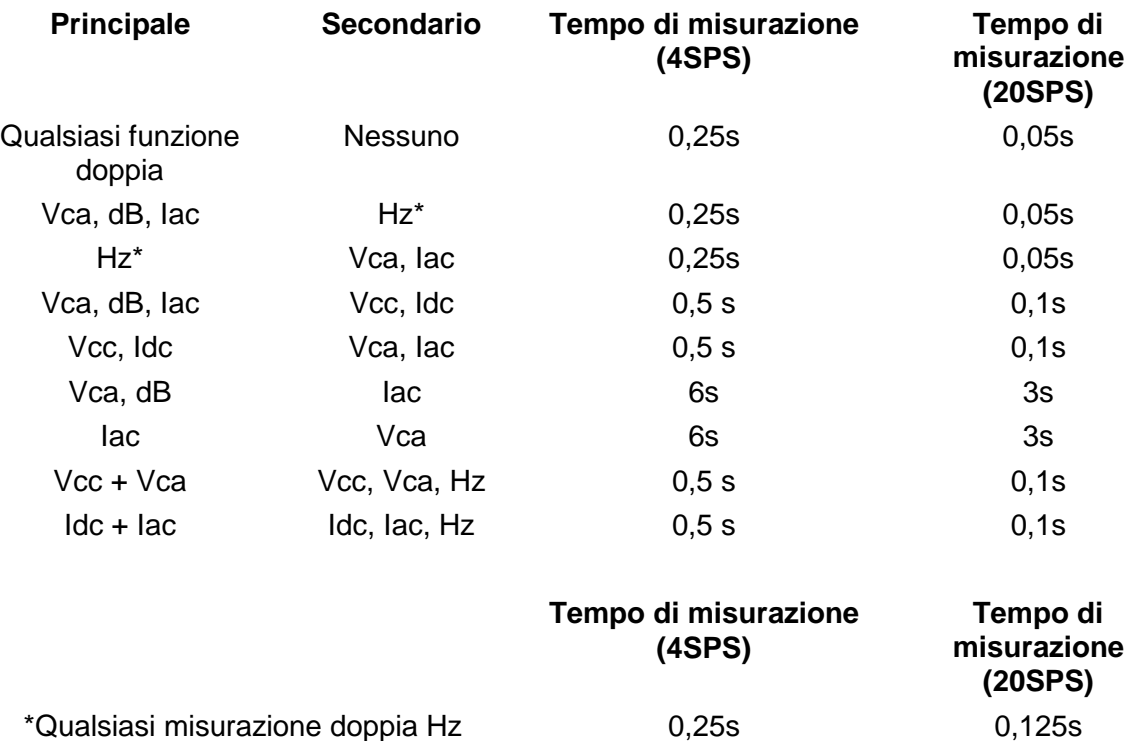

Le misurazioni della frequenza hanno un tempo di misurazione fisso (tempo di gate) di 0,25s o 0,125s a seconda della velocità di campionamento. Questo tempo di misurazione fisso si applica solo alla misurazione della frequenza, non all'altra misurazione doppia. Ad esempio, se la velocità di campionamento è impostata su veloce (20SPS), la misurazione principale è Hz e quella secondaria è VCA, quindi VCA viene aggiornata ogni 0,05s ma la misurazione della frequenza si aggiorna solo ogni 0,125s.

## <span id="page-21-0"></span>9 Funzionamento triggered

Un connettore senza vite sul pannello posteriore fornisce sia il segnale di ingresso che di uscita.

## <span id="page-21-1"></span>9.1 **Segnale di ingresso trigger**

L'ingresso trigger (**- I/P+**) connette il LED di un isolatore ottico attraverso un resistore da 1kΩ. Applicare >+3V per impostare l'ingresso di trigger su vero; l'ingresso massimo di sicurezza applicato è +10V.

L'ingresso di trigger può essere impostato per eseguire una delle due azioni, come impostato nel menu Utilities (vedere la [sezione 12.4\)](#page-27-4).

- 1. Misurazione Hold: la misurazione in corso nel punto in cui l'ingresso viene impostato su vero viene bloccata sul display.
- 2. Misurazione del registro: con la funzione di registrazione, viene registrata la misurazione in corso nel punto in cui l'ingresso è impostato su vero.

## <span id="page-21-2"></span>9.2 **Segnale di uscita trigger (misurazione completa)**

Il segnale di uscita trigger (**- O/P+**) è impostato su vero ogni volta in cui viene completata l'azione del trigger di ingresso.

Il segnale di uscita trigger è un'uscita a collettore aperto con isolatore ottico con Basso = Vero. L'uscita conduce 250ms al completamento di un'azione di trigger di ingresso.

L'uscita trigger richiede un pull-up esterno (es. da 4,7kΩ a 5V) e dissipa solitamente al massimo 2mA quando è impostata su vero; la tensione massima di sicurezza fuori stato è +10V.

## <span id="page-22-0"></span>10 Funzioni avanzate e programmabili

Sono disponibili alcune funzioni aggiuntive attraverso il menu Functions, accessibile premendo il tasto **[Function]**. Tra di esse:

Limiti, Min/Max, Ax+b, Delta%, Watt e VA. Nella prossima sezione viene descritta una funzione aggiuntiva di registrazione.

Tutte le funzioni si escludono a vicenda e utilizzano il display secondario per mostrare il risultato. Di conseguenza, non possono essere usate con misurazioni che richiedono il display secondario, come le doppie misurazioni e dB. La selezione di una funzione annulla la modalità doppia misurazione.

Per annullare una funzione, premere nuovamente **[Function]**. Anche la modifica del parametro di misurazione o la selezione di misurazioni doppie annullano la funzione.

## <span id="page-22-1"></span>10.1 **Selezione o cancellazione di una funzione**

Le funzioni vengono selezionate premendo **[Function]**. Vengono visualizzati i simboli per tutte le funzioni disponibili; le funzioni usate più recentemente lampeggiano. Quindi, usare i tasti di navigazione per cambiare la funzione (se necessario) e **[OK]** per selezionarla.

Le funzioni vengono annullate premendo nuovamente **[Function]**. Anche selezionando un nuovo parametro di misurazione la funzione viene annullata. Tenere presente che anche premendo **[Cancel]** la funzione viene annullata, ma vengono annullate anche altre funzioni come Hold (vedere la [sezione 6.13\)](#page-16-0).

## <span id="page-22-2"></span>10.2 **Limiti**

È possibile impostare limiti inferiori e superiori, con i quali viene confrontata la lettura. Quando è in funzione, il display principale mostra la lettura effettiva e il display secondario indica **{PASS}** (la lettura è compresa tra i limiti impostati o uguale a essi), **{HI}** (lettura >HI) o **{LO}** (lettura  $<$ LO $)$ .

Le unità e la posizione della virgola decimale per i valori dei limiti si impostano con il parametro di misurazione esistente e il range, che devono essere selezionati prima di selezionare la funzione.

Per selezionare Limits, premere **[Function]** e usare i tasti di navigazione per scegliere **{Limits}** come simbolo lampeggiante. Confermare con **[OK]**; il display secondario lampeggia con la parola **{run}**.

Per visualizzare o modificare i valori dei limiti, premere il tasto di navigazione **[<]** o **[>]** per selezionare **{Edit}** e confermare con **[OK]**. Il valore del limite superiore esistente **{HI}** viene visualizzato e può essere modificato con i tasti di navigazione (**[<]** / **[>]** per selezionare la cifra e **[ᴧ]** / **[v]** per cambiare il valore). Una volta impostato il valore, confermare con **[OK]**; è quindi possibile visualizzare e modificare allo stesso modo il valore del limite inferiore **{LO}**.

Una volta confermato il valore **{LO}**, il display torna a lampeggiare con la parola **{run}**. Premendo **[OK]** viene eseguita la funzione.

I limiti possono essere impostati all'interno del range compreso tra ±000000 e ±999999, con la virgola decimale impostata dal range selezionato durante la modifica. Premendo il tasto alternativo Cancella **[Shift] [Auto]** viene inserito il valore predefinito di +000000; premendo il tasto alternativo Copia lettura **[Shift] [Stop]** viene inserito come valore la lettura corrente.

I valori dei limiti vengono memorizzati come numeri a virgola mobile, conservati per qualsiasi range e parametro di misurazione finché non viene nuovamente selezionato **{Edit}**. A questo punto, il valore visualizzato, che può essere troncato o arrotondato per difetto dalle limitazioni del display con una posizione della virgola decimale cambiata, diventa il numero memorizzato.

## <span id="page-23-0"></span>10.3 **Ax + b**

Quando è in esecuzione, nel display secondario viene mostrato il valore scalato (Ax + b) e nel display principale il valore normale (x). Se la lettura scalata supera ±999999, nel display secondario viene mostrato **{-Or-}** per indicare il superamento del limite.

La posizione della virgola decimale per il valore b è impostata dal parametro di misurazione esistente e il range, che devono essere selezionati prima di selezionare la funzione.

Per selezionare Ax + b, premere **[Function]** e usare i tasti di navigazione per scegliere **{Ax+b}** come simbolo lampeggiante. Confermare con **[OK]**; il display secondario lampeggia con la parola **{run}**.

Per visualizzare o modificare i valori A o b, premere **[<]** o **[>]** per selezionare **{Edit}** e confermare con **[OK]**. Il valore A esistente viene visualizzato e può essere modificato con i tasti di navigazione (**[<]** / **[>]** per selezionare la cifra e **[ᴧ]** / **[v]** per cambiare il valore). Una volta impostato il valore, confermare con **[OK]**; è quindi possibile visualizzare e modificare allo stesso modo il valore b.

Una volta impostato il valore b e confermato con [OK], il display torna a lampeggiare con la parola **{run}**. Premendo **[OK]** viene eseguita la funzione.

**A** varia tra ±00,0001 e ±99,9999, con la virgola decimale in posizione fissa dopo la seconda cifra; il valore predefinito è +01,0000, che può essere ripristinato premendo il tasto alternativo Cancella **[Shift] [Auto]**. Il valore A viene conservato per qualsiasi range e parametro di misurazione finché non viene cambiato utilizzando Modifica.

**b** è una variabile con numero a virgola mobile nella gamma compresa tra ±000000 e ±999999, con la virgola decimale e le unità impostate dal range selezionato durante la modifica. Premendo il tasto alternativo Cancella **[Shift] [Auto]** viene inserito il valore predefinito di +000000; premendo il tasto alternativo Copia lettura **[Shift] [Stop]** viene inserito come valore la lettura corrente.

Il valore b viene conservato per qualsiasi range e parametro di misurazione finché non viene selezionato nuovamente {Edit}. A questo punto, il valore visualizzato, che può essere troncato o arrotondato per difetto dalle limitazioni del display con una posizione della virgola decimale cambiata, diventa il numero memorizzato.

## <span id="page-23-1"></span>10.4 **Min-Max**

La funzione Min-Max memorizza il valore massimo (più positivo) e minimo (più negativo) che si verificano durante l'esecuzione della funzione e viene visualizzata nel display secondario, contemporaneamente alla misurazione normale nel display principale.

Per selezionare Min-Max, premere **[Function]** e usare i tasti di navigazione per scegliere **{Min Max}** come simbolo lampeggiante. Confermare con **[OK]**; il display secondario lampeggia con la parola **{run}**.

Quando è in esecuzione, viene mostrata la lettura massima sul display secondario, inizialmente con il simbolo **{Max}** visualizzato. Premere **[<]** per visualizzare il valore Min. Premere **[<]** o **[>]**  per alternare tra la visualizzazione del valore massimo e minimo.

I valori Min e Max vengono memorizzati come numeri a virgola mobile e la funzione può essere utilizzata cambiando il range del misuratore sia manualmente che automaticamente.

Dopo aver chiuso la funzione, i valori rimangono memorizzati e possono essere visualizzati in qualsiasi momento. A questo scopo, selezionare nuovamente Min-Max come funzione e usare i tasti di navigazione per scegliere **{rECALL}**. Confermare con **[OK]** e usare **[<]** e **[>]** per alternare tra i due valori mostrati sul display principale.

Premendo il tasto alternativo Cancella **[Shift] [Auto]** con Max o Min visualizzato, il relativo valore viene reimpostato.

## <span id="page-24-0"></span>10.5 **Delta %**

La funzione Delta % mostra la percentuale di deviazione della misurazione da un valore di riferimento nel display secondario. Il display principale mostra la lettura normale.

Delta % = Lettura - Riferimento % Riferimento

Il valore massimo visualizzato di Delta % è ±999,99% e la risoluzione è fissa allo 0,01%. Il display mostra **{–Or–}** (superamento del range) se viene superato il valore massimo.

Per selezionare Delta %, premere **[Function]** e usare i tasti di navigazione per scegliere {**Δ**%} come simbolo lampeggiante. Confermare con **[OK]**; il display secondario lampeggia con la parola **{run}**.

Per visualizzare o modificare il valore di riferimento, premere il tasto di navigazione **[<]** o **[>]** per selezionare **{Edit}** e confermare con **[OK]**. Il valore di riferimento esistente viene visualizzato e

può essere modificato con i tasti di navigazione (**[<]** / **[>]** per selezionare la cifra e **[**ᴧ] **/** [v] per cambiare il valore). Una volta impostato il valore e confermato con [OK], il display torna a **{run}**. Premendo **[OK]** viene eseguita la funzione.

Il valore di riferimento può essere un numero variabile compreso tra ±000000 e ±999999; la posizione della virgola decimale è impostata dal range utilizzato durante la modifica. Il valore predefinito di riferimento di 10000 (virgola decimale definita dal range) può essere inserito premendo il tasto alternativo Cancella **[Shift] [Auto]**. È possibile inserire l'ultima lettura del misuratore premendo il tasto alternativo Copia lettura **[Shift] [Stop]**.

## <span id="page-24-1"></span>10.6 **Watt**

La funzione Watt calcola la potenza utilizzando la formula

$$
Watt = V^2/R
$$

Può essere eseguita solo quando nel display principale sono selezionate Vcc o Vca. L'impedenza di riferimento può essere impostata su qualsiasi valore compreso tra 0,1 e 99999,9 ohm.

Per selezionare Watt, premere **[Function]** e usare i tasti di navigazione per scegliere **{W}** come simbolo lampeggiante. Confermare con **[OK]**; il display secondario lampeggia con la parola **{run}**.

Per visualizzare o modificare il valore di riferimento, premere il tasto di navigazione destro o sinistro per selezionare **{Edit}** e confermare con **[OK]**. Il valore di riferimento esistente viene visualizzato e può essere modificato con i tasti di navigazione (**[<]** / **[>]** per selezionare la cifra e [**ᴧ]** / **[v]** per cambiare il valore). Una volta impostato il valore e confermato con [OK], il display torna a **{run}**. Premendo **[OK]** viene eseguita la funzione.

## <span id="page-24-2"></span>10.7 **VA**

La funzione VA calcola la potenza moltiplicando la tensione e le letture correnti. Il misuratore deve essere collegato per la misurazione di tensione e corrente (vedere Doppie misurazioni di tensione e corrente, [sezione 8.2\),](#page-19-0) con Vcc o Vca selezionati per il display principale.

Per selezionare VA, premere **[Function]** e usare i tasti di navigazione per scegliere **{VA}** come simbolo lampeggiante. Confermare con **[OK]**; il display secondario lampeggia con la parola **{run}**. Premendo **[OK]** viene eseguita nuovamente la funzione.

# <span id="page-25-0"></span>11 Registrazione dei dati

La funzione di registrazione è in grado di memorizzare fino a 500 letture dal display principale in una memoria non volatile. La memorizzazione è lineare, senza riavvolgimento. Le letture vengono generate dal timer interno, dalla pressione manuale del tasto, dall'ingresso trigger esterno (**-I/P+**) impostato su vero o dal comando di interfaccia remota. Le letture vengono memorizzate come numeri a virgola mobile con la relativa unità e numero, ma senza alcuna forma di marcatura temporale.

### <span id="page-25-1"></span>11.1 **Impostazione del registratore**

Per selezionare il registratore, premere **[Function]** e usare i tasti di navigazione per scegliere **{LOGGER}** come simbolo lampeggiante. Confermare con **[OK]**; il display secondario lampeggia con la parola **{run}**.

Utilizzare i tasti di navigazione per selezionare **{Edit}** e confermare con **[OK]**. Il display principale mostra **{PEr}** (Periodo), mentre quello secondario mostra l'impostazione esistente (valore predefinito = Off) **{OFF}**.

#### **Registrazione triggered manuale o esterna (Off)**

Con il periodo impostato su **{Off}**, il timer non è operativo e le letture vengono memorizzate solo in risposta al tasto Reg man, al trigger esterno o a un comando di interfaccia remota. Per tornare a **{Off}** da un'altra impostazione, premere il tasto alternativa Cancella **[Shift] [Auto]**. Confermare con **[OK]**.

Per registrare da un ingresso trigger esterno, la funzione Trigger esterno deve essere impostata di conseguenza (vedere la [sezione 12.4\)](#page-27-4)

#### **Registrazione di tutte le letture (Tutto)**

Con il periodo impostato su Tutto **{ALL}**, il timer non è operativo e le letture vengono memorizzate dopo ogni misurazione, alla velocità di 4 o 20 letture al secondo, a seconda della modalità e dell'impostazione della velocità di misurazione. Per selezionare Tutto, impostare prima il periodo su Off (con il tasto alternativo Cancella **[Shift] [Auto]**) e premere **[v]**. Confermare con **[OK]**.

### **Registrazione dal timer**

Per attivare il timer partendo da Off o Tutto, premere il tasto di navigazione Su rispettivamente una o due volte. Il display mostra 0001, che indica un periodo del timer di 1 secondo. Può essere modificato su qualsiasi valore fino a 9999 secondi con i tasti di navigazione (**[<]** / **[>]** per selezionare la cifra e [**ᴧ]** / **[v]** per cambiare il valore). Confermare con **[OK]**.

### **Sorgenti di trigger multiple**

Viene registrata una lettura in risposta a una sorgente di trigger valida. Quindi, per esempio, il timer può essere impostato per registrare a intervalli fissi e per registrare letture intermedie aggiuntive premendo

**[Man Log]** o generando un comando di trigger esterno.

### <span id="page-25-2"></span>11.2 **Esecuzione del registratore**

Una volta configurato il registratore come descritto sopra, con la conferma del periodo nel display secondario torna a lampeggiare la parola **{run}**. Premendo **[OK]** viene eseguito il registratore.

Il numero della lettura viene mostrato nel display secondario (da 001 a 499). Quando viene raggiunto il numero massimo di lettura, il display mostra **{FULL}**. Se nel registratore sono già memorizzate letture, le nuove letture cominciano dal successivo numero di memorizzazione disponibile.

Tenere presente che tutte le sorgenti di registrazione sono dotate della funzione OR, in modo che il timer (se attivo), il tasto di registrazione manuale, l'ingresso trigger o il comando di interfaccia remota possano causare tutte la memorizzazione di una misurazione.

### <span id="page-26-0"></span>11.3 **Avvio e arresto del registratore**

La registrazione può essere messa in pausa premendo **[Stop]**. In questo modo nel display torna a lampeggiare **{run}** e la registrazione può essere ripresa premendo **[OK]**. In alternativa, a questo punto è possibile selezionare Modifica, Richiama o Cancella.

Quando è in pausa, non è possibile effettuare misurazioni o modifiche ai parametri di misurazione o al range. Per apportare modifiche o visualizzare la misurazione senza la registrazione, è necessario uscire dalla funzione premendo **[Function]**. La registrazione può essere riavviata premendo **[Function]**, quindi **[OK]** due volte.

### <span id="page-26-1"></span>11.4 **Richiamo delle letture del registratore**

Le letture del registratore vengono conservate nella memoria non volatile finché non vengono cancellate e possono essere visualizzate in qualsiasi momento. Per richiamare le letture nel display, selezionare la funzione di registrazione e usare i tasti di navigazione per selezionare **{rECALL}**. Confermare con **[OK]**.

L'ultima posizione del registratore visualizzata viene mostrata nel display secondario con la lettura della misurazione associata nel display principale. Usare i tasti di navigazione per scorrere tra le letture.

## <span id="page-26-2"></span>11.5 **Cancellazione delle letture del registratore**

Per cancellare i contenuti del registratore, selezionare la funzione di registrazione e usare i tasti di navigazione per selezionare **{CLEAr}**. Confermare con **[OK]**. Il display secondario mostra **{nOnE}** e tutte le voci del registratore vengono cancellate. Non è possibile cancellare le singole voci del registratore.

Una volta cancellate, il registratore comincia dalla posizione 000 quando viene avviato.

# <span id="page-27-0"></span>12 Il menu Utilities

Dal menu Utilities è possibile impostare varie opzioni. Premendo **[Utilities]** il display principale mostra **{–Util–}** con la voce del menu attualmente selezionata che lampeggia nel display secondario. Utilizzare i tasti di navigazione per selezionare la voce necessaria e confermarla con **[OK]**.

Quando viene selezionata, il nome della voce viene visualizzato nel display principale con lo stato corrente che lampeggia nel display secondario. Utilizzare i tasti di navigazione per cambiare lo stato o il valore e confermare con **[OK]**.

Premere nuovamente **[Utilities]** per uscire dal menu Utilities.

## <span id="page-27-1"></span>12.1 **Avvisatore acustico {BEEp}**

Un avvisatore acustico interno fornisce avvisi di azioni non valide o conferme di azioni valide; emana anche un segnale breve quando viene premuto un tasto quando la condizione è impostata su **{On}**. La condizione predefinita è impostata su spento **{Off}.** Tenere presente che anche quando l'avvisatore acustico interno è impostato su spento, il segnalatore di continuità suona comunque se è in modalità di continuità.

## <span id="page-27-2"></span>12.2 **Velocità di misurazione {SPEEd}**

La normale velocità di misurazione è 4 letture al secondo per la maggior parte dei singoli parametri. Per le misurazioni di tensione, corrente e resistenza, la velocità può essere aumentata a 20 letture al secondo a spese della risoluzione, che viene ridotta a 12.000 conteggi (velocità = veloce) **{FASt}**. La condizione predefinita è lenta **{SLO}**.

Tenere presente che le misurazioni di continuità vengono sempre effettuata alla velocità più alta. La velocità di misurazione è indicata da un asterisco lampeggiante a sinistra del display (vedere la [sezione 12.10\)](#page-28-4).

## <span id="page-27-3"></span>12.3 **Filtro di misurazione {FiLt}**

Per ridurre il jitter nelle misurazioni sensibili di tensione CC e resistenza, è presente un filtro analogico che fornisce un'elevata reiezione del rumore di 50Hz o 60Hz. Quando l'utente necessita di una risposta più rapida ai cambi di segnale, il filtro può essere disattivato {OFF}. Ciò è particolarmente importante quando la velocità di misurazione è impostata su Veloce.

La condizione predefinita è acceso **{On}**.

## <span id="page-27-4"></span>12.4 **Trigger esterno {E-tr}**

L'ingresso trigger esterno può essere usato per mantenere la lettura del display **{HOLD}** o per iniziare l'inserimento di una registrazione **{LOg}** o per disattivare la funzione**{OFF}**. Il valore predefinito è spento {OFF}.

## <span id="page-27-5"></span>12.5 **Condizioni della batteria {bAtt}**

È possibile visualizzare il livello di carica approssimativo della batteria.

Quando è completamente carica, il display mostra: **{E - - - - F}**.

Man mano che si scarica, cambia in **{E - - - F}** (75%), **{E - - F}** (50%), **{E - F}** (25%) e quando raggiunge il 10% circa in **{COnnECt AC}** (scorrevole). È anche il momento in cui il simbolo della batteria viene visualizzato nel display principale.

Quando lo strumento è collegato all'alimentazione CA, il display mostra **{CHArgE}** (carica).

## <span id="page-28-0"></span>12.6 **Impedenza di riferimento dB {db-rEF}**

L'impedenza di riferimento per le misurazioni della tensione CA può essere cambiata con uno dei valori seguenti: 50, 75, 93, 110, 124, 125, 135, 150, 250, 300, 500, 600, 900, 1000, 1200 e 8000Ω

Il valore predefinito è 600Ω **{600W}**.

## <span id="page-28-1"></span>12.7 **Configurazione della sonda della temperatura {rtd}**

La funzione di misurazione della temperatura può essere impostata per utilizzare collegamenti a due **{2W}** o a quattro cavi **{4W}**; quest'ultimo usa le prese **SENSE** oltre alle prese **HI** e **LO INPUT**.

Il valore predefinito è quattro cavi **{4 W}**.

## <span id="page-28-2"></span>12.8 **Ripristino alle impostazioni di fabbrica {rESEt}**

Lo strumento può essere ripristinato alle impostazioni di fabbrica. In questo modo, vengono ripristinati tutti i valori predefiniti e tutti i dati memorizzati vengono cancellati.

Premendo **[OK]**, il display mostra Accettare? **{ACCEPt}**. Viene eseguito il ripristino a una nuova pressione di **[OK]**. In alternativa, utilizzare i tasti di navigazione per selezionare Annulla **{CAnCEL}** e premere **[OK]** per uscire dalla funzione di ripristino.

### <span id="page-28-3"></span>12.9 **Spegnimento allo scollegamento dell'alimentazione CA {AC OFF}**

È possibile cambiare l'azione dello strumento quando viene scollegata l'alimentazione CA.

Sono disponibili tre opzioni: Normale **{OFF}**, Automatico **{AUtO}** o Batteria **{bAtt}**.

L'impostazione predefinita di AC OFF è Normale **{OFF}**, lo strumento viene quindi ripristinato allo stato precedente allo spegnimento (o in standby) quando viene applicata l'alimentazione CA e viene spento quando l'alimentazione viene scollegata.

In tre situazioni lo strumento deve rimanere acceso (in funzione con alimentazione a batteria) quando l'alimentazione CA viene scollegata: una di esse è quando si registrano le letture per un periodo prolungato; in questo caso, le impostazioni Automatico o Batteria sono più appropriate.

Con AC OFF impostato su Automatico **{AUtO}**, lo strumento viene ripristinato allo stato precedente allo spegnimento (o in standby) quando viene applicata l'alimentazione CA, ma l'azione svolta quando viene scollegata dipende dalla modalità con cui lo strumento è stato acceso. Se lo strumento è stato acceso dal collegamento dell'alimentazione CA, la rimozione dell'alimentazione causa lo spegnimento (come nella condizione predefinita). Tuttavia, se lo strumento è stato acceso con alimentazione a batteria, la rimozione dell'alimentazione CA non lo spegnerà.

Con AC OFF impostato su Batteria **{bAtt}**, il collegamento o scollegamento dell'alimentazione CA non accende o spegne lo strumento.

## <span id="page-28-4"></span>12.10 **Simbolo di aggiornamento della misurazione {StAr}**

L'aggiornamento della misurazione viene mostrato da un asterisco lampeggiante **{ \* }** sul lato sinistro del display. Il simbolo diventa fisso in modalità di misurazione veloce. Se necessario, il simbolo può essere disattivato. La condizione predefinita è acceso **{On}**.

## <span id="page-28-5"></span>12.11 **Indirizzo GPIB {Addr}**

L'indirizzo GPIB può essere impostato tra 0 e 31. L'indirizzo predefinito è 1.

## <span id="page-29-7"></span><span id="page-29-0"></span>13 Manutenzione

La manutenzione di routine è limitata alla ricalibrazione, al ripristino e alla pulizia. L'unica riparazione che può essere svolta dall'utente è la sostituzione del fusibile del range di corrente.

## <span id="page-29-1"></span>13.1 **Calibrazione**

### <span id="page-29-2"></span>**13.1.1 Calibrazione a zero**

Se il misuratore è stato conservato a una temperatura fuori dal range operativo specificato e viene acceso prima che si sia completamente acclimatato all'ambiente di lavoro, la precisione potrebbe essere compromessa dai cambi di temperatura del misuratore. Per garantire una precisione ottimale, la calibrazione a zero può essere ripetuta quando il misuratore si è acclimatato (vedere la sezione [7.7\)](#page-18-0).

### <span id="page-29-3"></span>**13.1.2 Calibrazione di routine**

La calibrazione è garantita in base alle specifiche. I produttori offrono un servizio di ricalibrazione, come la maggior parte dei loro rappresentanti all'estero. Se i proprietari desiderano eseguire la ricalibrazione per conto proprio, questa operazione deve essere svolta solo da personale qualificato con accesso alle attrezzature di precisione, consultando la Guida di assistenza.

## <span id="page-29-4"></span>13.2 **Hard Reset**

Se il multimetro raggiunge una condizione in cui non è possibile il funzionamento normale, può essere riportato al funzionamento normale ricaricando le impostazioni predefinite di fabbrica (vedere la [sezione 12.8\)](#page-28-2).

Tuttavia, se si blocca (ovvero, non risponde alla pressione dei tasti), può essere sottoposto a Hard Reset, tenendo premuti i tasti **[Cancel]** e **[Stop]** per cinque secondi. Il multimetro verrà reimpostato ma non tornerà alle impostazioni predefinite di fabbrica. Tenere presente che se il multimetro esaurisce le batterie interne, l'Hard Reset causa lo spegnimento; per riaccendere il multimetro, è sufficiente premere il tasto **Operate**.

## <span id="page-29-5"></span>13.3 **Sostituzione dei fusibili**

### <span id="page-29-6"></span>**13.3.1 Fusibili del range di corrente**

La presa **mA**/**1A** è protetta da un fusibile HRC da 1,6A (F) e 1kV, mentre la presa **10A** è protetta da un fusibile HRC da 10A (F) e 1kV, accessibili dallo sportello dei fusibili alla base dell'involucro. Per sostituire un fusibile, procedere come segue:

- 1. Scollegare lo strumento da tutte le sorgenti di alimentazione.
- 2. Rimuovere la vite che trattiene il coperchio.
- 3. Sostituire il fusibile con un altro fusibile con specifiche e dimensioni identiche.
- 4. Ricollocare lo sportello.

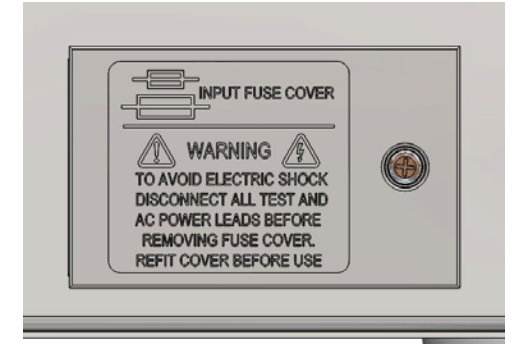

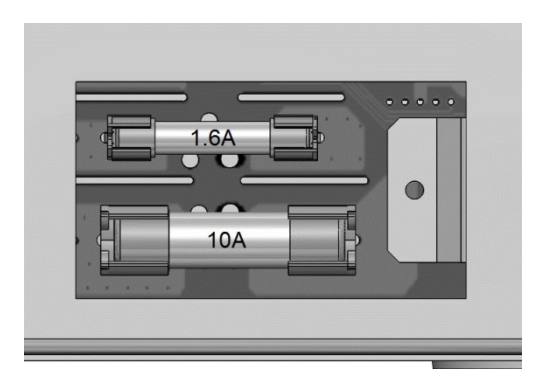

### <span id="page-30-0"></span>**13.3.2 Fusibile interno di alimentazione CA**

Il trasformatore di alimentazione CA nel PCB principale è protetto dai guasti interni da un fusibile termico non reimpostabile. Per evitare l'attivazione accidentale del fusibile termico a causa del collegamento a un'alimentazione da 230V quando lo strumento è impostato per operare a 115V, è presente un fusibile standard da 500mA (T) e 250V nella posizione FS3 del PCB principale. Se questo fusibile deve essere sostituito, rimuovere la parte superiore dell'involucro e sostituire il fusibile secondo le istruzioni e i diagrammi della [sezione 3.](#page-7-0)

## <span id="page-30-1"></span>13.4 **Pulizia**

La pulizia del misuratore deve essere eseguita con un panno leggermente inumidito con acqua o detergente neutro. Pulire la finestra del display con un panno morbido e asciutto.

**AVVERTENZA! ONDE EVITARE SCOSSE ELETTRICHE O DANNEGGIARE IL MISURATORE, EVITARE TASSATIVAMENTE L'INGRESSO D'ACQUA NELL'INVOLUCRO DELLO STRUMENTO. PER EVITARE DANNI ALL'INVOLUCRO O ALLA FINESTRA DEL DISPLAY, NON UTILIZZARE MAI SOLVENTI PER LA PULIZIA.**

### <span id="page-30-2"></span>13.5 **Aggiornamenti del firmware**

Il firmware dello strumento può essere aggiornato nel campo tramite la porta USB. Richiede una utility software per PC fornita dal produttore e utilizza un driver HID che sarà già installato sul PC. Se questa è l'unica funzionalità USB necessaria, scaricare il pacchetto contenente l'aggiornamento del firmware con la utility per PC dal produttore e seguire le istruzioni incluse.

**Nota:** Le ultime revisioni del manuale, i driver del dispositivo e gli strumenti software possono essere

scaricati da: <http://www.aimtti.com/support> .

## <span id="page-31-3"></span><span id="page-31-0"></span>14 Funzionamento remoto

Il modello 1908P può essere telecontrollato attraverso le interfacce RS232, USB, GPIB o LAN. Il modello 1908 (non 'P') può essere controllato solo tramite USB. Per il controllo remoto dello strumento tramite RS232, GPIB o LAN, è necessario utilizzare l'alimentazione della rete elettrica. Invece, la connessione USB può funzionare con o senza l'alimentazione da rete elettrica, in quanto è alimentata dall'host. Per questo, l'interfaccia USB può essere usata con l'alimentazione a batterie.

L'interfaccia GPIB fornisce funzioni complete come descritto nella norma IEEE 488 parti 1 e 2.

L'interfaccia RS232 comunica direttamente con una porta COM standard.

L'interfaccia USB enumera come un dispositivo di classe di comunicazioni e interagisce con il software dell'applicazione attraverso un driver del dispositivo a porta COM virtuale standard sul PC. Il firmware dello strumento può essere aggiornato nel campo tramite la porta USB. Vedere la sezione 'Manutenzione' per i dettagli.

L'interfaccia LAN è stata progettata per soddisfare i requisiti LXI (LAN eXtensions for Instrumentation) versione 1.4 LXI Core 2011. Il protocollo socket TCP/IP consente di attivare il controllo remoto tramite l'interfaccia LAN. Lo strumento contiene anche un server Web di base che fornisce le informazioni sullo strumento, consentendone anche la configurazione. È anche possibile il controllo semplice con la barra di comando del browser.

## <span id="page-31-1"></span>14.1 **Interfaccia GPIB**

Il connettore a 24 vie dell'interfaccia GPIB si trova nel pannello posteriore dello strumento. I collegamenti ai pin sono specificati nello standard IEEE 488.1-1987 e lo strumento è conforme a entrambe le norme IEEE 488.1-1987 e IEEE 488.2-1987.

Lo stesso fornisce funzionalità complete di dispositivo chiamate, dispositivo in ascolto, richiesta di servizio, interrogazione seriale e interrogazione ciclica in parallelo. Non sono presenti funzionalità Device Trigger (segnale di comando dispositivo) o regolatore. I sottogruppi di interfaccia norma IEEE 488.1 forniti sono:

SH1 AH1, T6, L4, SR1, RL2, PP1, DC1, DT0, C0, E2.

L'indirizzo GPIB dell'unità è impostato dal pannello frontale: selezionare il menu **{Utilities}** quindi **{Addr}**. Viene visualizzato l'indirizzo GPIB attuale. Se deve essere cambiato, utilizzare i tasti di navigazione per impostare l'indirizzo desiderato e premere **[OK]**.

L'interfaccia funziona con qualsiasi scheda di interfaccia GPIB in commercio, utilizzando i driver del dispositivo e il software di supporto fornito dal produttore della scheda.

### <span id="page-31-2"></span>14.2 **Interfaccia RS232**

Il connettore a 9 vie tipo D per interfaccia seriale si trova sul pannello posteriore dello strumento. Lo stesso deve essere collegato a una porta PC standard preferibilmente con un cavo a 9 vie 1:1 maschio-femmina senza collegamenti incrociati. In alternativa, è possibile utilizzare un cavo a 3 vie che collega al PC solo i pin 2, 3 e 5, ma con i collegamenti effettuati nel connettore lato PC tra i pin 1, 4 e 6 e tra i pin 7 e 8; come illustrato nel diagramma:

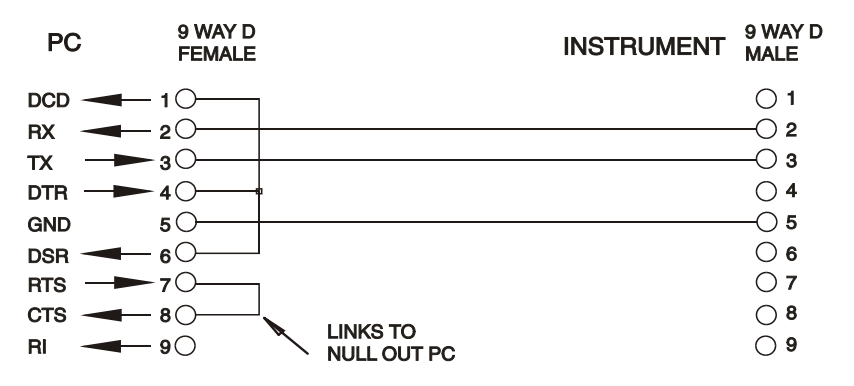

La maggior parte dei cavi in commercio fornisce queste connessioni.

Oltre alle linee dati di trasmissione e ricezione, lo strumento passivamente asserisce il pin 1 (DCD) e 6 (DSR), aziona attivamente il pin 8 (CTS) e monitora il pin 4 (DTR) dal PC. Questo permette l'utilizzo di un connettore con tutti i 9 pin collegati.

Baud Rate (la velocità di trasmissione) per questo strumento è fissata a 9600; gli altri parametri sono 8 bit di dati, nessuna parità e un bit di stop. Il controllo di flusso utilizza il protocollo XON/XOFF, ma a causa del basso volume di dati associati a questo strumento è molto improbabile che il controllo di flusso venga effettivamente richiamato.

## <span id="page-32-0"></span>14.3 **Interfaccia USB e l'installazione del driver del dispositivo**

Il firmware dello strumento può essere aggiornato nel campo tramite la porta USB. Lo stesso **non** necessita del driver qui descritto. Richiede una utility software per PC fornita dal produttore e utilizza un driver HID che sarà già installato sul PC. Se questa è l'unica funzionalità USB necessaria, scaricare il pacchetto contenente l'aggiornamento del firmware con la utility per PC dal produttore e seguire le istruzioni incluse.

L'utilizzo dell'interfaccia USB per il controllo remoto richiede un driver di classe di dispositivi di comunicazione sul PC per fornire un'istanza di porta COM virtuale. In Windows un driver adatto è fornito da Microsoft, ma non è installato per impostazione predefinita. Il file (.INF) dei dati per verificare che l'installazione sia fornita sul CD di documentazione del prodotto è consegnato con l'unità. Tuttavia lo stesso driver è utilizzato anche da molti altri strumenti di questo produttore e può già essere noto al PC.

Per installare il driver per la prima volta, accendere prima l'unità e poi collegare la porta USB al PC. Le funzioni "plug and play" di Windows dovrebbero riconoscere automaticamente l'aggiunta di nuovo hardware all'interfaccia USB e (eventualmente dopo la ricerca in internet per un certo periodo di tempo) invitano a digitare l'ubicazione di un driver idoneo. Seguire le istruzioni di Windows e puntare sul CD, poi la sub-directory per questo prodotto e quindi sulla sottodirectory del driver USB sottostante. Il file è nominato USB\_ARM\_VCP\_xxx**.**INF, dove xxx è un numero di versione. (Un file readme.pdf verrà anche trovato in quella directory se è necessaria ulteriore assistenza).

In alcuni casi Windows non completa questa procedura (soprattutto le versioni recenti che eseguono la ricerca prima in internet, cercando l'ID fornitore e l'ID prodotto univoci), nel qual caso lo strumento sarà visualizzato in Device Manager (Gestione dispositivi) come "non funziona correttamente". In questo caso, selezionare questo dispositivo, fare clic col tasto destro del mouse e scegliere "update driver software ..." (aggiorna software del driver...) e poi "browse this computer for driver software..." (Cerca il software del driver nel computer...), quindi individuare il file .INF sul CD come descritto sopra.

Una volta che Windows ha installato il driver del dispositivo, questo assegna un numero di porta COM per questa particolare unità. Questo numero dipende dalle precedenti assegnazioni di porta COM su questo PC e può essere necessario utilizzare Device Manager per trovarlo. Ogni strumento ha un identificatore USB univoco che viene ricordato dal sistema, quindi riceverà lo stesso numero della porta COM ogni volta che è collegato allo stesso PC (indipendentemente dalla presa dell'interfaccia fisica usata), anche se la porta COM scompare mentre lo strumento è scollegato o spento. Altri strumenti ricevono numeri di porte COM differenti.

Si noti che un PC diverso non necessariamente assegnerà lo stesso numero di porta COM per un particolare strumento (dipende dalla cronologia degli impianti), tuttavia Device Manager può essere utilizzato per modificare le assegnazioni date.

Questa porta COM virtuale può essere guidata dalle applicazioni di Windows (compreso un emulatore di terminale) esattamente come qualsiasi porta COM standard, tranne che la Baud rate (velocità di trasmissione) e le altre impostazioni sono inutili e vengono ignorate. Alcune vecchie applicazioni potrebbero non funzionare con numeri di porta COM 3 o 4, o sopra a 9. In questo caso, utilizzare Device Manager per modificare l'allocazione data. Una volta installato, il driver di Windows Update viene mantenuto nel solito modo.

### <span id="page-32-1"></span>14.4 **Interfaccia LAN**

L'interfaccia LAN è progettata per essere conforme allo standard LXI versione 1.4 LXI Core 2011 e contiene le interfacce e i protocolli descritti di seguito. Per ulteriori informazioni sulle norme LXI, visitare il sito [www.lxistandard.org](http://www.lxistandard.org/) .

Quando accesa e collegata a una rete, l'unità tenta, per impostazione predefinita, di ottenere le impostazioni dell'indirizzo IP e della netmask tramite DHCP, o, se DHCP scade (dopo 30 secondi), tramite Auto-IP. Nell'improbabile evento in cui non sia possibile trovare l'indirizzo Auto-IP, viene assegnato l'indirizzo IP statico 192.168.0.100, ma è possibile modificarlo nella pagina web. Si consiglia il collegamento tramite router, considerevolmente più rapido per l'assegnazione di un indirizzo IP; collegando direttamente a un PC l'assegnazione dell'indirizzo Auto-IP comincia dopo i 30 secondi di timeout del DHCP.

Poiché sussiste il rischio di interferire con la configurazione dell'interfaccia LAN, rendendo così impossibile la comunicazione LAN con lo strumento, è presente un meccanismo per la procedura LAN Configuration Initialise (LCI, inizializza configurazione LAN) attraverso un interruttore a pulsante (contrassegnato **LAN RESET**) accessibile attraverso un piccolo foro nel pannello posteriore. Questo consente di ripristinare la configurazione predefinita con DHCP abilitato, in questo modo l'unità segue la sequenza descritta nel paragrafo precedente. Si noti che il ripristino dell'interfaccia LAN elimina qualsiasi protezione della password.

L'avanzamento della connessione LAN può essere visualizzato osservando la spia LED visualizzata nel display.

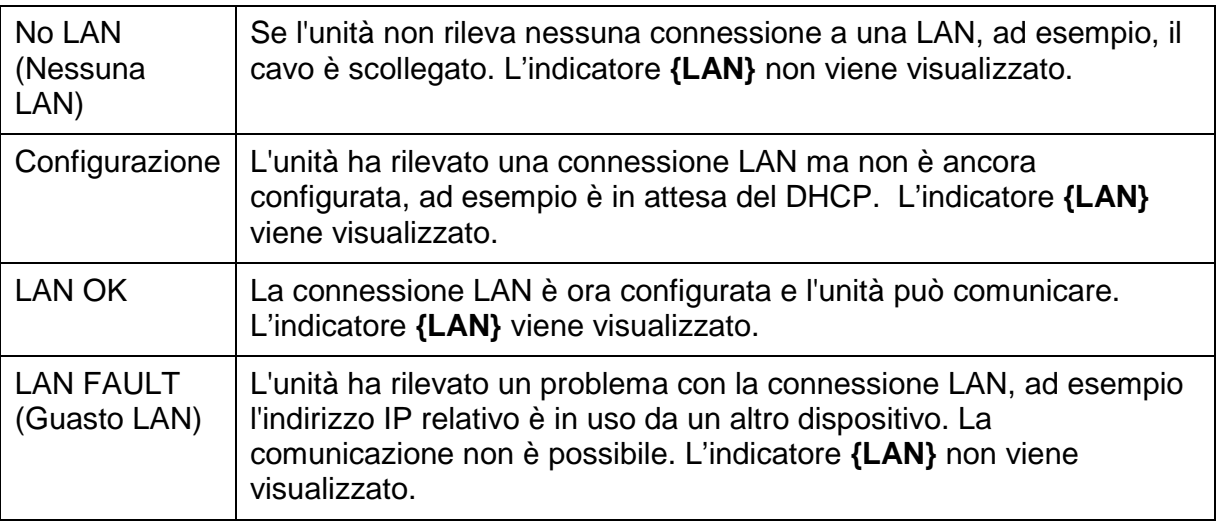

### <span id="page-33-0"></span>**14.4.1 Indirizzo IP LAN e nome host**

Per comunicare con lo strumento attraverso l'interfaccia LAN, l'indirizzo IP (che è stato allocato durante la procedura di connessione sopra descritta) deve essere noto. Una volta connesso e correttamente configurato, l'indirizzo può essere ottenuto dal server DHCP o utilizzando LXI Discovery Tool descritto di seguito.

### <span id="page-33-1"></span>**14.4.2 Supporto di mDNS e DNS-SD**

Lo strumento supporta questi protocolli di risoluzione nome multicast, che permettono l'assegnazione di un nome host significativo all'unità senza richiedere un inserimento nel database di un server dei nomi centrale. Il nome host desiderato può essere inserito nella pagina Web (a cui si deve accedere la prima volta da indirizzo IP). Gli spazi non sono consentiti. Quindi appare il nome nel dominio **.**local (ad es. my1908.local), se il dispositivo di accesso è configurato per supportare il protocollo (situazione che si verifica con i più moderni PC). Il nome predefinito è t seguito dal numero di serie.

### <span id="page-33-2"></span>**14.4.3 Server Ping ICMP**

L'unità contiene un server ICMP che consente allo strumento di essere verificare se è connesso a Internet utilizzando il suo indirizzo IP come controllo di comunicazione di base o mediante il relativo nome host se la risoluzione nome funziona.

### <span id="page-34-0"></span>**14.4.4 Server Web e protezione password di configurazione**

L'unità contiene un server Web di base. Il server fornisce informazioni sullo strumento e ne consente la configurazione. Le pagine Configure (Configura) e Instrument Control (Controllo strumento) possono essere protette da password per impedire modifiche non autorizzate alla configurazione del funzionamento remoto; la configurazione predefinita è nessuna password. La pagina Configure spiega come impostare la password. La password può essere composta da un massimo di 15 caratteri; si fa presente che lo **User Name (nome utente) deve essere lasciato vuoto**. Tuttavia, si tornerà all'impostazione predefinita di password e nome host (nessuna password) se viene usato l'interruttore LAN reset nel pannello posteriore per ripristinare tutti i parametri della LAN alle impostazioni di fabbrica.

### <span id="page-34-1"></span>**14.4.5 Identificazione LAN**

La pagina Web principale dello strumento contiene anche una funzione 'Identify' che consente all'utente di inviare un comando allo strumento, facendo lampeggiare l'indicatore {LAN} finché il comando non viene annullato.

### <span id="page-34-2"></span>**14.4.6 LXI Discovery Tool**

Questo strumento serve per visualizzare gli indirizzi IP e le informazioni associate di tutti i dispositivi collegati conformi al protocollo di individuazione VXI-11. È un'applicazione per PC Windows fornita nel CD-ROM in dotazione, che può essere installata ed eseguita sul PC controllante con l'unità connessa direttamente al connettore di rete del PC o collegata tramite router. Fare doppio clic su una voce qualsiasi dell'elenco dei dispositivi rilevati per aprire il browser Web del PC e visualizzare la pagina principale del dispositivo. Per una versione successiva dello strumento che supporta l'individuazione di VXI-11 e mDNS, visitare [www.lxistandard.org](http://www.lxistandard.org/) . Sono anche disponibili strumenti per l'individuazione della LAN inclusi come parte del pacchetto National Instruments Measurement and Automation Explorer e l'applicazione Agilent Vee.

### <span id="page-34-3"></span>**14.4.7 Protocollo di individuazione VXI-11**

Lo strumento ha un supporto estremamente limitato di VXI-11, sufficiente solo per il protocollo di individuazione.

Lo stesso implementa un portmapper RPC Sun nella porta TCP 111 e nella porta UDP 111, come definito in RFC1183. Le chiamate supportate sono:

NULL, GET PORT e DUMP.

Nella porta TCP 1024 è implementato un protocollo VXI-11 estremamente semplice, sufficiente solo per il protocollo di individuazione. Implementa le seguenti chiamate:

CREATE LINK, DEVICE\_WRITE, DEVICE\_READ e DESTROY\_LINK.

Una volta creato un link, tutte le altre informazioni scritte sul dispositivo vengono ignorate e qualsiasi eventuale tentativo di leggere le informazioni dal dispositivo restituisce la medesima stringa di identificazione come richiesta di informazioni \*IDN?

### <span id="page-34-4"></span>**14.4.8 VISA Resource Name**

A causa del supporto limitato di VXI-11 (solo protocollo di individuazione), lo strumento deve essere indicato con le informazioni sui raw socket quando viene usato con i pacchetti software che comunicano utilizzando un VISA Resource Name. Ad esempio, uno strumento all'indirizzo IP 192.168.0.100 h normalmente un VISA Resource Name "TCPIP0::192.168.0.100::inst0::INSTR", ma per questo strumento il nome deve essere modificato per indicare

"TCPIP0::192.168.0.100::9221::SOCKET", dove 9221 è la porta TCP usata dallo strumento per il controllo e il monitoraggio. Vedere di seguito.

### <span id="page-34-5"></span>**14.4.9 URL documento identificazione XML**

Come richiesto dallo standard LXI, lo strumento fornisce un documento di identificazione XML che può essere richiesto tramite GET all'indirizzo "http://IPaddress:80/lxi/identification" conforme allo schema XSD LXI (disponibile all'indirizzo<http://www.lxistandard.org/InstrumentIdentification/1.0> ) e agli standard di schema W3C XML (<http://www.w3.org/XML/Schema> ). Questo documento descrive lo strumento. Il nome host può essere utilizzato al posto dell'indirizzo IP se la risoluzione nome è in funzione.

### <span id="page-35-0"></span>**14.4.10 Socket TCP**

Lo strumento utilizza 1 socket sulla porta TCP 9221 per il controllo e il monitoraggio. I comandi di testo vengono inviati a questa porta, come definito in "Comandi remoti" e le risposte vengono inviate attraverso la stessa porta. Ogni stringa di comando deve contenere uno o più comandi completi. I comandi multipli possono essere separati dal punto e virgola ";" o da un avanzamento riga. Non occorrono caratteri di fine comando, poiché la struttura TCP implica un terminatore, pur essendo possibile inviarne uno.

## <span id="page-35-1"></span>15 Rapporti di stato

Il modello di segnalazione di stato standard ed errore descritto nella norma IEEE 488.2 è stato concepito per l'interfaccia GPIB e contiene alcune funzionalità da utilizzare con le funzionalità di richiesta servizio hardware e di interrogazione ciclica in parallelo di quell'interfaccia e per accogliere il suo funzionamento semi-duplex. Anche se tali funzioni sono di scarsa utilità con altre interfacce, questo strumento rende disponibile il set completo di funzionalità per tutte le interfacce. Tutte le interfacce remote condividono lo stesso insieme di registri di stato e di errore.

Il set completo di registri di stato ed errore e i singoli bit che essi contengono è mostrato nel diagramma del modello di stato e descritto in dettaglio qui sotto, ma in breve lo stato viene mantenuto utilizzando tre registri primari, Input Trip Register (Registro attivazione input), Standard Event Status Register (Registro stato evento standard) ed Execution Error Register (Registro errore esecuzione). Un riassunto è segnalato in Status Byte Register (Registro stato byte), come selezionato da due registri di mascheramento, Input Trip Enable Register e Standard Event Status Enable Register. Due ulteriori registri maschera, Service Request Enable Register (Registro abilitazione richiesta servizio) e Parallel Poll Response Enable Register (Registro abilitazione risposta interrogazione ciclica in parallelo), controllano rispettivamente il funzionamento della richiesta servizio hardware e dell'interrogazione ciclica in parallelo GPIB (e il messaggio **ist** associato). Si raccomanda che, quando si controlla l'unità attraverso qualsiasi interfaccia diversa da GPIB, il programma del regolatore deve semplicemente leggere che lo stato primario si registra direttamente.

I registri Input Trip specifici per lo strumento registrano eventi correlati alla funzione elettrica del multimetro e degli ingressi utente applicati.

Standard Event Status Register, supportato dai registri Execution Error e Query Error, registrano gli eventi inerenti l'analisi e l'esecuzione del comando e il flusso di comandi, le richieste di informazioni e le risposte attraverso l'interfaccia. Questi sono principalmente destinati all'utilizzo durante lo sviluppo di software, in quanto una procedura di prova produzione non dovrebbe mai generare uno qualsiasi di questi errori.

## <span id="page-35-2"></span>15.1 **Input Trip Register (ITR e ITE).**

L'Input Trip Register segnala le condizioni elettriche che si sono verificate durante il funzionamento del multimetro. Per sua natura, è comune a tutte le interfacce. Segnala eventi che hanno causato una disattivazione imprevista da parte dell'unità della sorgente di corrente interna e il ritorno della misurazione principale a Vcc.

L'Input Trip Register ha un bit di sintesi nello Status Byte Register, con un Enable Register associato per determinare quali bit, se presenti, contribuiscono a tale sintesi. Tutti questi registri sono campi bit, dove ogni bit è indipendente (quindi è possibile impostarne simultaneamente più di uno) e hanno il significato dettagliato di seguito.

### <span id="page-35-3"></span>**15.1.1 Input Trip Register (ITR)**

- Bit 7-1 *Non usato, permanentemente 0.*
- Bit 0 Protezione da sovratensione: Impostato quando viene applicata sovratensione tra i terminali **HI** e **LO** nelle seguenti modalità: misurazione di ohm (a 4 e a 2 cavi), diodi, continuità, capacitanza e temperatura.

I bit nel registro Input Trip vengono impostati quando si verifica l'evento che segnalano, quindi rimangono impostati fino alla lettura da parte della richiesta di informazioni ITR?. Dopo che il

#### **Pagina 35**

messaggio di risposta viene inviato qualsiasi condizione di segnalazione bit che non sussiste più viene cancellata; qualsiasi bit di segnalazione di una condizione che resta vera rimane impostato.

Input Trip Enable Register fornisce la maschera tra Input Trip Register e Status Byte Register. Se qualsiasi bit diventa '1' in entrambi i registri, il bit INTR (bit 1) viene impostato in Status Byte Register. Questo registro di abilitazione è impostato per il comando ITE <NRF> a un valore 0 - 255 e restituito dalla richiesta di informazioni ITE? (che restituisce sempre l'ultimo valore impostato dal regolatore). All'accensione il registro ITE è impostato su 0 e l'ITR è deselezionato (ma i bit che esso contiene possono essere impostati dopo l'inizializzazione nel caso insolito in cui una qualsiasi delle condizioni riportate sia vera).

## 15.2 **Standard Event Status Register (ESR e ESE)**

Standard Event Status Register è definito dalla norma IEEE 488.2 Standard GPIB. È un campo di bit in cui ciascun bit è indipendente e ha il seguente significato:

- <span id="page-36-0"></span>Bit 7 **Accensione.** Impostato quando lo strumento è completamente inizializzato e in funzione dopo l'accensione dall'applicazione dell'alimentazione da rete elettrica o quando viene premuto il tasto **[Operate]** in standby. Viene anche impostato alla prima accensione a batterie, anche se risulta utile solo con l'interfaccia USB, in quanto tutte le altre interfacce remote non sono disponibili con l'alimentazione a batteria.
- Bit 6, 3 e 1: *Non usato, permanentemente 0.*
- Bit 5 **Errore di comando.** Viene impostato quando viene rilevato un errore di sintassi in un comando o parametro. Il parser viene reimpostato e l'analisi continua al byte successivo nel flusso di ingresso.
- Bit 4 **Errore di esecuzione.** Viene impostato quando viene scritto un valore diverso da zero per il registro Execution Error, se per qualsiasi motivo non può essere eseguito un comando sintatticamente corretto.
- Bit 2 **Errore richiesta di informazioni.** Viene impostato quando si verifica un errore di richiesta di informazioni, perché il regolatore non ha emesso comandi e messaggi di risposta di lettura nella sequenza corretta.
- Bit 0 **Operazione ultimata.** Impostare dopo la ricezione del comando '\*OPC'.

Standard Event Status Register viene letto e cancellato dalla richiesta di informazioni \* ESR? che restituisce un numero decimale corrispondente ai contenuti. All'accensione o all'inizializzazione dopo lo standby è impostato su 128, per segnalare il bit di accensione.

Standard Event Status Enable Register fornisce la maschera tra Event Status Register e Status Byte Register. Se qualsiasi bit diventa '1' in entrambi i registri, il bit ESB viene impostato in Status Byte Register. Questo registro di abilitazione è impostato per il comando ESE <NRF> a un valore 0 - 255 e restituito dalla richiesta di informazioni ESE? (che restituisce sempre l'ultimo valore impostato dal regolatore). All'accensione è impostato su 0.

## <span id="page-36-1"></span>15.3 **Execution Error Register (EER)**

Questo registro specifico per lo strumento contiene un numero che rappresenta l'ultimo errore di elaborazione comando riscontrato in questa interfaccia. Qui di seguito sono riportate le spiegazioni dei numeri di errore:

- 0 Non si è verificato alcun errore dall'ultima lettura di questo registro.
- 101 **Errore numerico:** il valore del parametro inviato è al di fuori dell'intervallo consentito per il comando nelle attuali circostanze.
- 102 **Errore di modalità:** la misurazione del display secondario richiesta non è compatibile con la misurazione principale.
- 103 **Errore di funzione:** la funzione (modificatore) richiesta non è compatibile con la misurazione principale.

L'Execution Error Register viene letto e svuotato con il comando 'EER?'. All'accensione il registro è impostato su 0 per tutte le istanze dell'interfaccia.

Non è presente nessun registro maschera corrispondente: se uno qualsiasi di questi errori si verifica, viene impostato il bit 4 di Standard Event Status Register. Questo bit può essere mascherato da ulteriori conseguenze cancellando il bit 4 di Standard Event Status Enable Register.

### <span id="page-37-0"></span>15.4 **Status Byte Register (STB) e GPIB Service Request Enable Register (SRE)**

Questi due registri vengono redatti in relazione alla norma IEEE 488.2.

I bit impostati nello Status Byte Register che corrispondono ai bit impostati nel Service Request Enable Register comportano l'invio del bit RQS/MSS nello Status Byte Register, generando così una Service Request sul bus.

Lo Status Byte Register viene letto dalla richiesta di informazioni \*STB?, che restituisce MSS in bit 6, o da una interrogazione seriale, che restituisce RQS in bit 6. Il Service Request Enable Register viene impostato dal commando \* SRE <NRF> e letto dalla richiesta di informazioni \*SRE?.

Bit 7, 3, 2 e 0: *Non usato, permanentemente 0.*

- Bit 6 **MSS/RQS**. Questo bit, definito dalla norma IEEE 488.2) contiene alternativamente il messaggio Master Status Summary restituito in risposta alla richiesta di informazioni \* STB? o il messaggio Requesting Service restituito in risposta a una interrogazione seriale. Il messaggio RQS viene cancellato quando interrogato, ma la bit MSS rimane impostata finché la condizione è vera.
- Bit 5 **ESB. Event Status** Bit (bit di stato evento). Si imposta se uno dei bit impostati nello Standard Event Status Register corrisponde a un bit impostato nello Standard Event Status Enable Register.
- Bit 4 **MAV. Message Available** Bit (bit messaggio disponibile). Si imposta quando lo strumento ha un messaggio di risposta formattato e pronto da inviare al regolatore. Il bit viene eliminato dopo l'invio del Response Message Terminator (carattere finale messaggio di risposta).
- Bit 1 **INTR. Input Trip** Bit (bit intervento input) Questo bit si imposta se uno dei bit impostati in Input Trip Register corrisponde ai bit impostati in Input Trip Enable Register.

## <span id="page-37-1"></span>15.5 **Interrogazione ciclica in parallelo GPIB (PRE)**

Lo strumento è dotato di tutte le funzioni di interrogazione ciclica in parallelo, come definito nella norma IEEE 488.1. Il Parallel Poll Enable Register (che viene impostato dal comando \*PRE <NRF> e letto dalla richiesta di informazioni \*PRE?) specifica quali bit nello Status Byte Register sono utilizzati per formulare il messaggio locale **ist**. Se qualsiasi bit è '1' in STB e PRE, **ist** è '1', altrimenti è '0'. Lo stato del messaggio **ist** può essere letto direttamente anche dalla richiesta di informazioni \*IST?.

Il protocollo dello strato fisico dell'interrogazione ciclica in parallelo (che determina quale riga di dati deve essere comandata e il relativo senso logico) è configurato dai comandi PPC e PPE e rilasciato dai comandi PPU e PPD nel modo definito dallo standard. Lo strumento implementa il pull-up passivo sulle linee DIO durante l'interrogazione ciclica in parallelo.

### <span id="page-37-2"></span>15.6 **Query Error Register - GPIB norma IEEE 488.2 Gestione degli errori**

È molto più probabile che questi errori si verifichino sull'interfaccia GPIB semi-duplex, dove lo strumento deve mantenere una risposta fino a quando non viene invitato al dialogo dal regolatore. Tutte le altre interfacce forniscono comunicazione full duplex, con buffer nello strato fisico che solitamente mantiene una risposta dallo strumento fino a quando il software di controllo non la legge. Non esiste un equivalente dello stato GPIB 'invitato al dialogo', cosicché lo strumento non è a conoscenza delle azioni del regolatore.

L'errore UNTERMINATED (non terminato) IEEE 488.2 si verifica se lo strumento è invitato a dialogare e non ha dati da comunicare, perché il codice di formattazione risposte è inattivo e la coda dei dati in entrata è vuota. Questo comporta l'impostazione di un bit Query Error nello Standard Event Status Register, l'inserimento del valore 3 nel Query Error Register e il ripristino dell'analizzatore sintattico.

L'errore DEADLOCK (blocco dati) IEEE 488.2 si verifica se il codice di formattazione risposte è in attesa di inviare un messaggio di risposta e la coda dei dati in entrata è piena. Questo comporta l'impostazione di un bit Query Error nello Standard Event Status Register, l'inserimento del valore 2 nel Query Error Register e il ripristino del codice di formattazione risposte, eliminando il messaggio di risposta in attesa. L'analizzatore sintattico inizierà poi ad analizzare la sintassi della successiva <PROGRAM MESSAGE UNIT> (elemento di messaggio del programma) dalla coda dei dati in entrata.

L'errore INTERRUPTED (interrotto) IEEE 488.2 si verifica se il codice di formattazione risposte è in attesa d'inviare un messaggio di risposta e l'analizzatore sintattico legge il codice <PROGRAM MESSAGE TERMINATOR>, o la coda dei messaggi in entrata contiene più di un messaggio END (fine). Questo comporta l'impostazione di un bit Query Error nello Standard Event Status Register, l'inserimento del valore 1 nel Query Error Register e il ripristino del codice di formattazione risposte, eliminando il messaggio di risposta in attesa. L'analizzatore sintattico inizierà poi ad analizzare la sintassi della successiva <PROGRAM MESSAGE UNIT> (elemento di messaggio del programma) dalla coda dei dati in entrata.

## <span id="page-38-0"></span>15.7 **Impostazioni all'accensione**

I seguenti valori di stato dello strumento vengono impostati all'accensione:

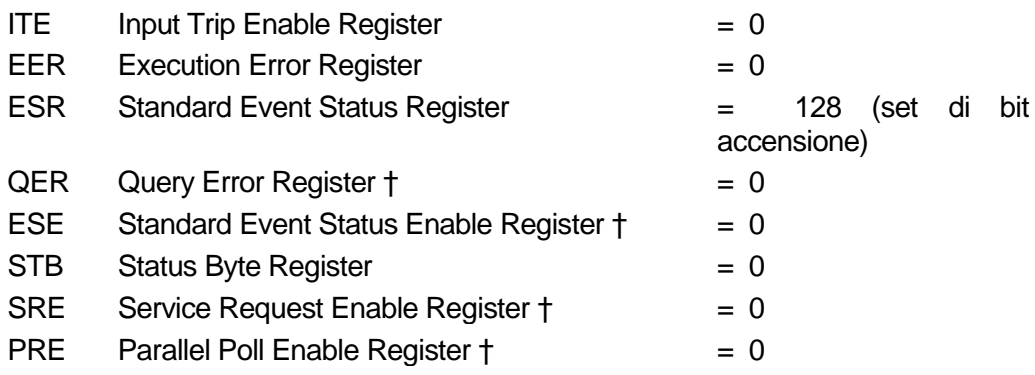

*† I registri contrassegnati in questo modo normalmente sono utilizzati solo tramite l'interfaccia GPIB.*

L'Input Trip Register (ITR) segnala eventuali condizioni che si applicano attualmente.

Lo strumento funziona nella modalità locale con la tastiera attiva. I parametri dello strumento all'accensione sono sempre gli stessi presenti allo spegnimento.

## <span id="page-39-0"></span>15.8 **Modello di stato 1908**

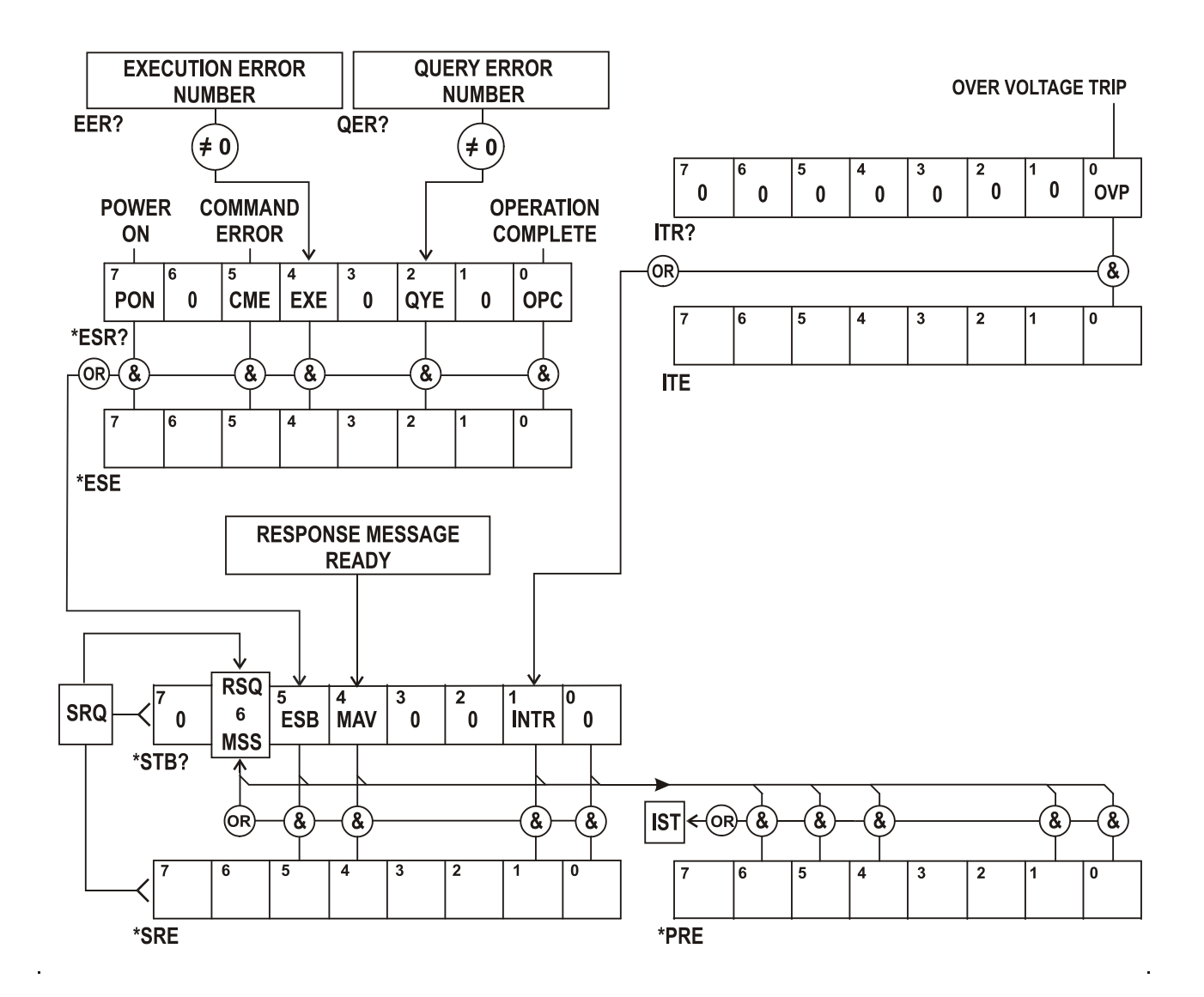

## <span id="page-39-1"></span>15.9 **Riepilogo registro**

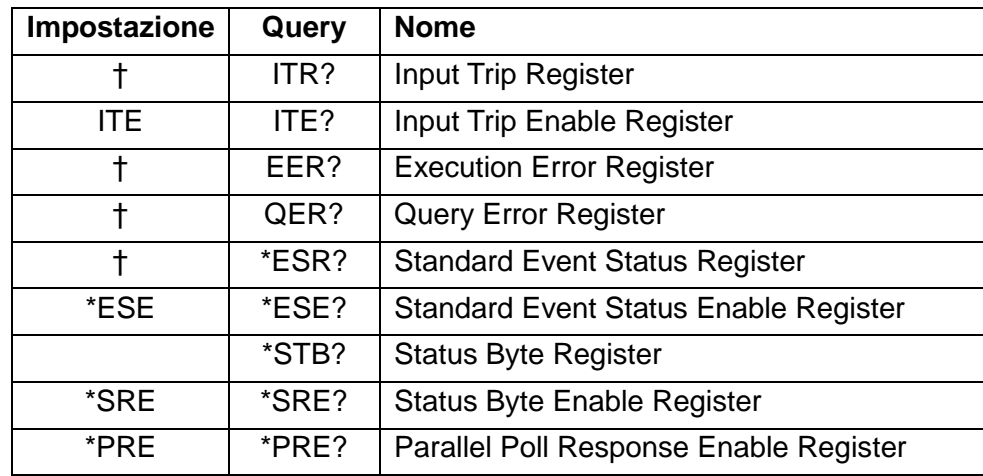

† Questi registri vengono cancellati dopo essere interrogati, o dal comando \*CLS.

# <span id="page-40-0"></span>16 Comandi remoti

## <span id="page-40-1"></span>16.1 **Informazioni generali**

### <span id="page-40-2"></span>**16.1.1 Funzionamento remoto e locale**

All'accensione lo strumento si trova in stato locale con operazioni effettuate tramite tastiera possibili. Tutte le interfacce remote sono attive e in attesa di ricevere un comando remoto. Quando viene ricevuto un eventuale comando da qualsiasi interfaccia, strumento passa in stato remoto. In questo stato la tastiera viene bloccata, il display passa alla schermata principale, con l'indicatore REM visualizzato. La modalità locale si ripristina premendo [**Cancel]** (Local), ma lo stato remoto viene immediatamente reinserito se lo strumento viene interpellato di nuovo o riceve un altro comando da qualsiasi interfaccia. È responsabilità dell'utente evitare qualsiasi conflitto, se i parametri vengono modificati dal pannello frontale nello stato locale.

### <span id="page-40-3"></span>**16.1.2 Gestione dei comandi remoti**

Qualsiasi interfaccia di comando remoto dispone di una coda immissione che viene riempita, tramite segnali di interruzione, in modo trasparente a tutte le altre operazioni dello strumento. L'interfaccia RS232 implementa il controllo di flusso inviando XOFF quando la coda contiene circa 200 caratteri e quindi XON quando si rendono disponibili circa 100 spazi liberi. Tutte le altre interfacce hanno meccanismi di controllo automatico di portata standard costruite nel protocollo di comunicazione dello strato fisico.

I comandi sono presi dalle code dei dati in entrata dal parser in base alla disponibilità. I comandi e le richieste di informazioni da ogni coda vengono eseguiti in ordine, ma l'ordine di esecuzione dei comandi da interfacce diverse non è definito e non si dovrebbe fare affidamento su di esso. L'analizzatore non inizia l'analisi di un comando nuovo fino a quando non ha completato l'analisi del comando o della richiesta di informazioni precedenti. Le risposte sono inviate all'interfaccia che ha emesso la richiesta di informazioni. Non c'è una coda interna per i dati in uscita, pertanto sull'interfaccia GPIB il codice di formattazione risposta attende, anche per un periodo di tempo indeterminato, fino a quando l'intero messaggio di risposta non venga letto dal regolatore, prima di consentire all'analizzatore sintattico di eseguire il comando successivo nella coda dei dati in entrata. Su tutte le altre interfacce, il messaggio di risposta viene inviato immediatamente in buffer nello strato fisico.

### <span id="page-40-4"></span>**16.1.3 Formati dei comandi remoti**

Il regolatore invia i comandi come <PROGRAM MESSAGES> (messaggi di programma) e ciascun messaggio è composto dallo zero o da più elementi di <PROGRAM MESSAGE UNIT> (unità messaggi di programma), separati (se sono presenti più elementi) dagli elementi del <PROGRAM MESSAGE UNIT SEPARATOR> (separatore unità messaggi di programma) e infine un <PROGRAM MESSAGE TERMINATOR> (terminatore messaggi di programma).

Il <PROGRAM MESSAGE UNIT SEPARATOR> è un carattere di punto-e-virgola ';' (3BH).

Il <PROGRAM MESSAGE TERMINATOR>, che separa o termina < PROGRAM MESSAGES>, è il carattere della nuova riga (0AH), ma nel caso dell'interfaccia GPIB, il messaggio END (fine) dell'hardware può essere utilizzato con l'ultimo carattere del messaggio oppure con la nuova linea.

<PROGRAM MESSAGE UNIT> è uno dei comandi nell'elenco comandi remoti che deve essere inviato integralmente come specificato. Un comando deve essere separato da qualsiasi parametro da <WHITE SPACE> (spazio vuoto) (che è definito come i codici di carattere da 00H a 20H inclusi, escludendo il nuovo carattere riga 0AH). Nessun <WHITE SPACE> è consentito all'interno di qualsiasi identificatore di comando o parametro, ma qualsiasi altro <WHITE SPACE> aggiuntivo viene ignorato. Si noti che il carattere Backspace (07H) è trattato come <WHITE SPACE>, quindi non può essere utilizzato per eliminare i caratteri non corretti e non nasconde l'errore.

Il bit alto di tutti i caratteri viene ignorato e per tutti i comandi viene fatta distinzione tra maiuscole e minuscole. I comandi che richiedono un parametro numerico accettano il formato <NRF> in forma libera; i parametri di testo devono essere inviati come dati carattere programma <CPD> come specificato.

I numeri < NRF > devono essere in unità di base, possono avere una virgola decimale e una parte frazionaria e possono includere una parte esponente se utile. Sono arrotondati alla precisione supportata, quindi 12, 12.00, 1.2e1, 120e-1 sono tutti accettati come il numero 12.

### <span id="page-41-0"></span>**16.1.4 Temporizzazione comando**

Non ci sono parametri dipendenti, parametri accoppiati, comandi sovrapposti, elementi di dati di programmazione espressioni o titoli dei programmi comandi composti.

Tutti i comandi sono separati e sequenziali e vengono eseguiti quando vengono analizzati e considerati immediatamente completi. Per fornire una funzionalità utile, il bit Operation Complete (bit 0) nello Standard Event Status Register viene impostato solamente dal comando \*OPC. Il comando \*OPC o la richiesta di informazioni \*OPC? possono essere usati per la sincronizzazione dei dispositivi grazie alla natura sequenziale delle operazioni remote.

### <span id="page-41-1"></span>**16.1.5 Formati di risposta**

Le risposte dallo strumento al regolatore vengono inviate come <RESPONSE MESSAGES>, che consistono in una <RESPONSE MESSAGE UNIT> seguita da un <RESPONSE MESSAGE TERMINATOR>, che è il carattere di ritorno (0DH) seguito dal carattere della nuova riga (0AH) con, nel caso solo di GPIB, il messaggio END NL ^END. Questo è indicato come < RMT > nelle descrizioni qui sotto.

Ciascuna richiesta di informazioni genera un <RESPONSE MESSAGE specifico, che è descritto nel valore per il comando di richiesta di informazioni nell'elenco dei comandi remoti. La maggior parte delle risposte è costituita da una parola chiave seguita dal testo o da un numero in uno dei seguenti formati:

<NR1> Un numero intero senza virgola decimale o un'unità.

<NR2> Un numero in virgola fissa con una parte frazionaria, ma nessuna parte esponente.

<NR3> Un numero in virgola mobile con una parte frazionaria e una parte esponente.

<CRD> Dati di risposta dei caratteri, costituito da caratteri di testo elencati.

<ASCII data> Una combinazione di numeri e caratteri di testo.

Quando è utile, i numeri sono seguiti da un'indicazione di unità (che dipende dalla modalità di misurazione presente) per fornire la conferma. Le unità utilizzate sono: V CC, V CA, V CA+CC, A CC, A CA, A CA+CC, Hz, Ohm, F (Farad), V, dB, W, VA, %, F (Fahrenheit) e C (Celsius).

## <span id="page-42-0"></span>16.2 **Elenco dei comandi**

Questa sezione elenca tutti i comandi e le richieste adottate in questo strumento. Tutti i parametri numerici sono indicati come <NRF> e possono essere inviati come <NR1>, <NR2> o <NR3> come sopra descritto.

### <span id="page-42-1"></span>**16.2.1 Comandi generici**

READ? Restituisce la lettura successiva dal display principale immediatamente dopo l'analisi del comando.

La sintassi della risposta è: <ASCII data><RMT>,

dove <ASCII data> è una stringa di caratteri divisa in un campo di 11 caratteri più altri 8 caratteri al massimo. Il primo campo è il valore di misurazione ed è composto dai seguenti elementi:

Cifra 1: spazio (per i valori positivi) o un segno meno.

Cifre da 2 a 8: un numero di 6 cifre più la virgola decimale nel formato del range selezionato per la misurazione.

Cifre da 9 a 11: l'esponente nella forma e00, e-3, e03, ecc., ovvero unità tecniche.

Le letture di sovraccarico (ovvero conteggi > 120.000) vengono restituite come 'OVLOAD'. L'arrotondamento del calcolo (relativo ad alcuni risultati delle funzioni) viene restituito come 'OVFLOW'.

Il secondo campo è l'indicazione dell'unità ed è uno dei seguenti:

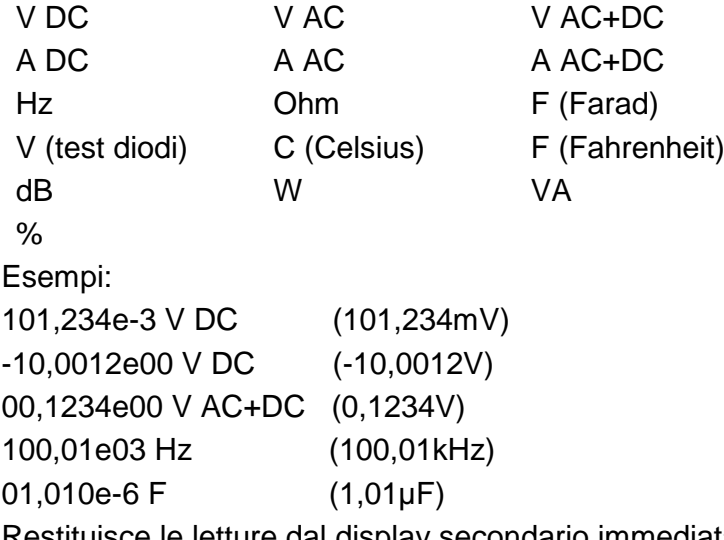

READ2? Restituisce le letture dal display secondario immediatamente dopo l'analisi del comando. Quindi, la sintassi è la stessa di READ? sopra descritta. Se il display secondario mostra attualmente il range del display principale, la risposta sarà RANGE.

MODE? Restituisce lo stato del display principale, che comprende modalità, range e l'indicazione di range bloccato (manuale) o automatico.

La sintassi della risposta è: <ASCII data>,<ASCII data>,<ASCII data>,<RMT>

La risposta include tre campi di dati ASCII.

Il primo campo contiene la modalità del display principale, che include:

VDC, VAC, V AC+DC, IDC, IAC, IAC+DC, OHMS, DIODE, CONT, FREQ, CAP, TEMPC, TEMPF.

Il secondo campo contiene il range, ad esempio 1000mV. Il terzo e ultimo campo contiene lo stato di selezione del range, 'MAN' per range manuale e 'AUTO' per range automatico.

Ciascuno dei campi ASCII è separato da una virgola.

#### **Pagina 42**

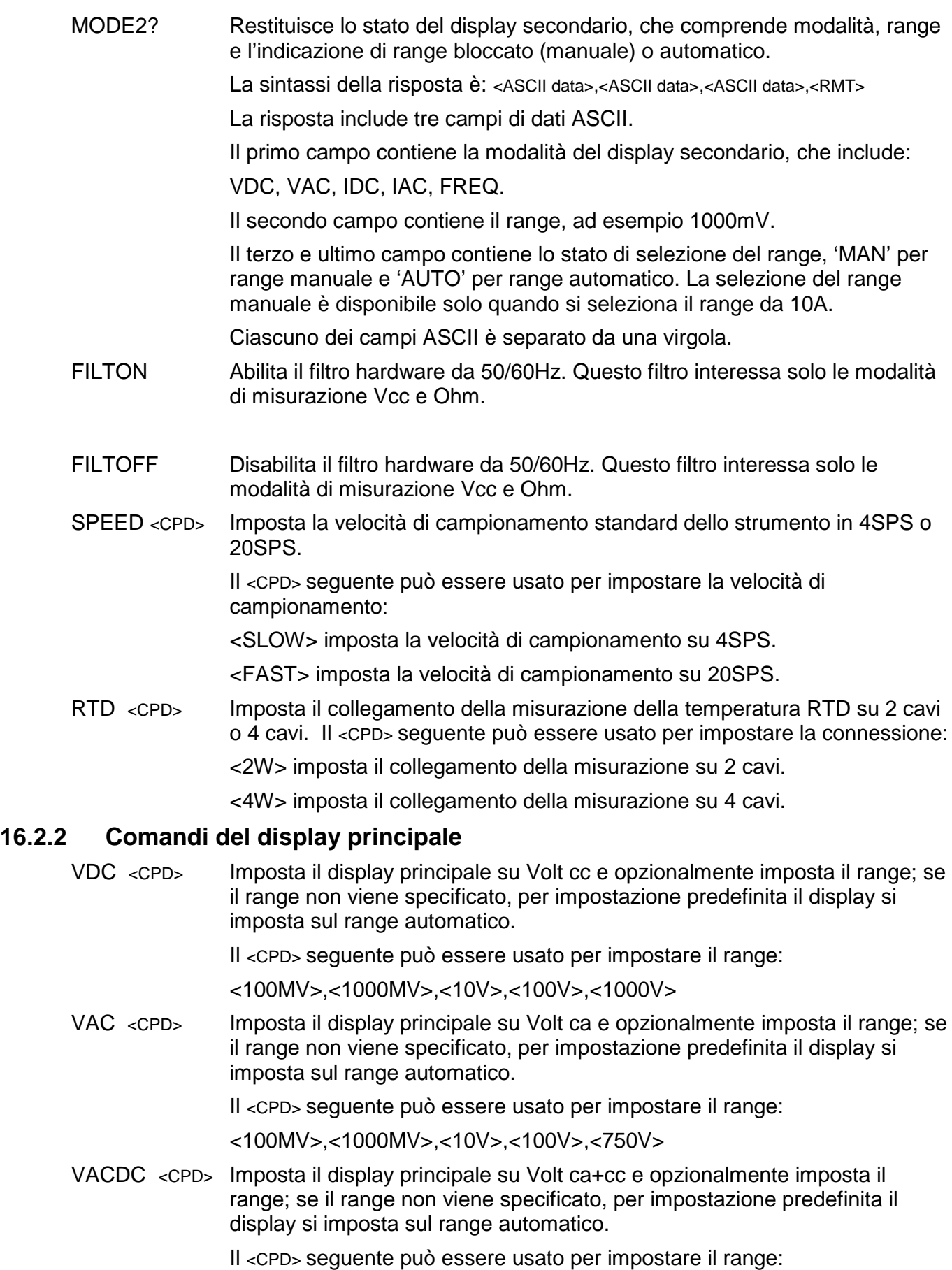

<span id="page-43-0"></span><100MV>,<1000MV>,<10V>,<100V>,<750V>

IDC <CPD> Imposta il display principale su Amp cc e opzionalmente imposta il range; se il range non viene specificato, per impostazione predefinita il display si imposta sul range automatico mA. Il <CPD> seguente può essere usato per impostare il range: <1MA>,<100MA>,<1000MA>,<10A> IAC <CPD> Imposta il display principale su Amp ca e opzionalmente imposta il range; se il range non viene specificato, per impostazione predefinita il display si imposta sul range automatico mA. Il <CPD> seguente può essere usato per impostare il range: <1MA>,<100MA>,<1000MA>,<10A> IACDC <CPD> Imposta il display principale su Amp ca+cc e opzionalmente imposta il range; se il range non viene specificato, per impostazione predefinita il display si imposta sul range automatico mA. Il <CPD> seguente può essere usato per impostare il range: <1MA>,<100MA>,<1000MA>,<10A> OHMS <CPD> Imposta il display principale su Ohm a due cavi e opzionalmente imposta il range; se il range non viene specificato, per impostazione predefinita il display si imposta sul range automatico. Il <CPD> seguente può essere usato per impostare il range: <100>,<1000>,<10K>,<100K>,<1000K>,<10M> 2WOHMS <CPD> Imposta il display principale su Ohm a due cavi e opzionalmente imposta il range; se il range non viene specificato, per impostazione predefinita il display si imposta sul range automatico. Il <CPD> seguente può essere usato per impostare il range: <100>,<1000>,<10K>,<100K>,<1000K>,<10M> 4WOHMS <CPD> Imposta il display principale su Ohm a quattro cavi e opzionalmente imposta il range; se il range non viene specificato, per impostazione predefinita il display si imposta sul range automatico. Il <CPD> seguente può essere usato per impostare il range: <100>,<1000>,<10K>,<100K>,<1000K>,<10M> CONT Imposta il display principale sul test di continuità. DIODE Imposta il display principale sul test dei diodi. TEMPC <CPD> Imposta il display principale sulla misurazione della temperatura Celsius e opzionalmente imposta il tipo di sonda RTD; se non viene specificata alcuna sonda, viene usata quella esistente. Il <CPD> seguente può essere usato per impostare il tipo di sonda RTD: <PT100>,<PT1000> TEMPF <CPD> Imposta il display principale sulla misurazione della temperatura Fahrenheit e opzionalmente imposta il tipo di sonda RTD; se non viene specificata alcuna sonda, viene usata quella esistente. Il <CPD> seguente può essere usato per impostare il tipo di sonda RTD: <PT100>,<PT1000>

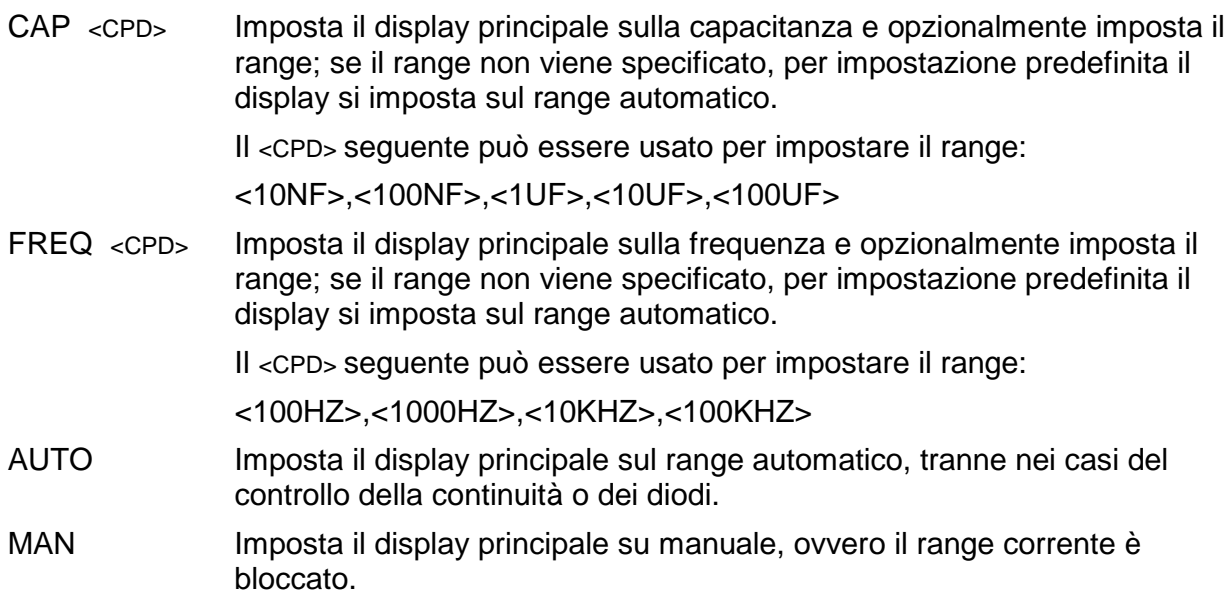

### <span id="page-45-0"></span>**16.2.3 Comandi della modalità doppia misurazione**

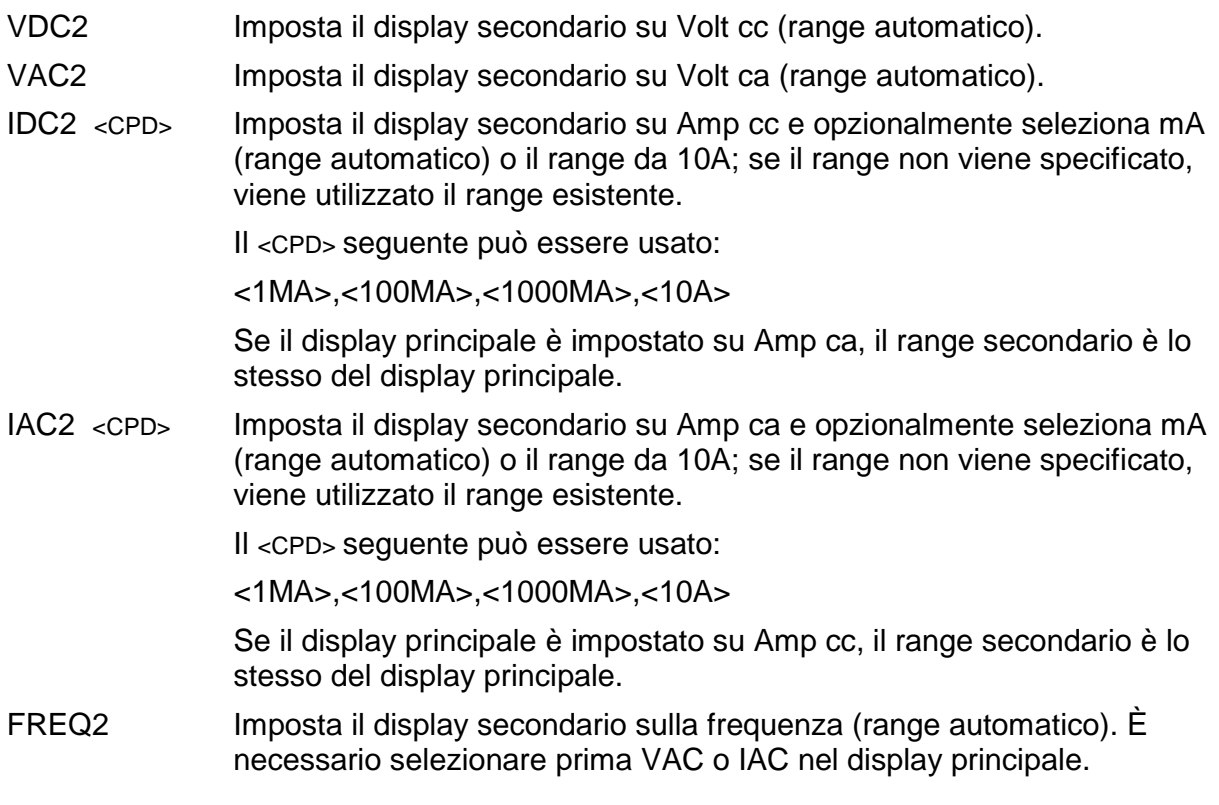

### <span id="page-45-1"></span>**16.2.4 Comandi del modificatore di primo livello**

- NULL Azzera il display principale e lo imposta su manuale, ovvero viene mantenuto il range corrente. Se il misuratore non è in modalità doppia misurazione, viene mostrata la normale lettura non azzerata nel display secondario, tranne nel caso della capacitanza.
- NULLOFF Annulla l'operazione di azzeramento.
- HOLD Mantiene il valore nel display principale. Se il misuratore non è in modalità doppia misurazione, viene mostrata la lettura normale aggiornata nel display secondario, tranne nel caso della capacitanza.

HOLD OFF Annulla la modalità Hold.

DB <CPD> Imposta il display principale per mostrare il valore dB della misurazione Vca (che deve essere prima selezionata nel display principale) e opzionalmente imposta l'impedenza di riferimento; se non viene specificata l'impedenza, viene usato il valore esistente.

Il <CPD> seguente può essere usato per impostare l'impedenza:

<50>,<75>,<93>,<110>,<124>,<125>,<135>,<150>,<250>,<300>,<500>,<6 00>,<800>,<900>,<1000>,<1200>,<8000>.

DBOFF Annulla la modalità DB.

#### <span id="page-46-0"></span>**16.2.5 Comandi del modificatore di secondo livello**

- DELTA <NRF> Imposta la funzione Delta % e opzionalmente imposta il valore di riferimento; se non viene specificato alcun valore di riferimento, viene usato il valore esistente. La percentuale di deviazione viene mostrata nel display secondario.
- DELTA? Restituisce il valore Delta %. La sintassi della risposta è: <ASCII data><RMT>, dove <ASCII data> è una stringa di caratteri divisa in due campi (valore seguito da %) esattamente come nella risposta READ? standard; vedere la sezione dei comandi per i dettagli.

Se Delta% è maggiore del 999,99%, il valore della risposta è <OVFLOW>; se la funzione Delta% non è in esecuzione, il valore della risposta è zero.

- LIMITS <NRF>,<NRF> Imposta la funzione Limiti e opzionalmente imposta i limiti (LO, HI); se non viene specificato alcun valore di riferimento, viene usato il valore esistente. PASS, LO o HI viene mostrato nel display secondario.
- LIMITS? Restituisce il risultato dell'ultimo confronto dei limiti.

La sintassi della risposta è: <ASCII data><RMT>,

dove <ASCII data> è PASS, LOW, HIGH o OFF.

PASS indica che la lettura è compresa tra i limiti o pari a uno di essi (o a entrambi).

LOW indica che la lettura è inferiore al limite LO impostato.

HIGH indica che la lettura è superiore al limite HI impostato.

OFF indica che la funzione Limiti non è in esecuzione.

- MMON Avvia la modalità di registrazione Min-Max, impostando inizialmente Min e Max sullo stesso valore. Se la modalità Min-Max è già in esecuzione, Min e Max vengono reimpostati sullo stesso e la registrazione viene riavviata.
- MM? Restituisce i valori Min e Max registrati.

La sintassi della risposta è: <ASCII data for MIN>,<ASCII data for Max>,<RMT>

dove <ASCII data> è una stringa di caratteri divisa in due campi (valore seguito dalle unità) esattamente come nella risposta READ? standard; vedere la sezione relativa ai comandi per i dettagli. Le due stringhe di caratteri sono separate da due spazi.

AXB <NRF>,<NRF> Avvia la funzione di scala Ax+b e opzionalmente imposta i parametri A e b; se A e b non vengono inviati, vengono utilizzati i valori esistenti.

AXB? Restituisce i risultati della funzione di scala Ax+b.

La sintassi della risposta è: <ASCII data><RMT>,

dove <ASCII data> è una stringa di caratteri nello stesso formato del primo campo (valore) della risposta READ? standard; vedere la sezione relativa ai comandi per i dettagli. Se Ax+b non è in esecuzione, viene restituito un valore di zero.

- WATTS <NRF> Seleziona la funzione Watt e opzionalmente imposta l'impedenza di riferimento; se non viene specificata l'impedenza, viene usato il valore esistente. È necessario specificare Vca o Vcc nel display principale; nel display secondario viene mostrato Watt.
- WATTS? Restituisce il risultato del calcolo dei watt.

La sintassi della risposta è: <ASCII data><RMT>,

dove <ASCII data> è una stringa di caratteri divisa in due campi (valore seguito dalle unità) esattamente come nella risposta READ? standard; vedere la sezione relativa ai comandi per i dettagli. Se la funzione Watt non è in esecuzione, viene restituito un valore di zero.

- VA Imposta la funzione VA; è necessario selezionare prima Vca o Vcc nel display principale e il misuratore deve essere collegato per la misurazione di tensione e corrente. VA viene mostrato nel display secondario.
- VA? Restituisce il risultato del calcolo VA.

La sintassi della risposta è: <ASCII data><RMT>,

dove {0><ASCII data><0} è una stringa di caratteri divisa in due campi (valore seguito dalle unità) esattamente come nella risposta READ? standard; vedere la sezione relativa ai comandi per i dettagli. Se la funzione VA non è in esecuzione, viene restituito un valore di zero.

CANCEL Annulla il modificatore di secondo livello attualmente in esecuzione.

### <span id="page-47-0"></span>**16.2.6 Comandi di registrazione dei dati**

LOGON <CPD> Avvia il registratore dati e opzionalmente imposta il timer dell'intervallo di registrazione interno; se l'intervallo non viene specificato, viene usato il valore esistente.

Il <CPD> seguente può essere usato:

<ALL> Imposta il timer dell'intervallo alla velocità di campionamento (velocità SPS).

<OFF> Disabilita il timer dell'intervallo ma consente il trigger manuale.

In alternativa, è possibile impostare un valore compreso tra 0 e 9999.

Impostando l'intervallo su 0 il timer viene disattivato ma consente comunque il trigger manuale del registratore (dalla tastiera), remoto da trigger esterno o da comando remoto (TRIG); vedere di seguito.

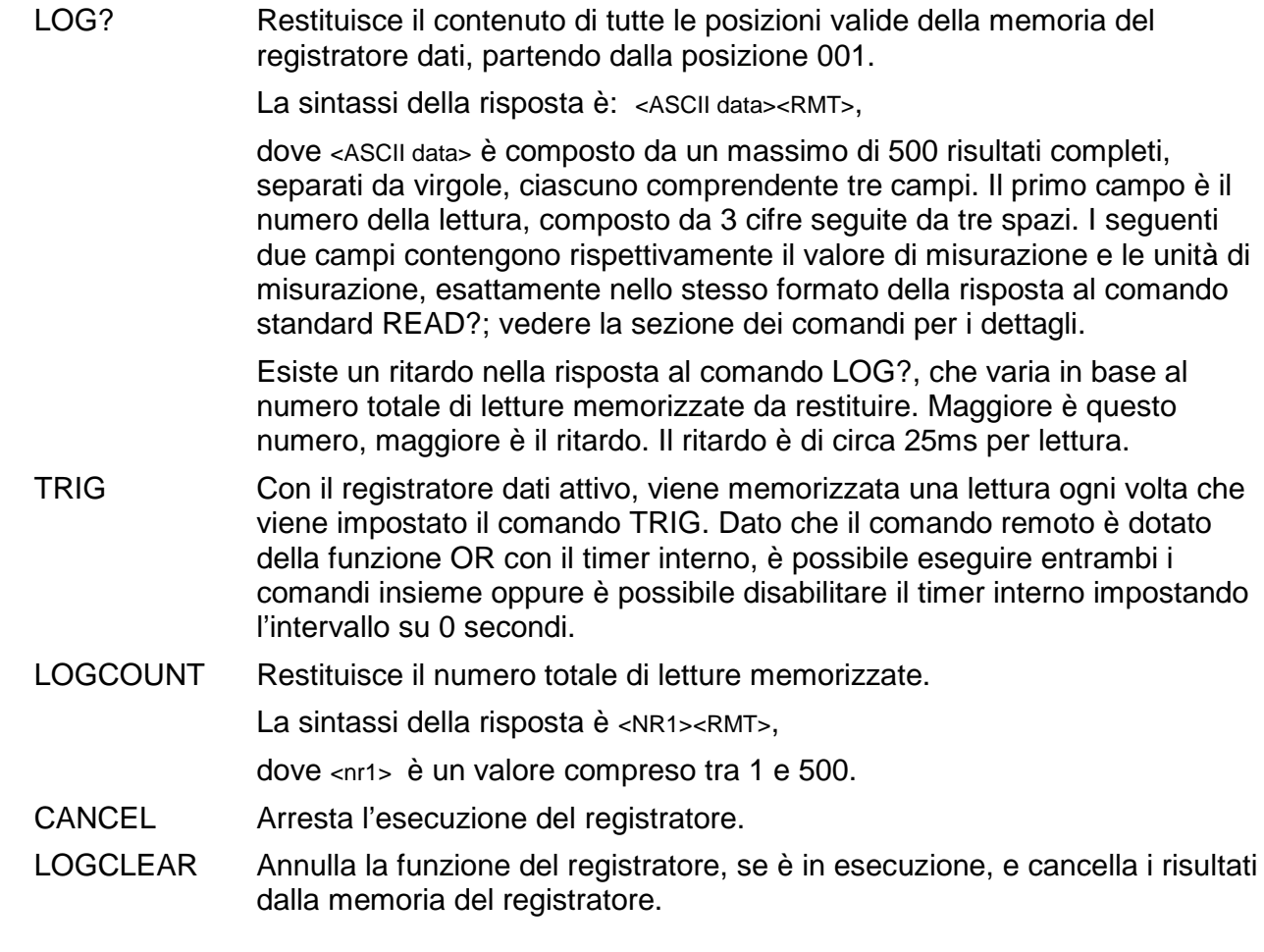

### <span id="page-48-0"></span>**16.2.7 Comandi comuni**

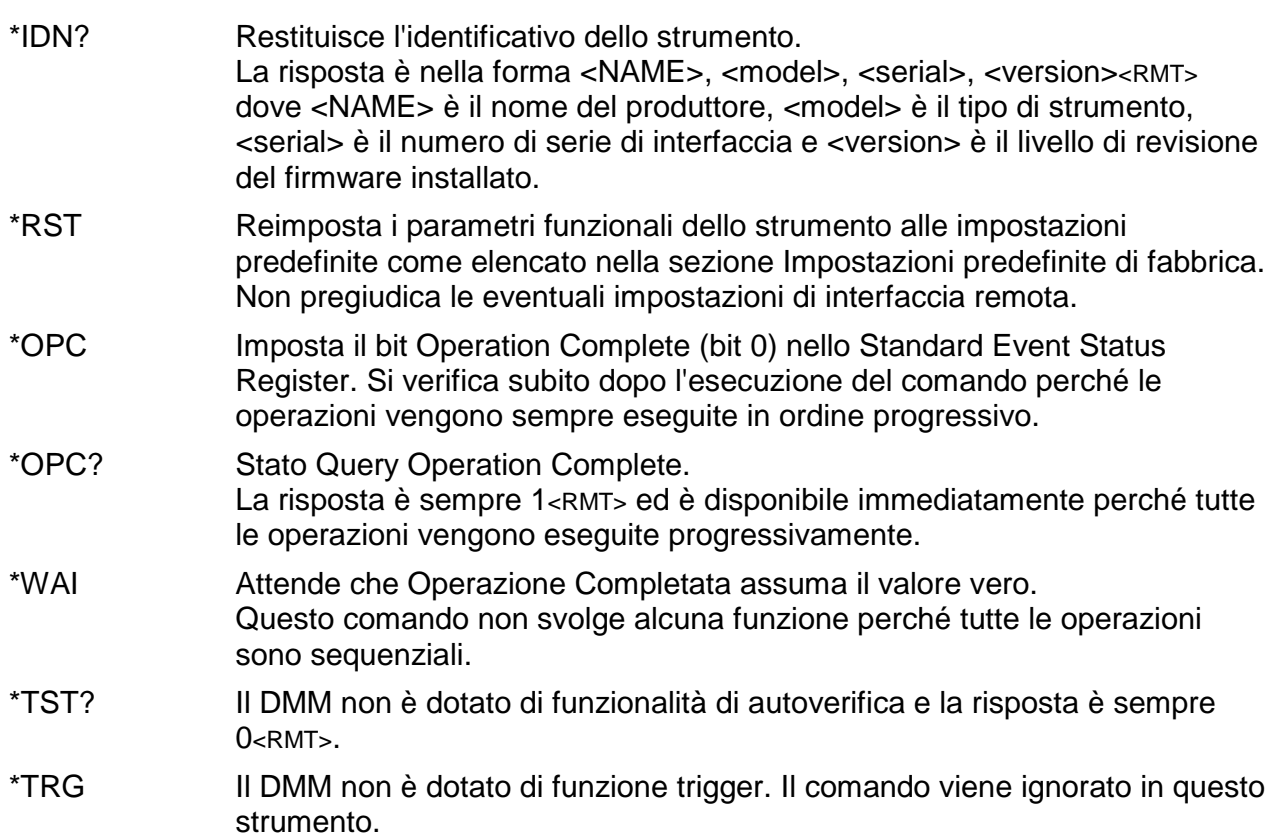

### <span id="page-49-0"></span>**16.2.8 Comandi di stato**

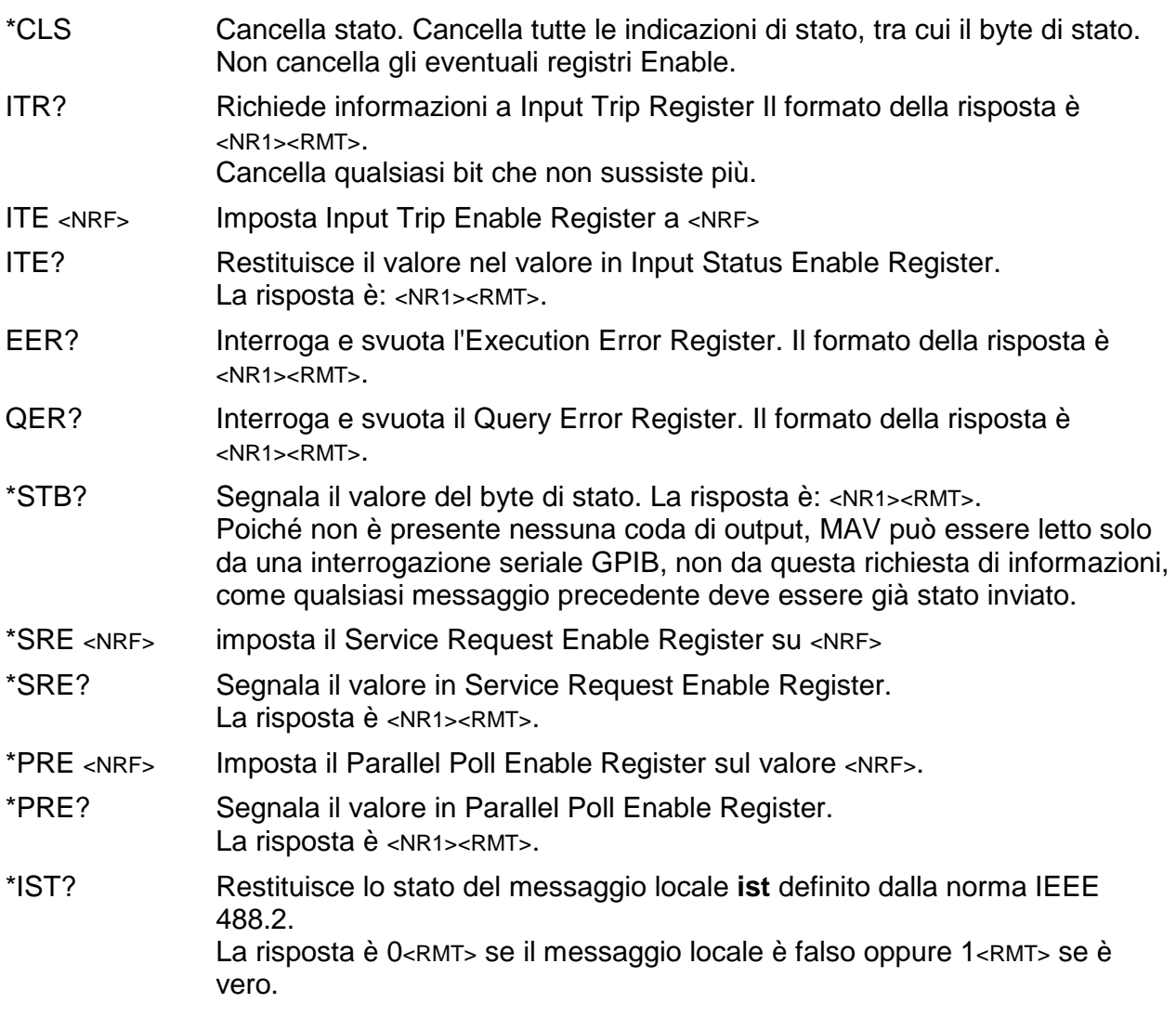

### <span id="page-49-1"></span>**16.2.9 Comandi di gestione interfaccia**

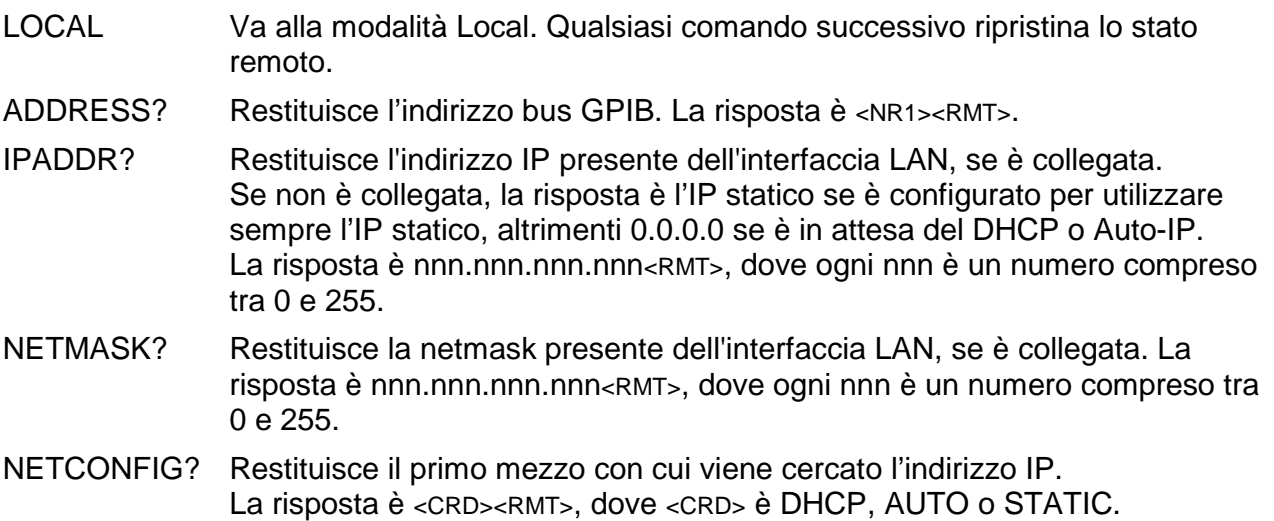

I seguenti comandi specificano i parametri che l'interfaccia LAN utilizza. **Nota:** è necessario riavviare l'alimentatore se questi comandi vengono inviati prima dell'utilizzo delle nuove impostazioni (o se vengono restituiti in risposta alle richieste di informazioni sopra indicate). L'unico modo con cui lo strumento tenta di controllare la validità

dell'indirizzo IP o della netmask è verificando che ogni parte rientri in 8 bit. L'interruttore LAN RESET del pannello posteriore ignora questi comandi e ripristina le impostazioni predefinite, come descritto in precedenza.

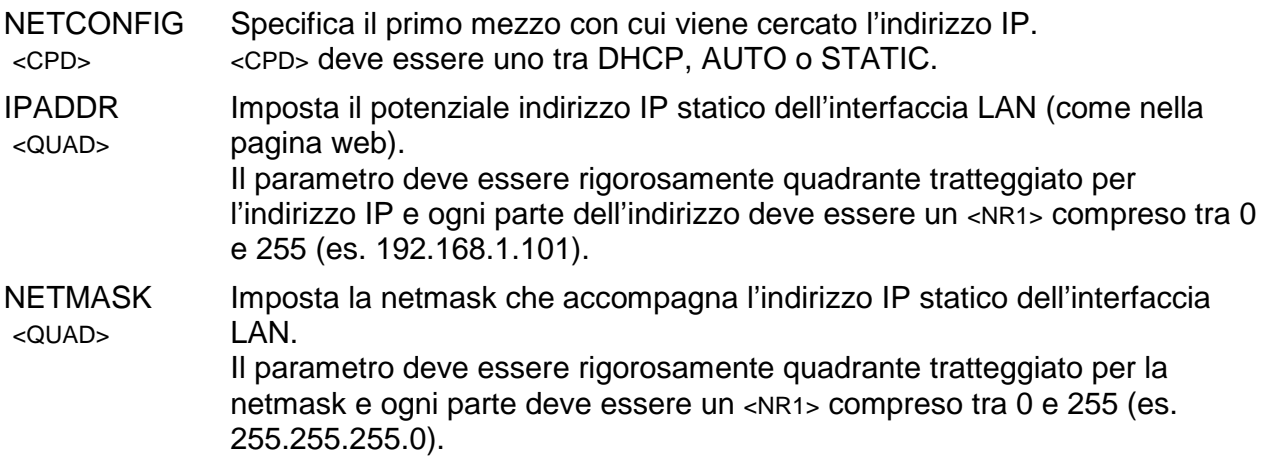

# <span id="page-51-0"></span>17 Impostazioni predefinite

All'arrivo, tutte le condizioni hanno le impostazioni predefinite indicate nell'elenco seguente. Il misuratore torna alle impostazioni predefinite attraverso il comando di ripristino del sistema dal menu Utilities (vedere la sezione [12.8\)](#page-28-2) o con il comando remoto ∗RST. Impostazioni predefinite: Parametro di misurazione impostato su Volt cc, modalità di misurazione singola. Modalità range automatico impostata. Tutti i modificatori di primo livello annullati, compreso ohm. Tutti i modificatori di secondo livello annullati. Fattori Ax + b impostati su A = 1**.**0000 e b = 00000 Limiti impostati su 0.0000 Riferimento Delta % impostato su 10000 Impedenza di riferimento dB impostata su 600Ω Impedenza di riferimento Watt impostata su 50Ω Registratore dati impostato su Off e timer impostato su 0000 secondi (contenuti della memoria del registratore conservati) Trigger esterno impostato su Off Velocità impostata su lento (4 letture al secondo) Simbolo di aggiornamento della misurazione (stella) impostato su On Segnalatore acustico impostato su Off Filtro di misurazione impostato su On Tipo di sonda RTD impostato su PT100 Modalità di misurazione RTD impostata su 4 cavi Indirizzo bus impostato su 1 (non da ∗RST) Velocità di trasmissione 9600 (fissa) N. B. Le costanti di calibrazione non vengono modificate dal ripristino di sistema.

## <span id="page-51-1"></span>18 Software dell'interfaccia grafica per PC

1908-PC Link è un'applicazione per PC che si trova nella cartella 1908 del CD-ROM fornito insieme a questo strumento. È un'applicazione che fornisce un'interfaccia utente grafica (GUI) per il controllo remoto del multimetro dal PC. La connessione può essere tramite USB, RS232 o LAN (Ethernet).

La GUI offre l'accesso remoto allo strumento con un'interfaccia basata sull'uso del mouse disposta in amniera simile allo strumento reale. La funzione di misurazione può essere selezionata sia dal dsisplay principale che da quello secondario, insieme al range di misuraione. Il display include un grafico a barre analogico con i marcatori della lettura massima e minima. Una funzione di registrazione consente di registrare le misurazioni a intervalli di tempo definiti e di visualizzarle in formato sia grafico che tabulare. I dati registrati possono essere esportati in un file CSV.

Inoltre, l'applicazione consente di scaricare i contenuti del registratore interno del misuratore e di esportarli in un file CSV.

# <span id="page-52-1"></span><span id="page-52-0"></span>19 Specifications

### **ACCURACY**

Accuracies apply for 1 year 19°C to 25°C. Temperature coefficient outside these limits is <0.1 x quoted range accuracy per °C.

#### **DC Volts**

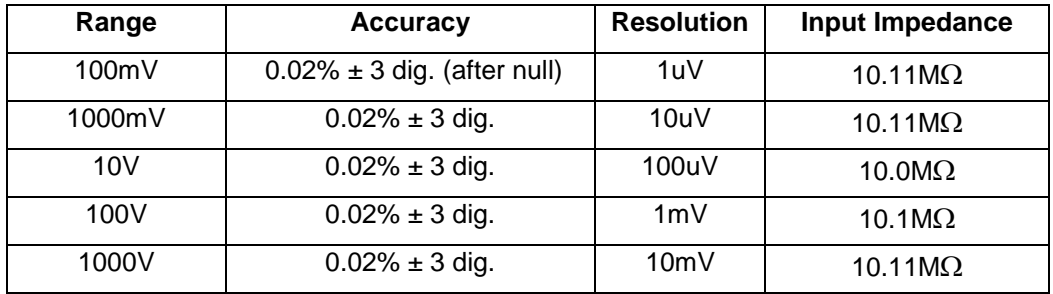

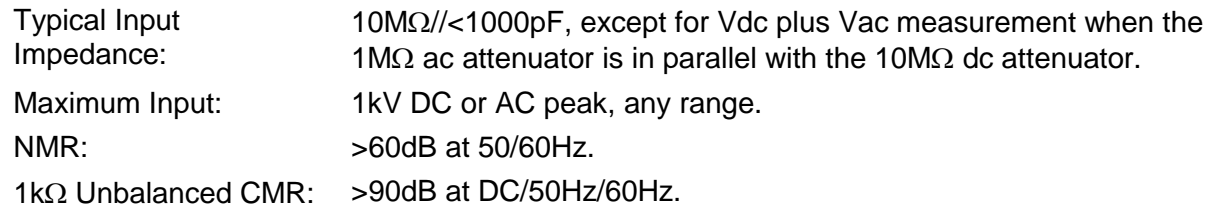

#### **Recommended maximum peak AC plus DC voltage while measuring DC voltage**

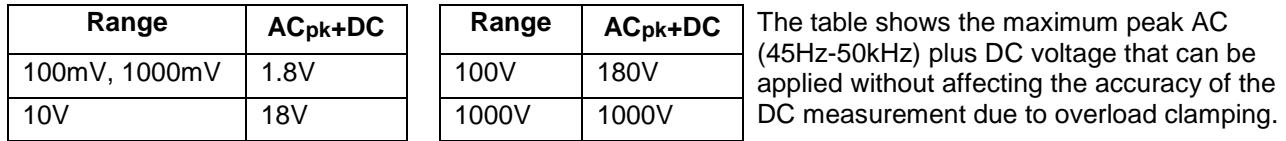

These values only apply when the DC component does not exceed the range maximum and the analogue 50/60Hz rejection filter is enabled.

#### **AC Volts (True RMS)**

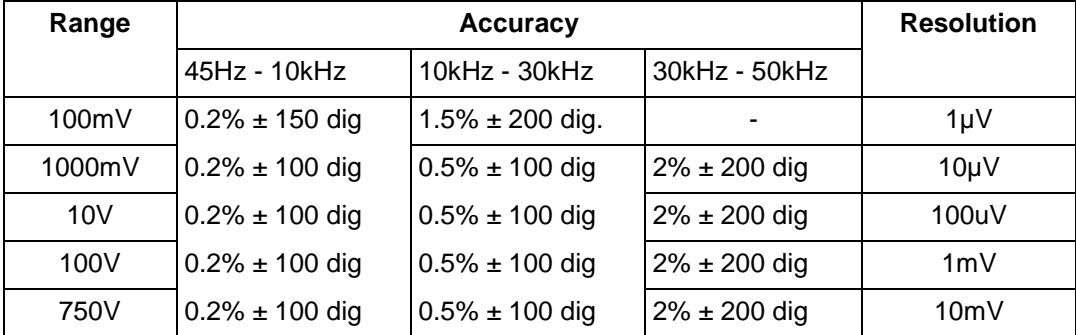

Accuracy specifications apply for readings between 10,000 and 120,000 counts. Maximum crest factor = 3 at nominal range maximum.

Input Impedance: 1MΩ//<1000pF

Maximum Input: 750V rms, 1000V peak; any range. 1kΩ Unbalanced CMR: >60dB at DC/50Hz/60Hz

#### **(AC + DC) Voltage Accuracy**

Total measurement error will not exceed the sum of the separate ac and dc accuracy specifications plus 10 display counts.

#### **Resistance**

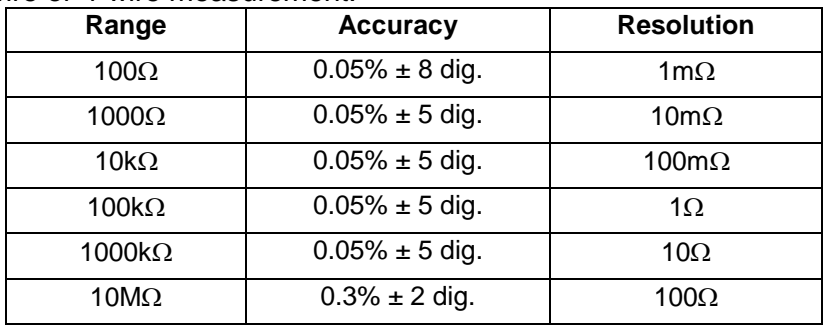

2-wire or 4-wire measurement.

Maximum Input: 1000V DC or AC rms, any range.

Maximum Open Circuit Voltage: 3.5V

#### **DC Current**

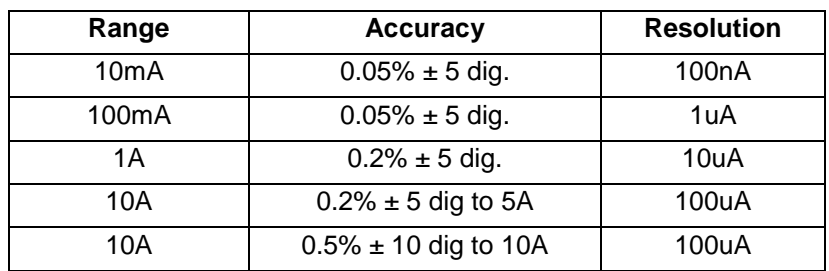

Maximum Input: mA ranges - 1.6A DC or AC rms, 1000V, fuse protected. 10A range - 10A DC or AC rms, 1000V, fuse protected. Typical Voltage Burden: 10mA range - <100mV

10A, 1A and 100mA ranges - <600mV

### **AC Current (True RMS)**

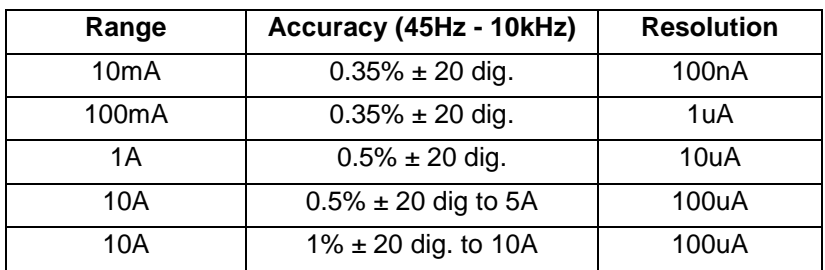

Accuracy specifications apply for readings between 10,000 and 120,000 counts. Additional error at crest factory =  $3$  typically 0.5%.

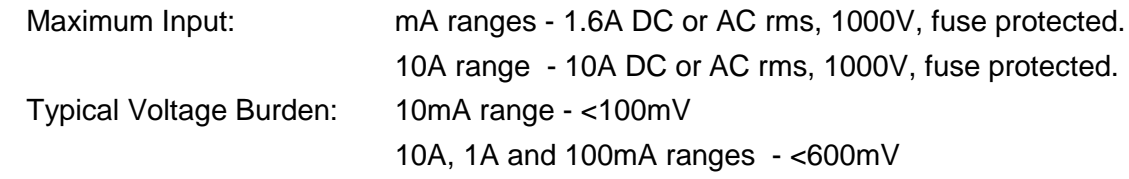

#### **(AC + DC) Current Accuracy**

Total measurement error will not exceed the sum of the separate ac and dc accuracy specifications plus 10 display counts.

#### **Frequency**

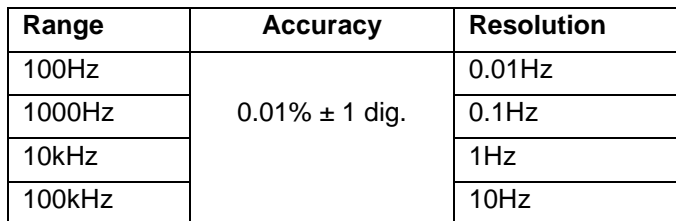

Accuracy specifications for 100Hz range apply only at slow measurement speed of 4 readings per second.

all other Vac and Iac ranges.

Range: 10Hz to 100kHz

Input sensitivity: Better than 30mVrms (100mV range); better than 10% of range for

Scale length: 1200 counts

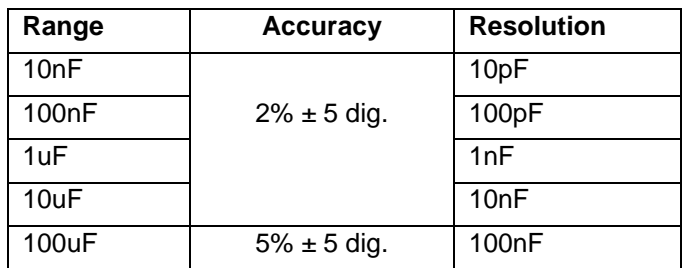

#### **Temperature**

**Capacitance**

Linearised measurement for PT100 or PT1000 RTD probes, 2-wire or 4-wire measurement display in ºC or ºF.

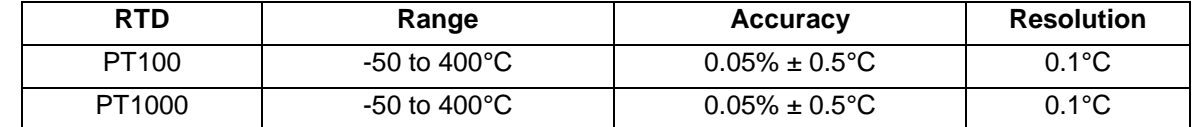

Accuracy specifications apply to multimeter only, they do not account for additional probe accuracy errors.

#### **Continuity and Diode Test**

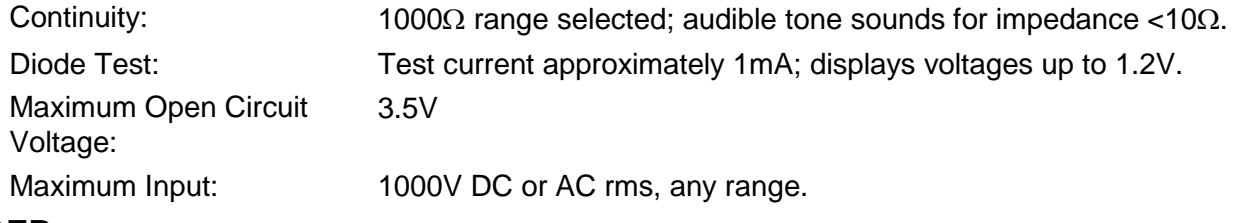

### **TRIGGER**

#### **External Remote Trigger (TTL/CMOS)**

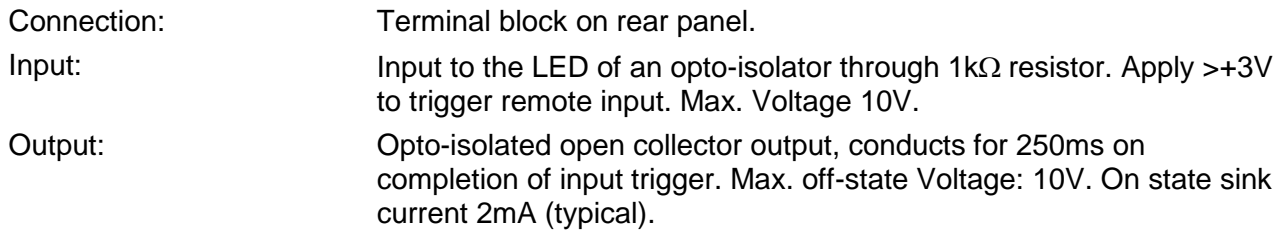

#### **Pagina 54**

### **DISPLAY**

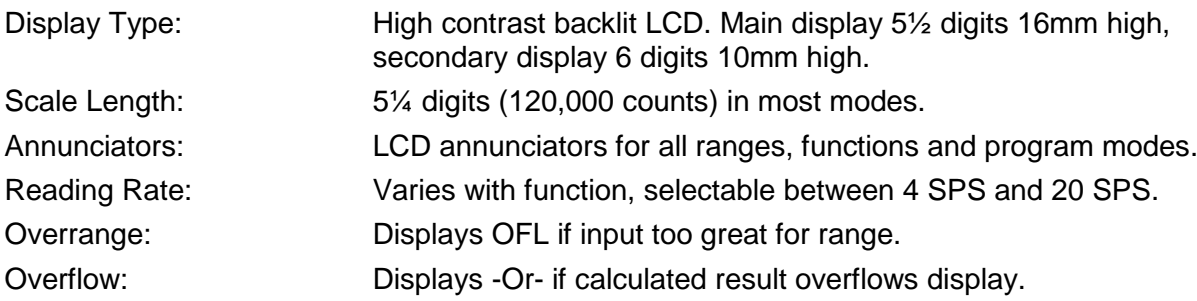

#### **COMPUTING FUNCTIONS**

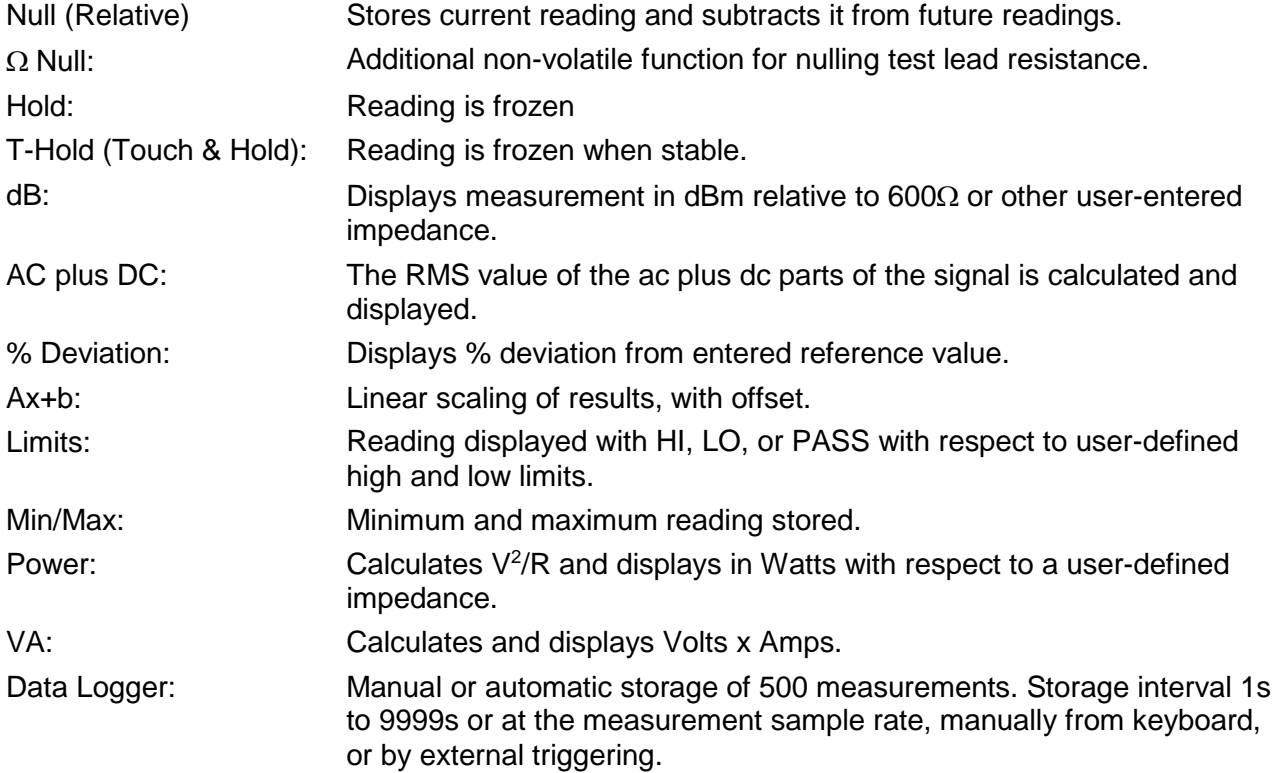

### **INTERFACES**

Full digital remote control facilities are available through the RS232, LAN, USB and GPIB interfaces on programmable models. Host powered USB on non-programmable models.

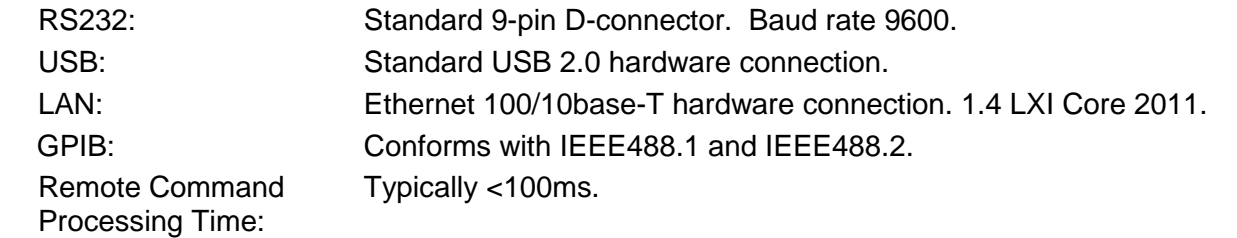

### **POWER REQUIREMENTS**

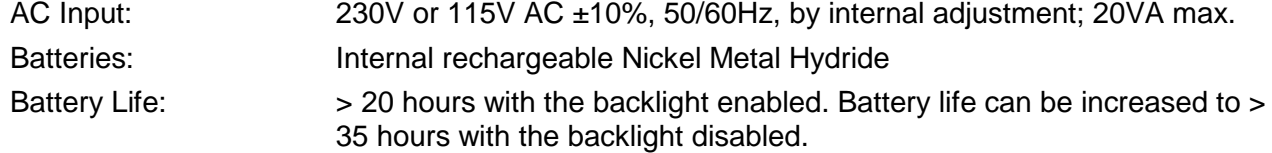

### **GENERAL**

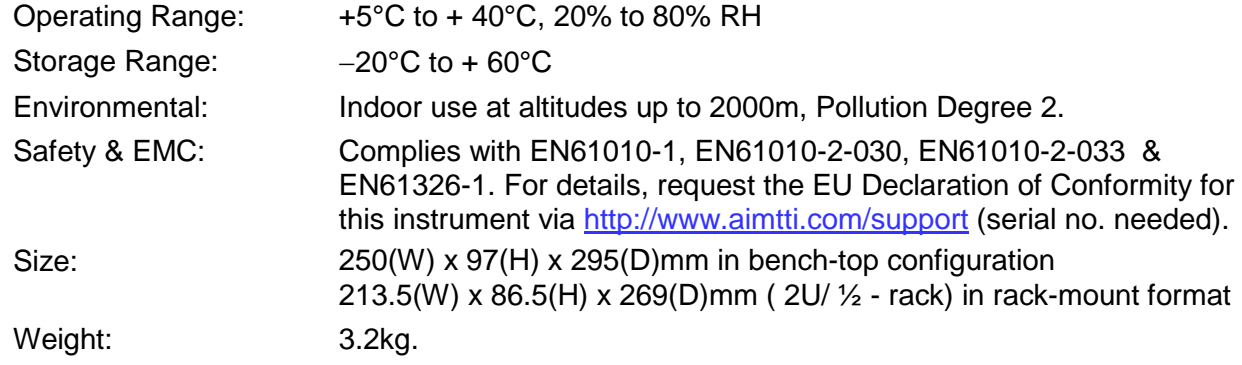

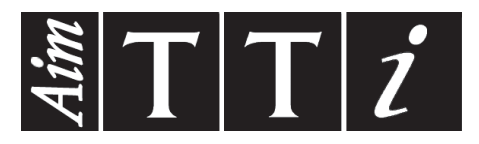

**Thurlby Thandar Instruments Ltd.**

Glebe Road • Huntingdon • Cambridgeshire • PE29 7DR • England (United Kingdom) Telephone: +44 (0)1480 412451 • Fax: +44 (0)1480 450409 International web site: www.aimtti.com • UK web site: www.aimtti.co.uk Email: info@aimtti.com